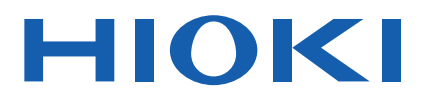

# **SS7081-50**

使用说明书

# 电芯模拟仿真系统

# **BATTERY CELL VOLTAGE GENERATOR**

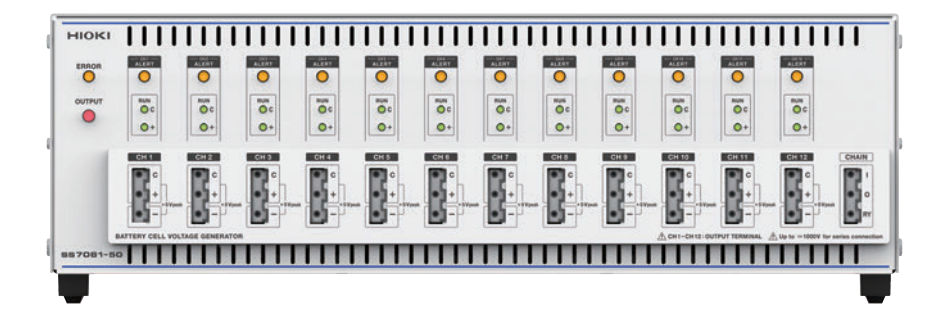

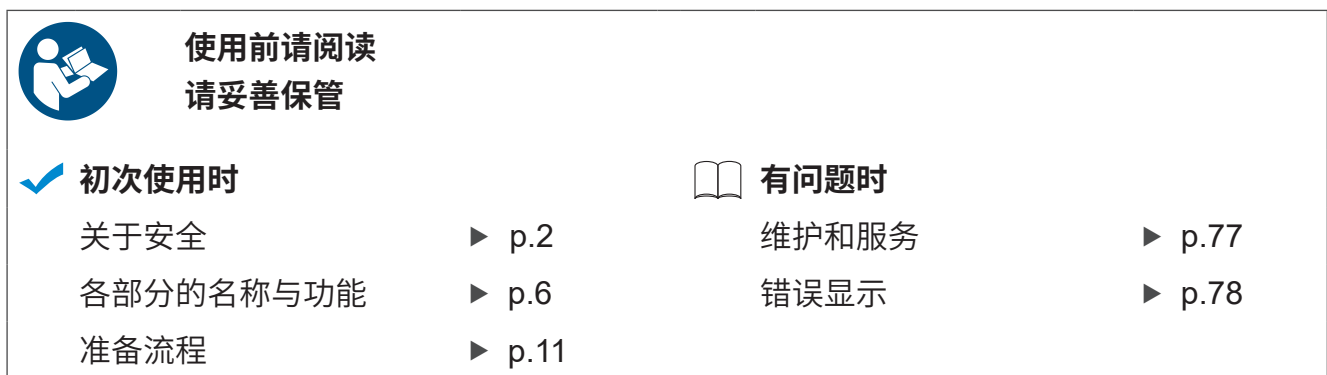

保留备用

**CN**

Jan. 2022 Revised edition 2 SS7081C962-02 (C960-02) 22-01H

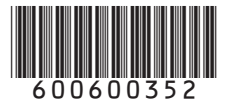

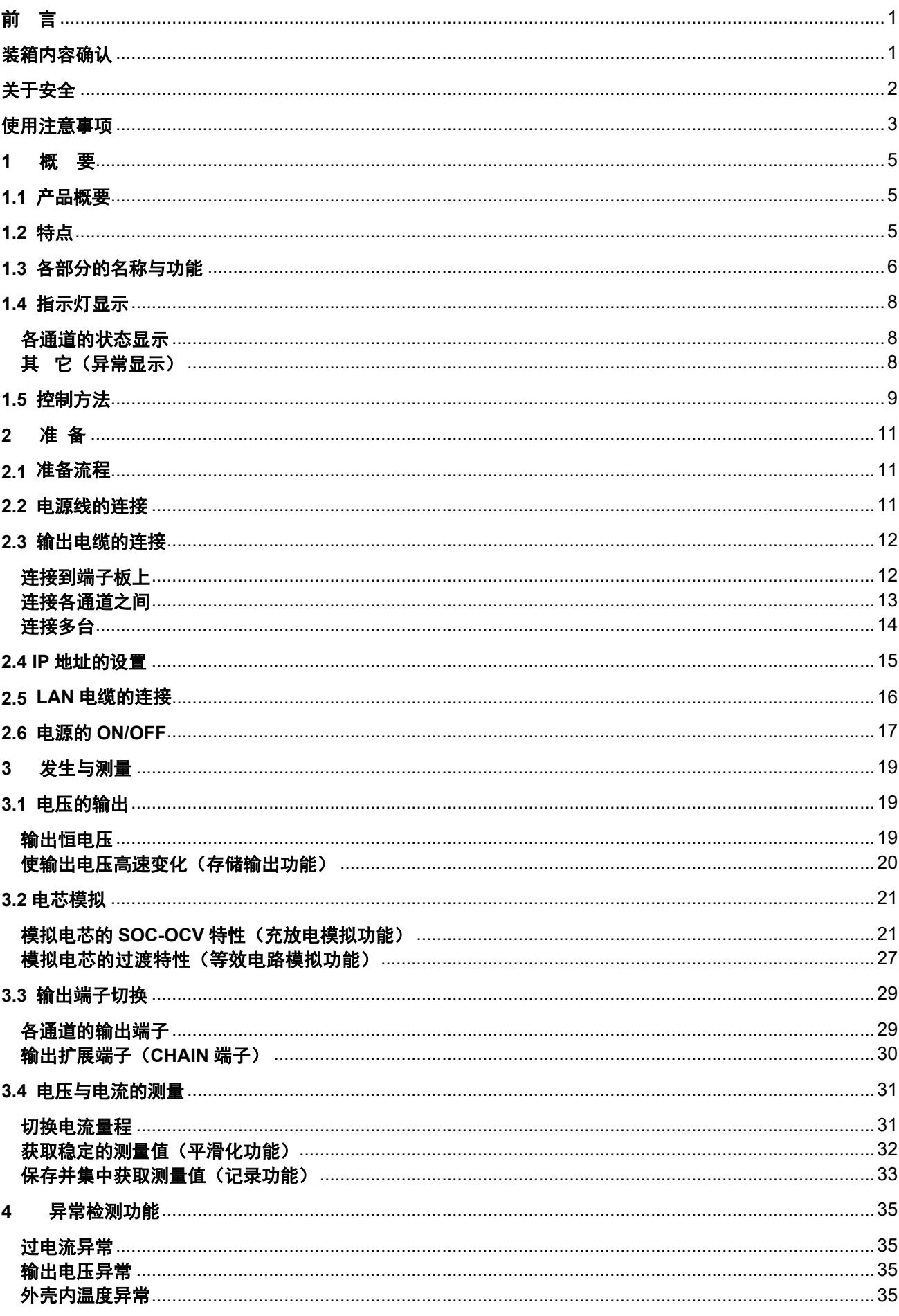

# 目录

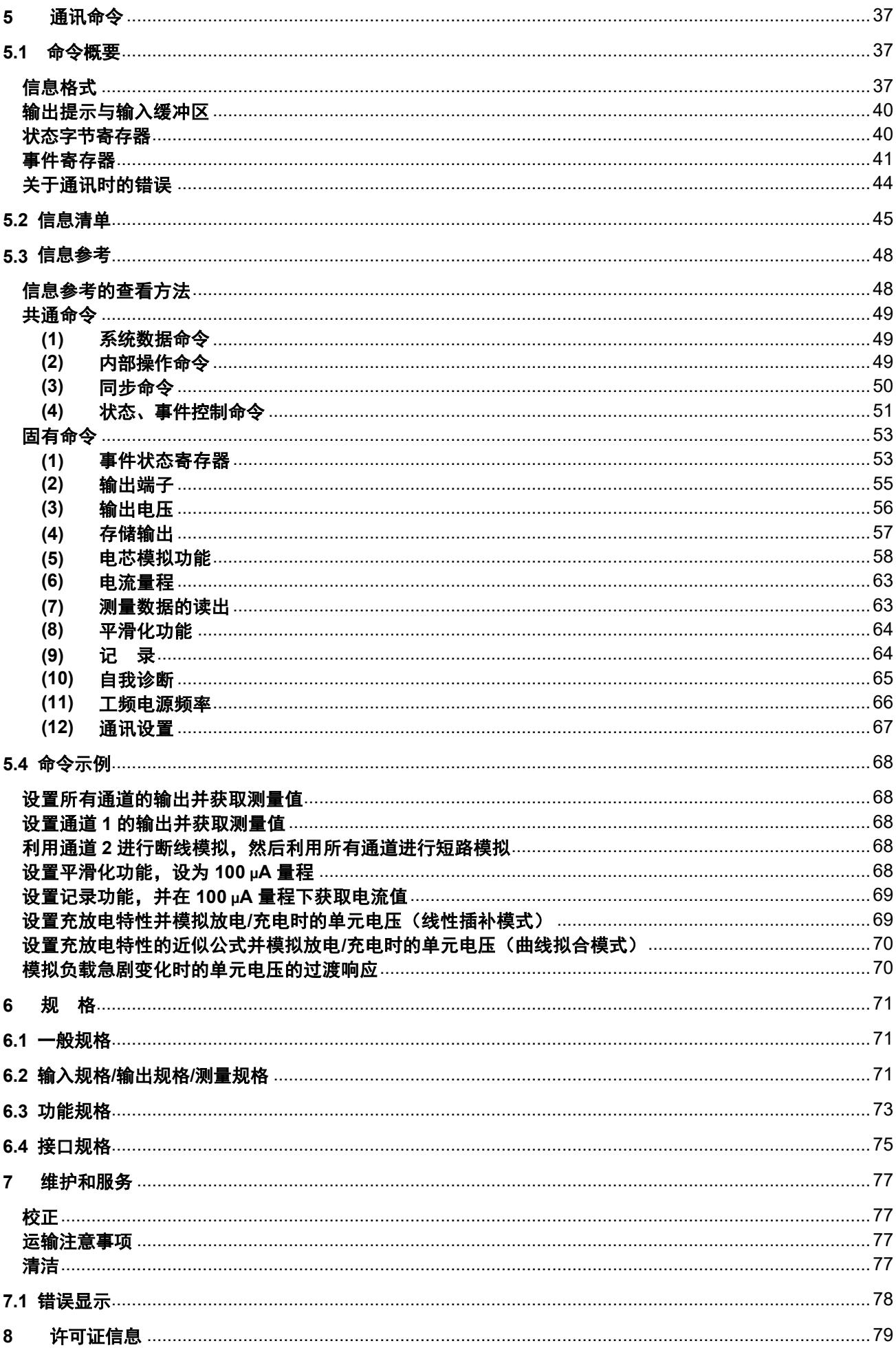

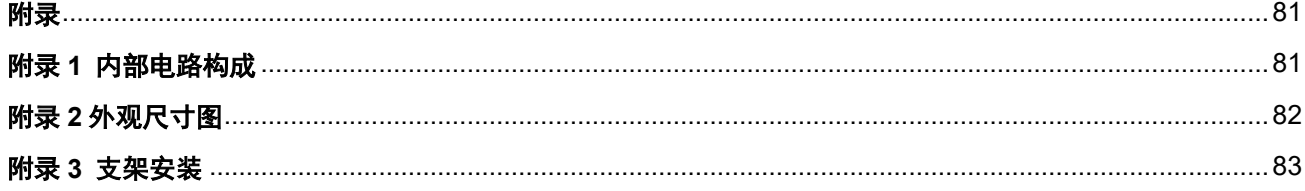

# <span id="page-6-0"></span>前 言

感谢您选择 HIOKI SS7081-50 电芯模拟仿真系统。为了您能充分而持久地使用本产品,请妥善保管使用说明书。

#### 使用说明书的最新版本

使用说明书内容可能会因修订· 规格变更等而发生变化。 可从本公司网站下载最新版本。 <https://www.hioki.com/global/support/download>

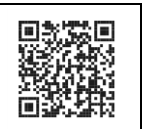

#### 使用说明书的对象读者

本使用说明书以使用产品以及指导产品使用方法的人员为对象。 以具有电气方面知识(工业专科学校电气专业毕业的水平)为前提,说明产品的使用方法。

#### 关于精度

本公司利用设置 (setting)、满量程 (full scale)、相对于读数 (reading) 的比例以及数位分辨率 (digits) 表示测量仪 器精度。

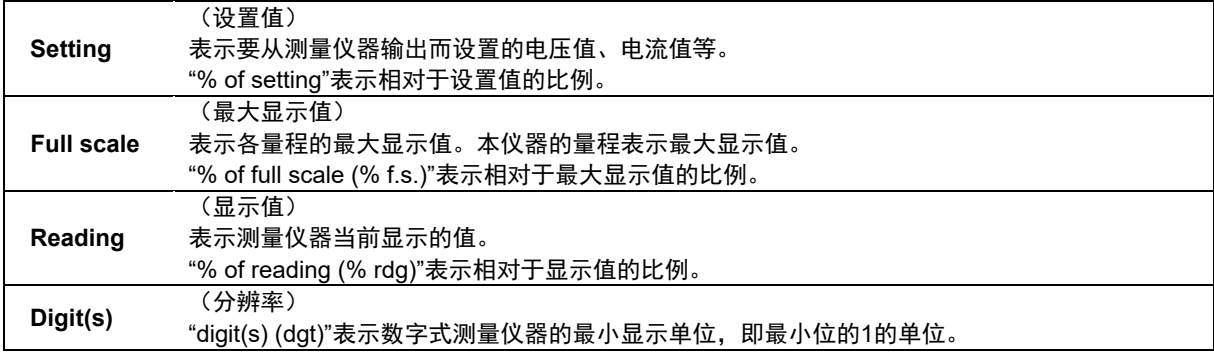

# <span id="page-6-1"></span>装箱内容确认

- 本仪器送到您手上时,请检查在运输途中是否发生异常或损坏后再使用。尤其请注意附件及端子类等物件。 万一有损坏或不能按照参数规定工作时,请与销售店(代理店)或最近的HIOKI营业据点联系。
- 即使开箱之后,也请保管包装材料。运输本仪器时,请使用送货时的包装材料。

请确认装箱内容是否正确。

□ 本仪器

#### 附件

- □ 电源线
- □ 使用说明书(本手册)
- □ PC应用程序 使用说明书 (CD)
- □ 支架架体(EIA标准用支架安装件)

# <span id="page-7-0"></span>关于安全

本仪器是按照IEC 61010安全标准进行设计和测试,并在安全的状态下出厂的。但是,如果不遵守本使用说明书记载的 事项,则可能会损坏本仪器所配备的用于确保安全的功能。 在使用本仪器前请认真阅读下述与安全有关的事项。

#### 危 险

如果使用方法有误,有可能导致人身事故和仪器的故障。请熟读使用说明书,在充分理解内容后进行 操作。

#### 警 告

包括触电、发热、火灾以及因短路而导致的电弧放电等电气危险。初次使用电气测量仪器的人员请在 资深电气测量人员的监督下进行使用。

#### 关于保护用品

#### 警 告

本仪器是在带电状态下进行测量的。为了防止发生触电事故,请根据法规规定穿戴绝缘保护用品。

#### 关于标记

本手册将风险的严重性与危险性等级进行了如下分类与标记。

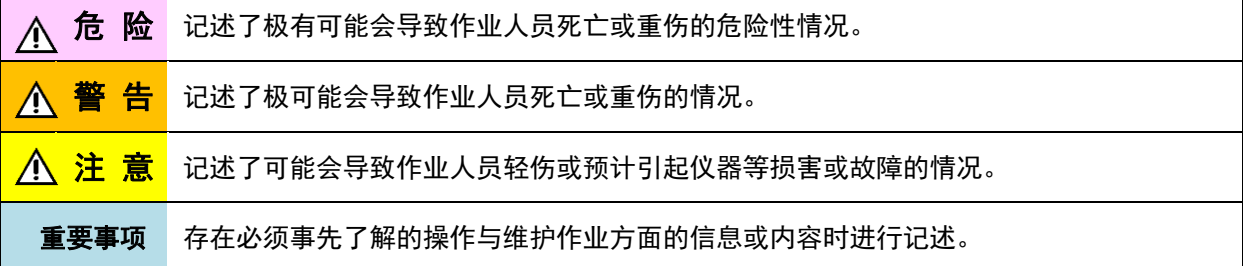

#### 仪器上的符号

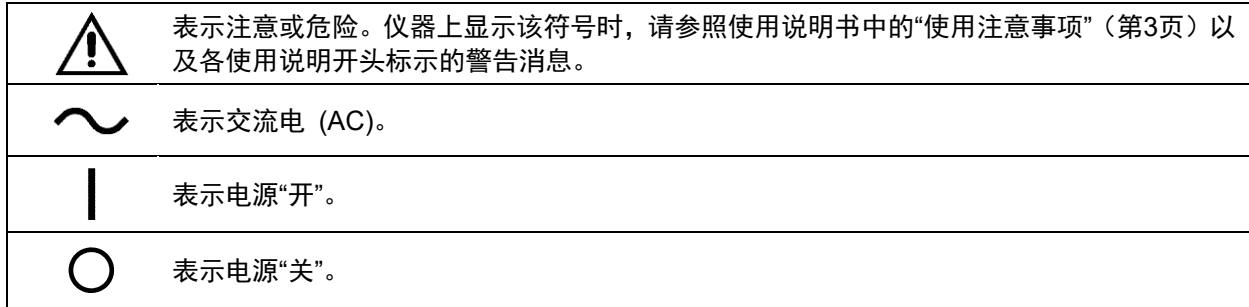

#### 与标准有关的符号

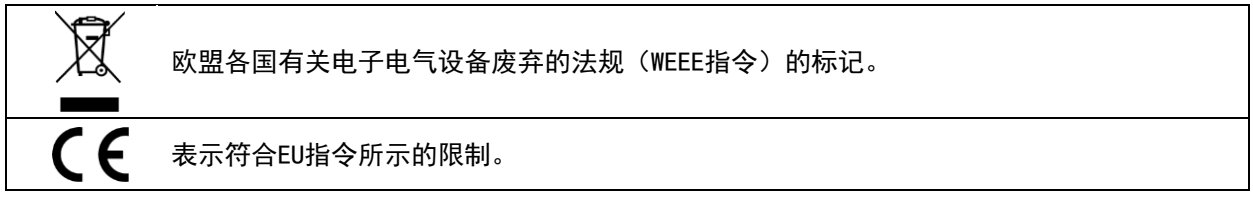

#### 其它标记

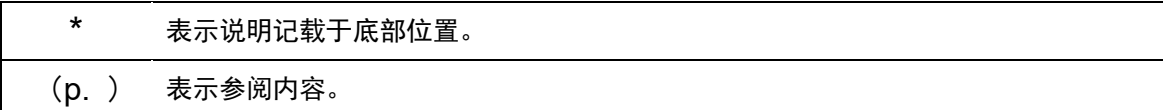

### <span id="page-8-0"></span>使用注意事项

为了您能安全地使用本仪器,并充分运用其功能,请遵守以下注意事项。

#### 放置方法

- 为了防止本仪器温度上升,放置时请确保与周围保持指定的距离。 左右侧面、前面、与背面分别要有50 mm以上的距离
- 请将底面向下放置。
- 不要堵塞通风孔。
- 请勿使本仪器倾斜。
- 装入到系统支架时,请注意不要超出本仪器的使用温度范围。

#### 注 意

请勿将本仪器放置在不稳定的台座上或倾斜的地方。否则可能会因掉落或翻倒而导致人员受伤或本仪 器故障。

#### 本仪器的使用

#### 危 险

本仪器内部带有会产生高电压或高温的部分,如果接触,则非常危险。 请客户不要进行改造、拆卸或修理。否则会引起火灾、触电事故或人员受伤。

#### 注 意

- 为了防止本仪器损坏,在搬运及使用时请避免震动、碰撞。尤其要注意因掉落而造成的碰撞。
- 搬运本仪器时,请拔下连接线。

本仪器属于Class A产品。 如果在住宅区等家庭环境中使用,则可能会干扰收音机与电视播放信号的接收。在这种情况下,请作业人 员采取适当的防护措施。

#### 电线类的使用

#### 注 意

- 为了不损坏电线的外皮,请不要踩踏或夹住电线。
- 为防止因断线引起的故障,请不要弯折或拽拉电线类的连接部。

 $\frac{4}{1}$ 

<span id="page-10-0"></span>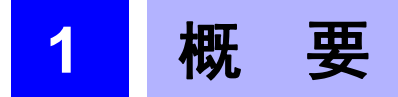

### <span id="page-10-1"></span>**1.1** 产品概要

本仪器是各通道之间绝缘且可独立控制的12通道恒压源。另外,可测量各通道的电压与电流。可利用本仪器的1个通道 模拟1个电芯。可通过串联连接各通道,模拟将电芯堆叠起来的电池组。另外,如果串联连接多台本仪器,则可连接13 个通道以上(最大1000 V)。

# <span id="page-10-2"></span>**1.2** 特点

#### 发生高精度电压

该发生器具有0.015% of setting的发生精度。适合于检查高精度化的BMS IC。

#### 测量高精度电压

利用内部电压表以10 μV的测量分辨率、0.01% of reading的测试精度测量输出电压。可高精度地检查BMS IC侧的测量 电压。

#### 测量微小电流

带有微小电流量程。适合于测量BMS电路板的暗电流或自平衡电路的泄漏电流。

#### 宽电源

采用宽电源规格,支持AC 100 V~240 V,可轻松地移设到海外生产线。

#### 异常模拟功能

可模拟电池与BMS电路板的电缆断线或电池短路。

#### 安全功能

因BMS电路板故障而导致流过异常电流时,可停止输出,以防被测对象故障。

# <span id="page-11-0"></span>**1.3** 各部分的名称与功能

正面

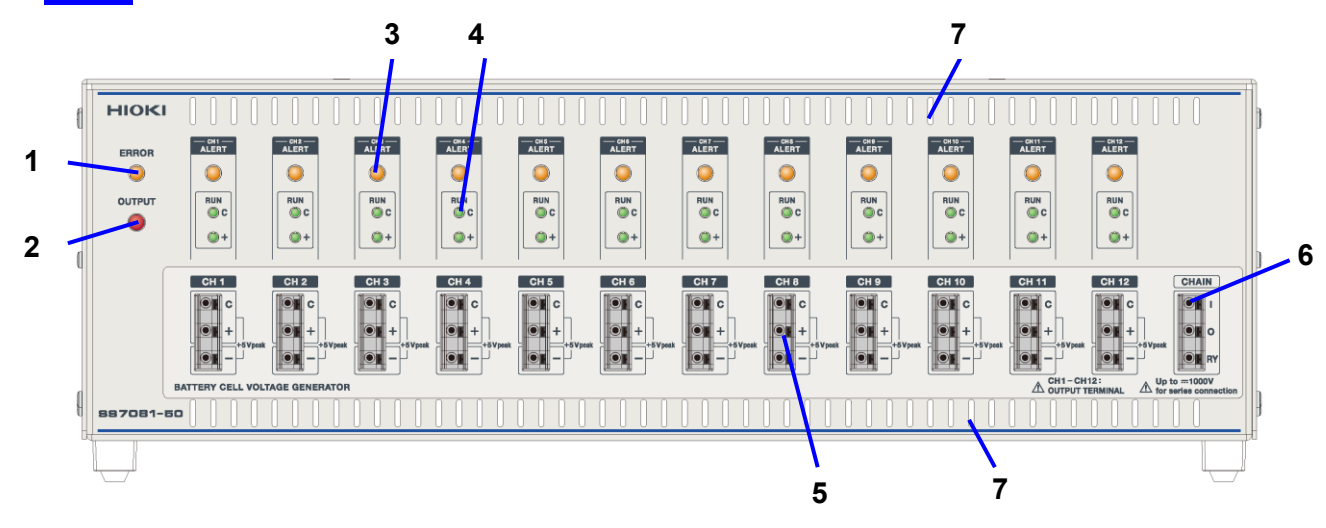

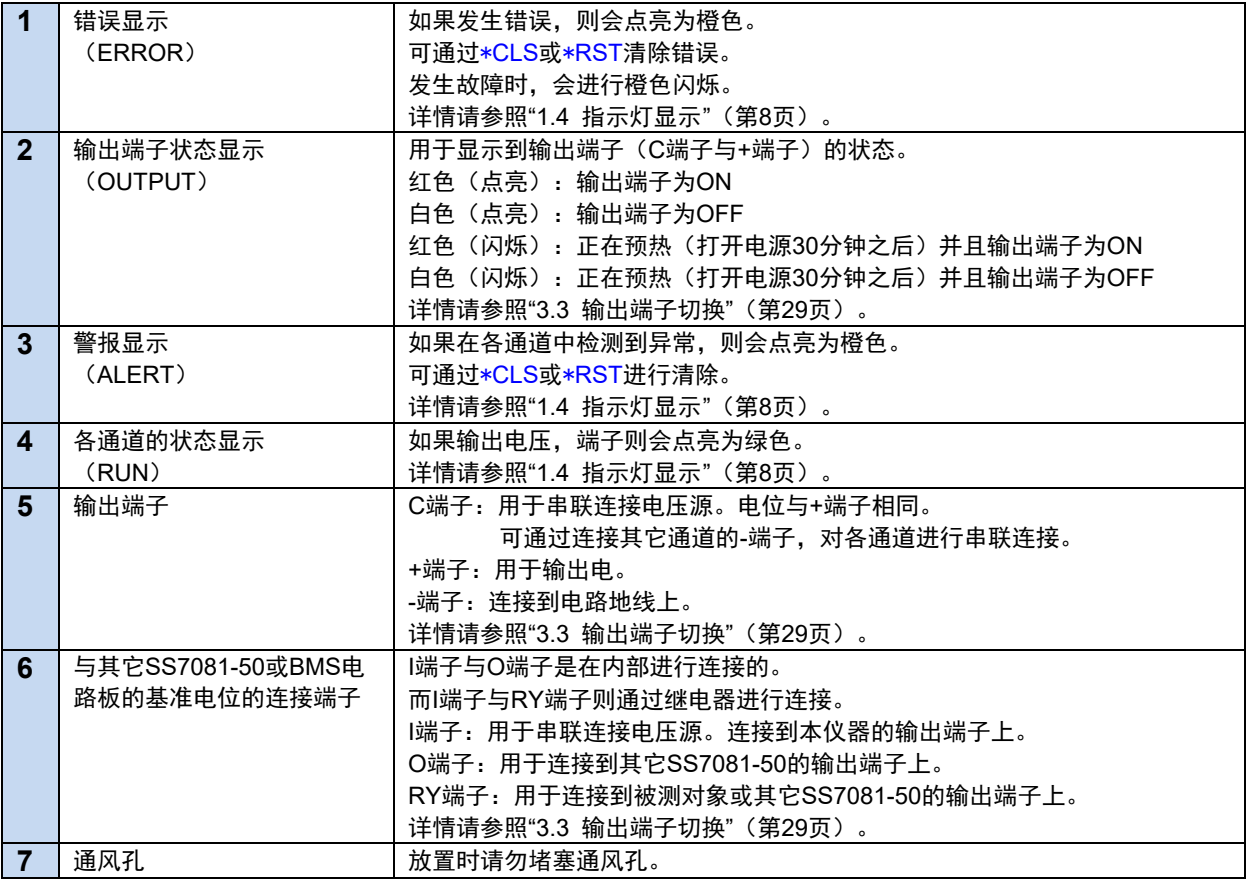

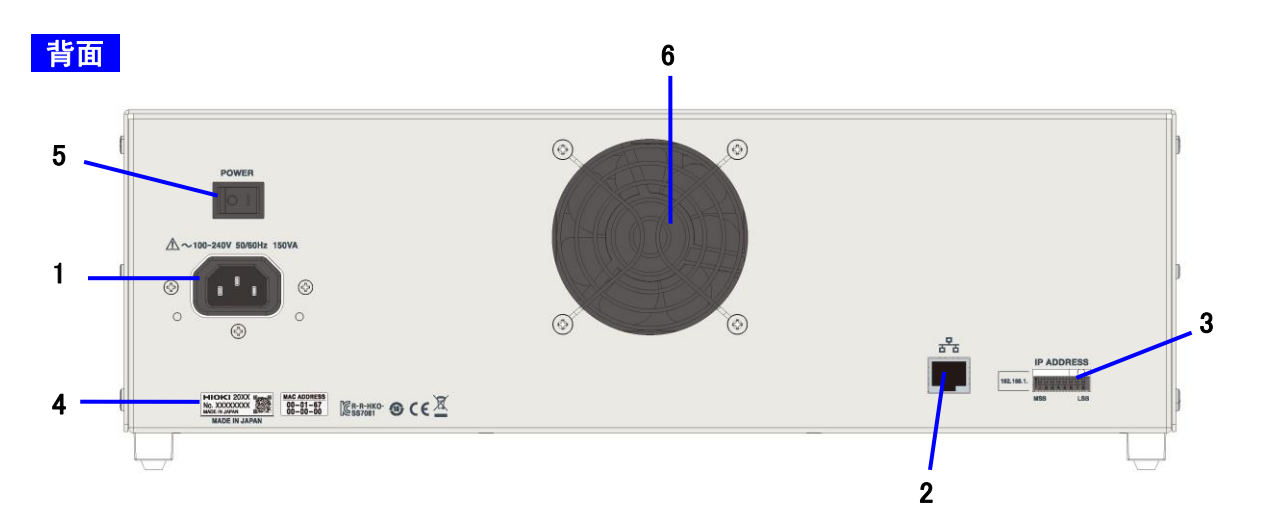

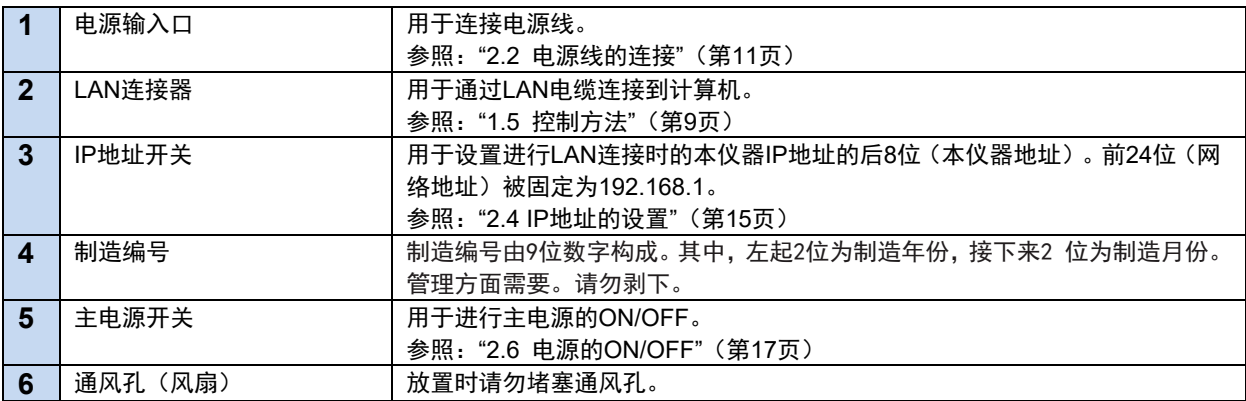

# <span id="page-13-0"></span>**1.4** 指示灯显示

#### <span id="page-13-1"></span>各通道的状态显示

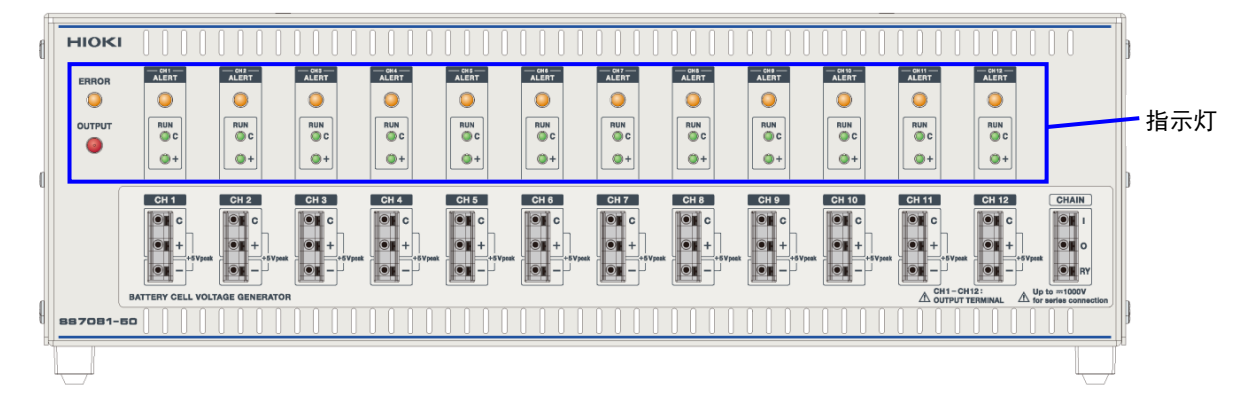

#### 各指示灯点亮时的状态

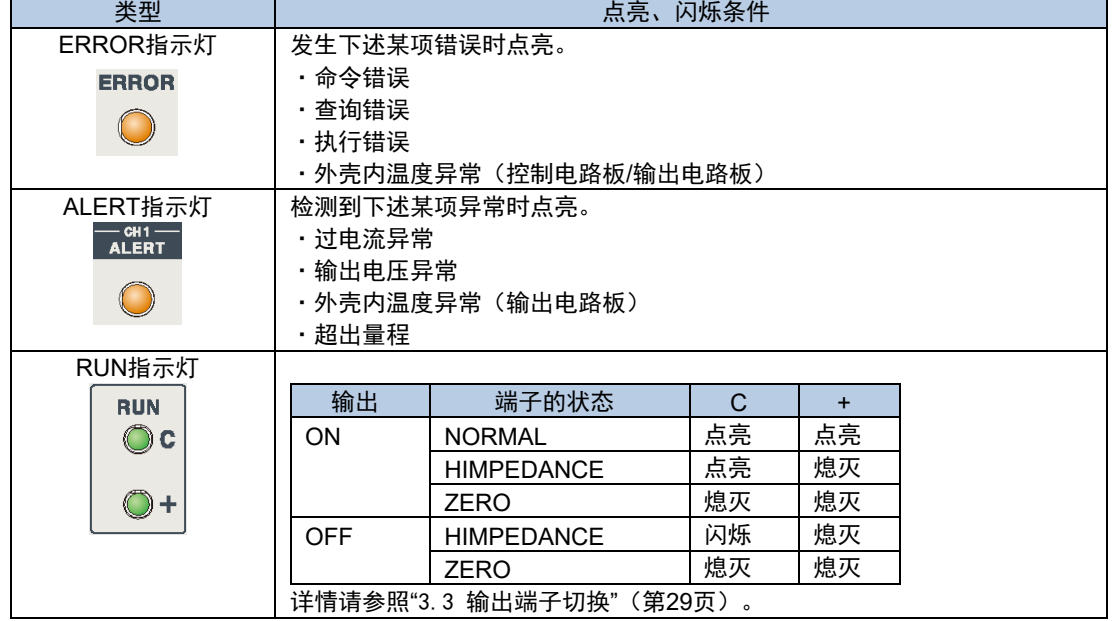

#### <span id="page-13-2"></span>其它(异常显示)

所有通道的ALERT指示灯都点亮或ERROR指示灯闪烁时,表明本仪器处于异常状态。 有关内容,请参照"[7.1 错误显示](#page-83-0)"(第[78](#page-83-0)页)。

# <span id="page-14-0"></span>**1.5** 控制方法

可利用LAN接口对本仪器进行控制。不能通过面板操作进行控制。

本仪器的接口为Ethernet 100BASE-TX。如果使用支持100BASE-TX的LAN电缆(最长30 m)并按TCP协议连接到通讯 命令用端口,则可利用通讯命令控制本仪器。

控制多台时,也可各自独立地进行控制。没有主副机关系。

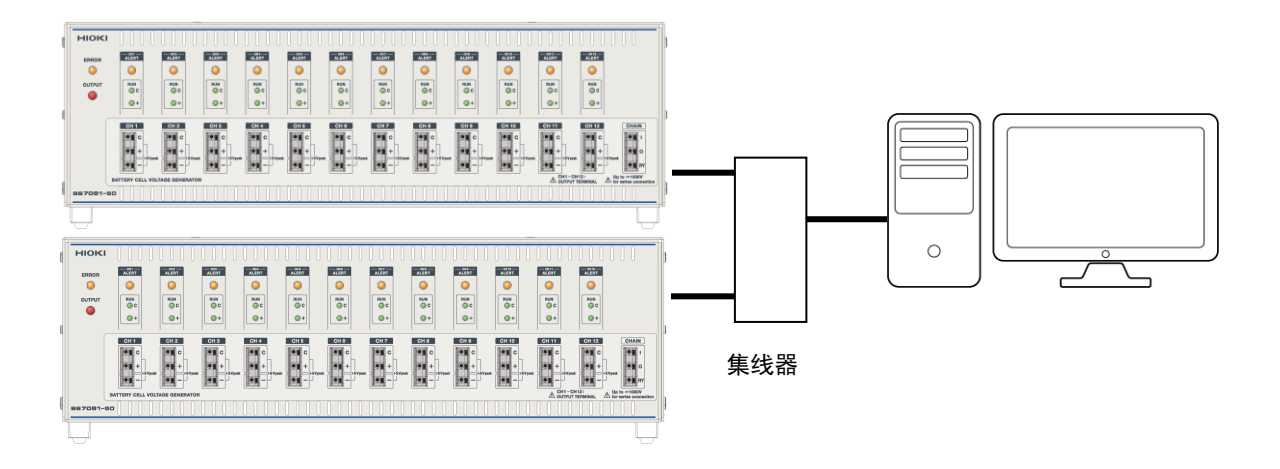

<span id="page-16-0"></span>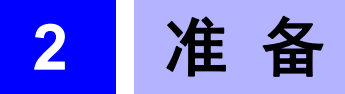

## <span id="page-16-1"></span>**2.1** 准备流程

请事先仔细阅读"[使用注意事项](#page-8-0)"(第[3](#page-8-0)页)。

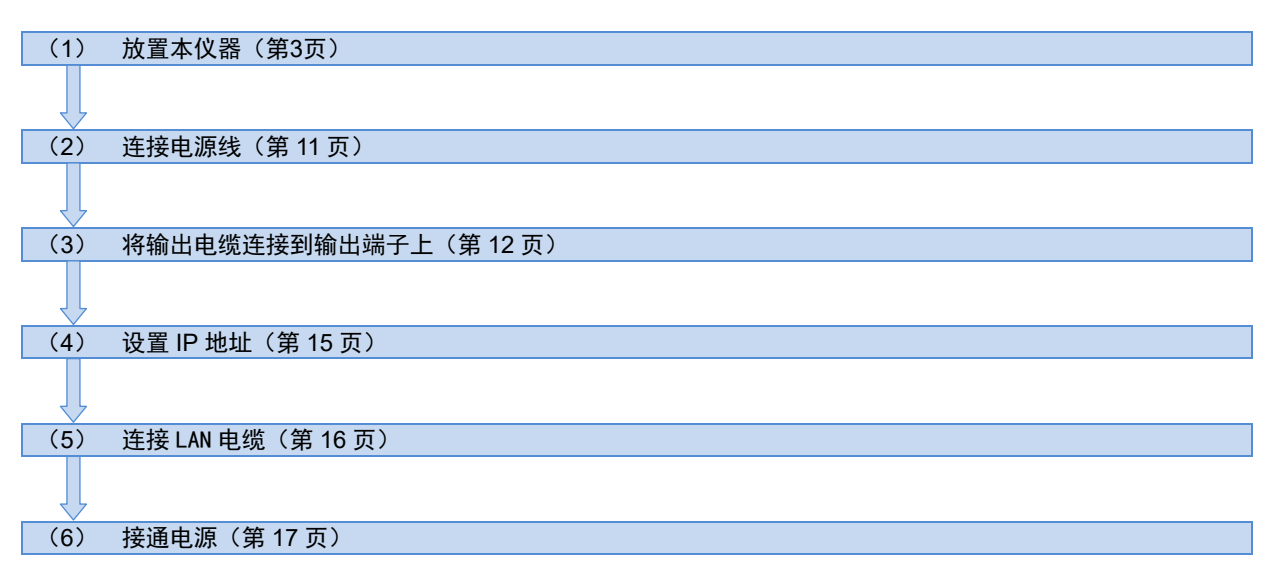

## <span id="page-16-2"></span>**2.2** 电源线的连接

警 告

- 连接电源线之前,请确认本仪器的电源连接部分上所记载的电源电压与您使用的电源电压是否一致。 如果使用指定范围外的电源电压,会造成本仪器的损坏或电气事故。
- 为了避免触电事故并确保本仪器的安全,请把附带的电源线连接到三相插座上。

将电源线连接到本仪器的电源输入口与插座上。 准备物件:电源线(本仪器附带)

- **1** 切断主电源开关
- **2** 确认插座的电压与本仪器的电源电压是否一致
- **3** 将电源线连接到本仪器的电源输入口上
- **4** 将电源线连接到插座上

在主电源接通的状态下供电被切断(断路器OFF等)时,如果随后进行供电,则会自动启动。

### <span id="page-17-0"></span>**2.3** 输出电缆的连接

#### 警 告

#### 为了避免触电事故,请遵守下述事项。

- 请在切断电源或未进行输出的状态下连接输出电缆。另外,请使用树脂材料等的绝缘体工具进行连接。
- 如果对输出进行串联连接,则会形成高电压。对于连接目标设备的输入与电缆,请遵守适合其电压的 额定值。
- 对输出讲行串联连接时,连接目标设备可能会产生高电压。请勿触摸连接目标设备的产生电压的部分。
- 请将输出电缆的裸线长度控制在10 mm以下,进行配线时,勿使芯线从端子露出。
- 请可靠地将电缆连接到输入端子上。如果配线松动,接触电阻则会增大,可能会导致发热、烧毁或火 灾。
- 串联连接时,请将要输出的最大电压控制在1000 V以下。
- 请勿进行并联连接。

#### 重要事项

电流输出时,会因输出电缆的配线电阻与负载电流产生的电压下降,导致设置电压与被测对象的检测电压之间出 现差异。5 V输出时的负载电流为1 A的情况下,建议使用2 m以下的电缆,以确保设置电压与被测对象检测电压 之差在1%左右。 计算示例: 电缆的配线电阻 Rcable:0.013 Ω/m(软铜线、AWG16) 容许电压下降 ΔVdrop:1%(5 V输出时、50 mV) 负载电流I:1 A 电缆长度 = ΔVdrop / (Rcable×2根×l) = 50 mV / (0.013 Ω×2根×1 A) = 1.9 m

#### <span id="page-17-1"></span>连接到端子板上

#### 注 意

为了避免发生电气事故,请使用指定的配线材料,或使用耐电压和电流容量方面有充足余量的配线材料。 可使用电线:AWG16~26 按钮操作适合工具:一字螺丝刀(刀尖宽度 2.6 mm)

准备物件:一字螺丝刀

- **1** 剥下电线外皮(最长裸线长度:10 mm)
- **2** 用一字螺丝螺丝刀按下端子按钮
- **3** 在按下按钮的状态下,将电缆插入端子孔
- **4** 在按钮上松开一字螺丝刀 电缆即被固定。轻轻拉拽电缆,确认其不会脱落。

#### 拆下电线

请在保持压入按钮的状态下拔出电线。

#### 重要事项

- 使用外皮绝缘电阻较低的配线材料时,如果测量微小电流,电线的泄漏电流则可能会对精度产生影响。
- 使用100 µA量程时,建议使用绝缘外皮为聚乙烯 (PE) 或聚四氟乙烯 (PTFE) 的电缆。

#### <span id="page-18-0"></span>连接各通道之间

可对各通道或多个SS7081-50进行串联连接。

#### 将**CH1**设为最高电位的电芯时

- **1** 将 **CH 1** -端子连接到 **CH 2** C端子上
- **2** 将 **CH 2** -端子连接到 **CH 3** C端子上
- 3 同样地, 连接要使用的通道
- **4** 将要在本仪器中使用的编号最大的通道(最低电位的通道)的-端子连接到 **CHAIN** I端子上
- **5** 将 **CHAIN** RY端子连接到被测对象上(基准电位)
- ※不需要切断基准电位的连接端子时,即使将编号最大的通道的-端子或 **CHAIN** O端子直接连接到被测对象上也 没关系。

12通道的连接示例

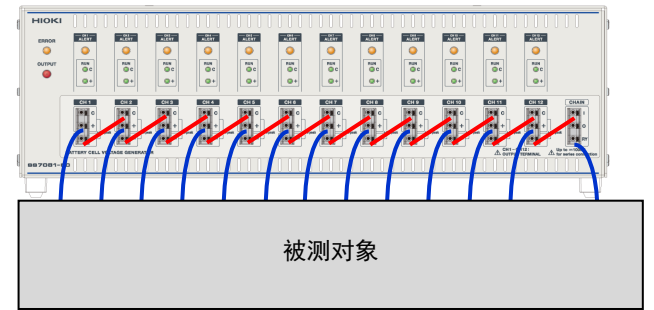

#### 将**CH1**设为最低电位的电芯时

- **1** 将 **CH 1** C端子连接到 **CH 2** -端子上
- **2** 将 **CH 2** C端子连接到 **CH 3** -端子上
- **3** 同样地,连接要使用的通道
- **4** 将要在本仪器中使用的编号最大的通道(最高电位的通道)的C端子连接到 **CHAIN** RY端子上
- **5** 将 **CHAIN** I端子连接到被测对象上

※不需要切断最高电位时,即使将编号最大的通道的+端子或C端子直接连接到被测对象上也没关系。

#### <span id="page-19-0"></span>连接多台

#### 将**CHAIN**端子设为最高电位的端子时

**1** 将要在本仪器中使用的编号最大的通道(最高电位的通道)的C端子连接到 **CHAIN** RY端子上

※不需要切断与同类其它仪器的连接时,请连接到 **CHAIN** O端子上。

**2** 将 **CHAIN** I端子连接到高电位侧仪器的 **CH 1** -端子上

#### 将**CHAIN**端子设为最低电位的端子时

**1** 将要在本仪器中使用的编号最大的通道(最低电位的通道)的-端子连接到 **CHAIN** I端子上

**2** 将 **CHAIN** RY端子连接到低电位侧仪器的 **CH 1** C端子上

※不需要切断与同类其它仪器的连接时,请连接到 **CHAIN** O端子上。

20通道的连接示例

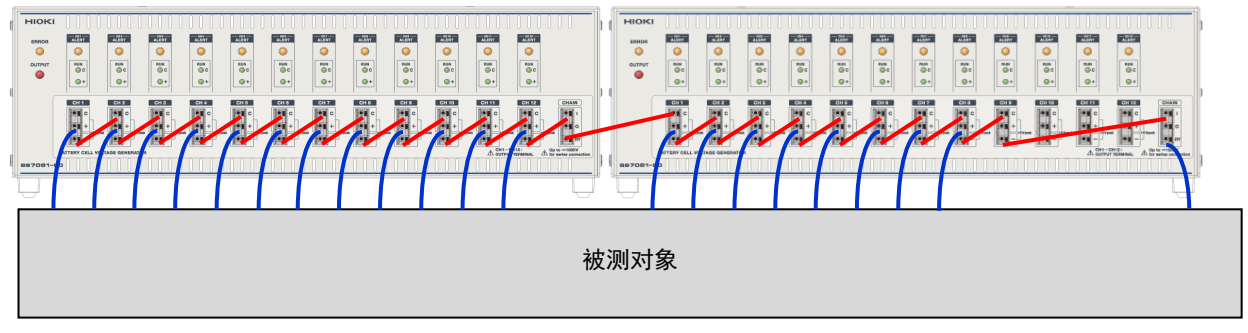

有关输出端子,还请参照"3.3 [输出端子切换](#page-34-0)"(第[29](#page-34-0)页)。

# <span id="page-20-0"></span>**2.4 IP** 地址的设置

- **1** 确认背面的主电源开关处于OFF (○) 状态
- **2** 利用背面的IP地址开关进行IP设置

MSB表示最高位,LSB表示最低位,数值最大为255。开关位于上面的部位表示ON。 请移动开关,使下表所示的开关ON值总和为要设置的IP地址。

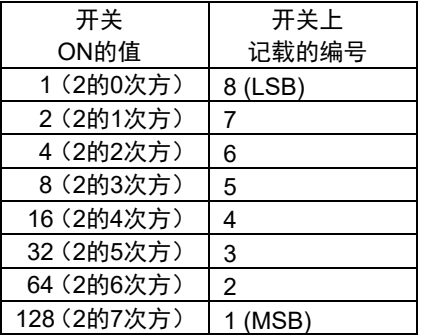

#### 重要事项

- 可设置的IP地址为后8位(本仪器地址)。前24位(网络地址)被固定为192.168.1。
- 请在切断电源的状态下变更IP地址开关。即使在接通电源的状态下进行变更,也不会反映。已在接通电源的状 态下变更IP地址时,请重新接通电源。
- 请勿将IP地址开关全部设为OFF (0) 或全部设为ON (255)。
- 请勿在同一网络上连接相同IP地址的设备。
- 请勿通过路由器进行存取操作。

(设置示例1) IP地址 192.168.1.1 / 端口编号 1024 ON  $\uparrow$ MSB 1 2 3 4 5 6 7 8 LSB (设置示例2) IP地址 192.168.1.5 / 端口编号 1024 ON  $\uparrow$ MSB 1 2 3 4 5 6 7 8 LSB

#### 设置项目的说明

除了IP地址之外,网络的连接设置还包括下述设置项目。

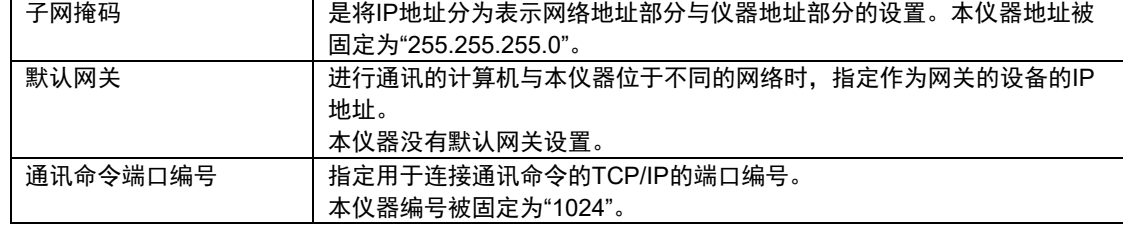

## <span id="page-21-0"></span>**2.5 LAN** 电缆的连接

#### 注 意

- 如果将LAN电缆置于室外,则请采取诸如安装LAN用浪涌电流防护装置等措施。由于易受雷电感应的 影响,因此,可能会导致本仪器损坏。
- 为了避免发生故障,通讯期间请勿拔掉LAN电缆。
- 请将本仪器与计算机的地线连接设为共用。如果不采用同一地线,则本仪器的GND与计算机的GND 之间会产生电位差。如果在有电位差的状态下连接LAN电缆,则可能会导致误动作或故障。
- 连接或拆卸测试电缆或LAN电缆时,请务必切断本仪器与计算机的电源。否则可能会导致误动作或故 障。
- **1** 将LAN电缆连接到本仪器的LAN连接器上

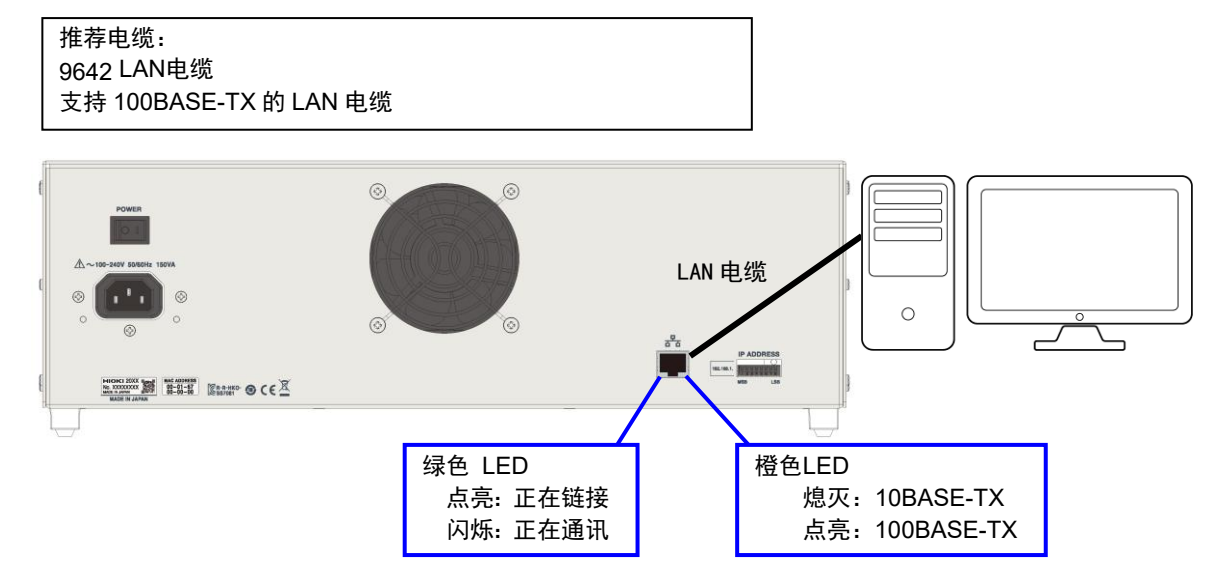

即使连接到LAN,绿色LED也未点亮时,可能是本仪器或连接设备发生故障或LAN电缆断线等。

**2** 设置计算机的网络

请按如下所述,设置连接本仪器的计算机的TCP/IPv4。

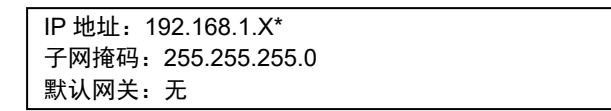

\* :请将X设为与本仪器不同的值。

# <span id="page-22-0"></span>**2.6** 电源的 **ON/OFF**

#### 注 意

请勿利用方波输出或近似正弦波输出的电源装置(不间断电源 (UPS)、DC/AC变频器)驱动本仪器。 否则可能会导致本仪器损坏。

#### 接通主电源

- **1** 将背面的主电源开关设为ON (|)
	- →本仪器的OUTPUT显示会变成白色闪烁状态。请勿在开始闪烁之前发送通讯命令。
	- →如果超出预热时间(30分钟), 本仪器OUTPUT显示的闪烁会变成点亮状态。

#### 重要事项

接通电源时,本仪器的电源频率被自动设为供给电源的频率。

#### 关闭主电源

**1** 将背面的主电源开关设为OFF (○)

在主电源接通的状态下供电被切断(断路器OFF等)时,如果随后进行供电,则会自动启动。 不对设置进行备份。接通电源时,所有的设置均为初始值。有关初始值,请参照"仪器的初始化"(第[49](#page-54-3)页)。 # <span id="page-24-0"></span> **3** 发生与测量

## <span id="page-24-1"></span>**3.1** 电压的输出

各通道可分别输出0 V~5 V的恒电压。

电流输出范围为-1 A~1 A。连续输出范围为-210 mA~210 mA。

电流小于-210 mA或大于210 mA时,最长可输出时间为200 ms。在超出连续输出范围的通道中再次超出连续输出范围 并输出电流时,请请设置5秒钟的间隔时间。如果超出输出范围或最长可输出时间,则会因过电流异常而停止输出。或发 生过电流异常时,请执行状态查询寄存器组的事件寄存器的查询 (:STATus:QUEStionable[:EVENt]?),以确认错误内容。 此后要再次进行输出时,需要将输出电压的设置与输出端子设为ON。

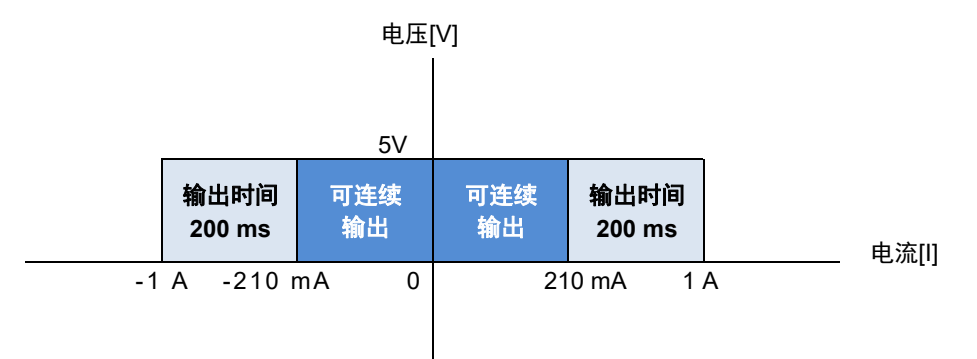

参照:通讯命令"状态、事件控制命令 \*CLS"(第[51](#page-55-1)页)

#### <span id="page-24-2"></span>输出恒电压

可通过命令按通道输出任意电压。

#### 输出电压

- **1** 利用命令设置输出电压 (0.0000 V~5.0250 V)
- **2** 进行输出ON时的设置 (HIMPEDANCE / NORMAL / ZERO)
- **3** 利用命令设置输出端子

参照:"3.3 [输出端子切换](#page-34-0)"(第[29](#page-34-0)页)

#### 重要事项

- 已连接电容性负载时,可能会产生过冲或下冲。
- 在 100 µA电流量程下连接有电容性负载时,可能需要一些时间才能达到设置的电压。
- 配线时,请牢固地将输出电缆连接到端子上。如果负载电流增大,则会因配线与端子的接触电阻而导致电压下 降增大。

#### 停止电压输出

- **1** 进行输出OFF时的设置 (HIMPEDANCE / ZERO)
- **2** 利用命令设置输出端子 参照:"3.3 [输出端子切换](#page-34-0)"(第[29](#page-34-0)页)

参照:通讯命令"[输出电压](#page-61-0)"(第[56](#page-61-0)页)

#### <span id="page-25-0"></span>使输出电压高速变化(存储输出功能)

要使输出电压高速变化时,请使用存储输出功能。存储输出功能的作用在于,可根据事先存储的点,以1 ms更新的速 率使电压发生变化。最多可存储4点。 请按下例所示,设置各点的电压以及达到该电压的时间。 从当前设置的电压开始,结束之后仍保持存储输出的最后输出。

时间T<sub>1</sub>、电压V<sub>1</sub> → 时间T<sub>2</sub>、电压V<sub>2</sub> → 时间T<sub>3</sub>、电压V<sub>3</sub> → 时间T<sub>4</sub>、电压V<sub>4</sub> 的4点存储输出示例

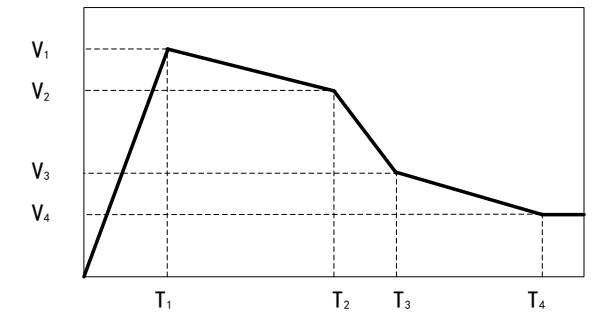

#### 设置存储输出

- **1** 设置存储输出值 (:SOURce:VOLTage:MEMory:TABLe <时间1,电压值1>,<时间2,电压值2>,<时间3,电压值3>,<时间4,电压值4>, <通道编号>)
- **2** 开始存储输出

(:SOURce:VOLTage:MEMory:STATe ON,<通道编号>)

重要事项 已连接电容性负载时,可能无法在设置的时间内达到设置电压。

#### 停止存储输出

**1** 停止存储输出 (:SOURce:VOLTage:MEMory:STATe OFF,<通道编号>)

参照:通讯命令"[存储输出](#page-62-0)"(第[57](#page-62-0)页)

## <span id="page-26-0"></span>**3.2** 电芯模拟

#### <span id="page-26-1"></span>模拟电芯的 **SOC-OCV** 特性(充放电模拟功能)

#### ·功能说明

电芯的电池电压因充电率 (SOC:State Of Charge) 而异。通过事先向本仪器输入相当于SOC-OCV特性的数据,会 输出与充电率相应的电压。充电率是指剩余电池容量与充满电时的电池容量之比。在本仪器中设置与任意剩余容量 相应的电池电压,以取代输入与SOC相应的电池电压。

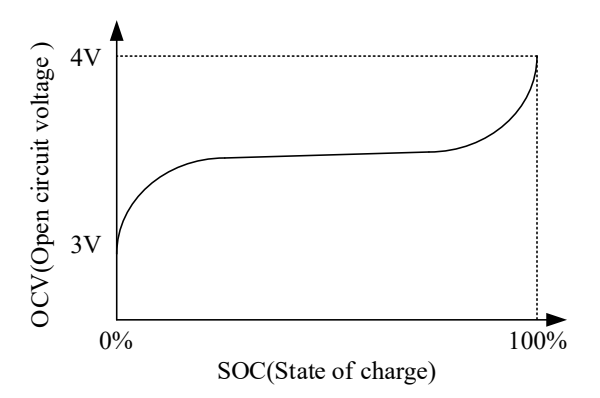

剩余容量因充放电时流入与流出电芯的电流(以后称之为充放电电流)的积分值而异。 本仪器被设计为,通过命令设置该充放电电流的大小,向电芯流入充放电电流。 在充放电电流的设置中,数值符号表示电流的方向。正表示放电,负表示充电。

#### ·功能的操作

单元平衡电流为本仪器的测量电流值。充放电电流为设置的电流值。根据单元平衡电流与充放电电流之和(以下称 为负载电流)的大小,以及开始启用本功能的经过时间,计算电流积分值。本仪器进行测量时,会计算电流积分值, 输出与预先设置在仪器中的SOC-OCV特性对应的数据适用的电压值。 执行本功能期间,可变更充放电电流的值。

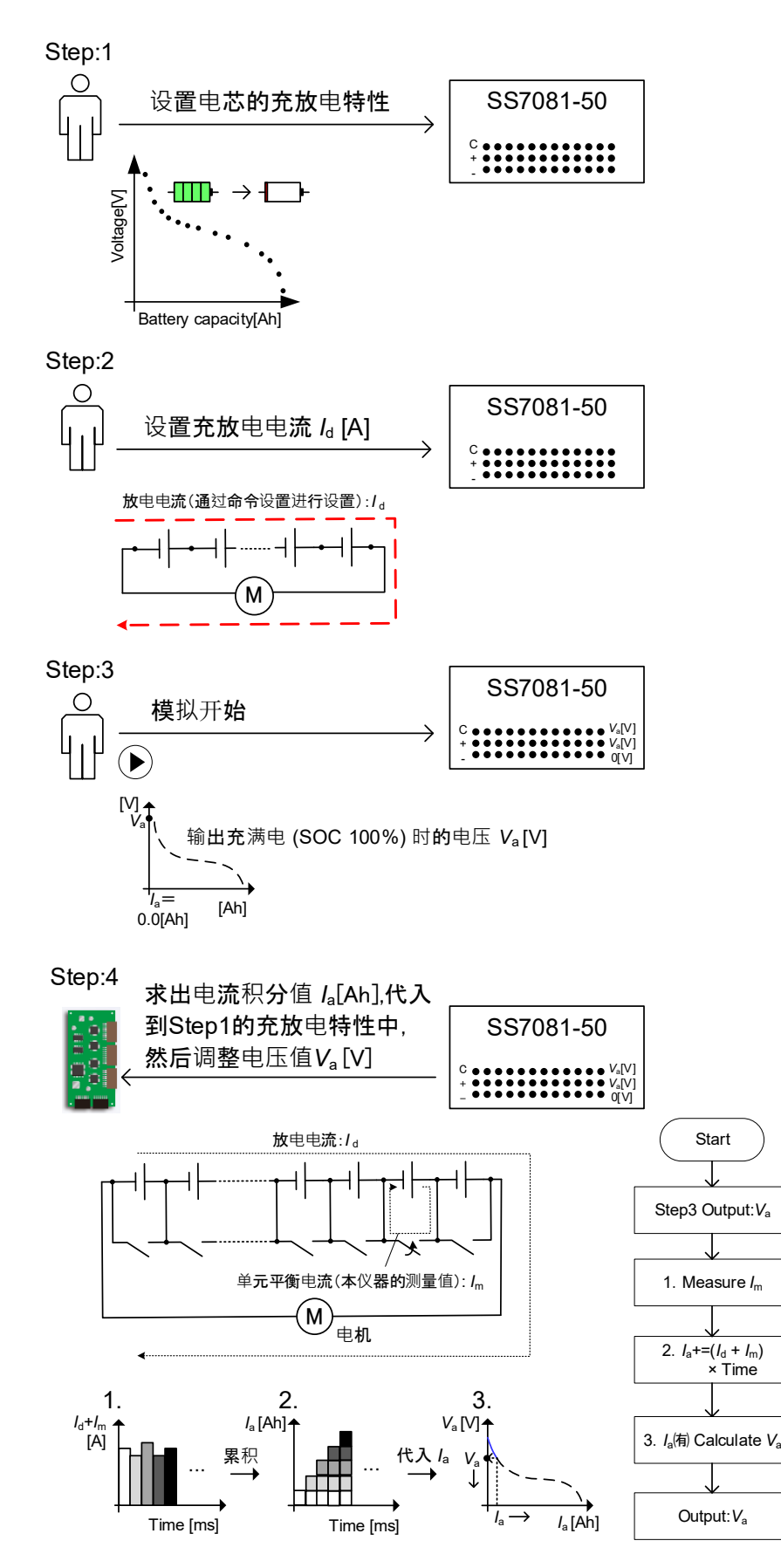

变更本仪器电压的操作模式包括下述 2 种。

#### ·线性插补模式

根据负载电流值与开始启用本功能的经过时间,计算电流积分值。 通过在本仪器内对不连续(离散)的具有 SOC-OCV 特性 (就本仪器而言为电流积分值-电池电压特性值)的各点进 行线性插补,使输出电压发生连续性变化。

特征

只需设置电压值与电流积分值,即可进行模拟。 充放电特性的斜率会因输入数据而发生急剧变化。

#### ·曲线拟合模式

事先通过外部装置对不连续(离散)的 SOC-OCV 特性 (就本仪器而言为剩余容量-电池电压特性值)进行多项式 近似处理。通过在本仪器内设置该多项式近似,使输出电压发生连续性变化。 受理 1 次~9 次要进行近似的多项式。

特征

可平滑地再现 SOC-OCV 特性。 需要根据剩余容量-电池电压特性并通过最小二乗法等,对要模拟的多项式进行计算。 充电/放电时都使用相同的特性。

电池电压波动原因因操作模式而异。 线性插补模式:电流积分值 曲线拟合模式:针对剩余容量 使电池电压发生变化。

剩余容量与电流积分值之间因充电/放电而形成下述关系。 放电: 剩余容量 = 充满电时的容量 - 电流积分值 充电:剩余容量 = 电流积分值

#### ·设置

**1** 设置充放电特性

#### **-1.** 线性插补模式时

- ·设为线性插补模式 (:BATTery:SIMulation:MODE <LINear>)
- ·设置充放电特性的数据数 (:BATTery:LIST:NUMBer <2~100>) → 相当于图1、图2中的n的设置。如果执行上述命令,以前设置的充放电特性则会被初始化。
- ·设置充放电特性的变更点(电压值)
	- (:BATTery:LIST:VOLTage CHARge/DISCharge,<V1>,<V2>[,<V3>]• •[,<Vn>][,<通道编号>])
	- → 如图1所示, 为放电特性时, 设为电压从V1向着Vn降低。
	- $\rightarrow$  如图2所示, 为充电特性时, 设为电压从V1向着Vn升高。
- ·设置充放电特性的变更点(电流积分值)

(:BATTery:LIST:CAPacity CHARge/DISCharge,<Ah1>,<Ah2>[,<Ah3>]• • •[,<Ahn>][,<通道编号>]) → 如图1、图2所示, 无论是充电特性还是放电特性, 都设为电流积分值从Ah1向着Ahn升高。 请设置开始模拟后的电流积分值(不是电池的剩余容量)。

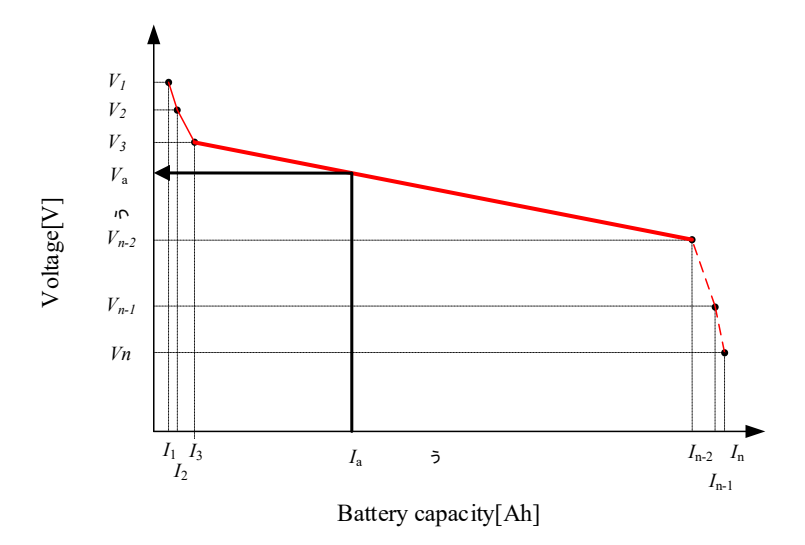

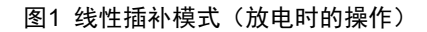

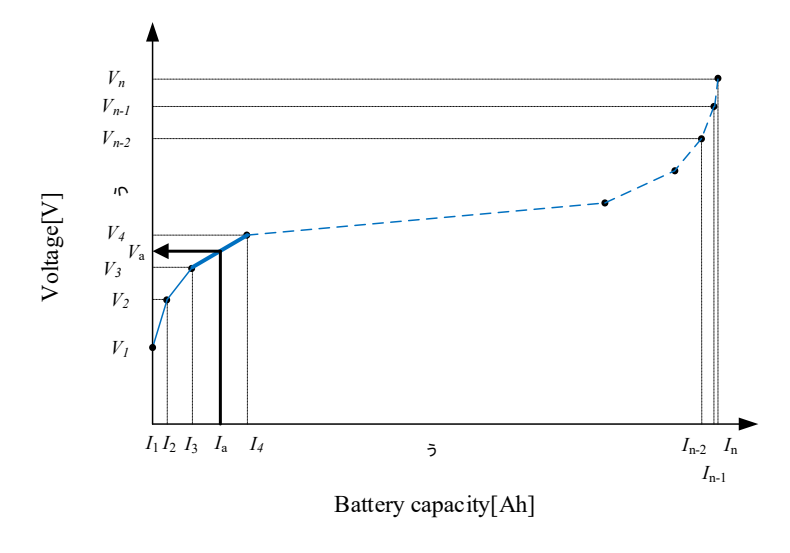

图2 线性插补模式(充电时的操作)

#### **-2.** 曲线拟合模式时

- ·设为曲线拟合模式 (:BATTery: SIMulation:MODE <CURVe>)
- ·设置充放电特性曲线多项式的次数 (:BATTery:POLYnomial:DEGRee <1~9>[,<通道编号>])
- ·设置要对充放电特性进行近似的多项式的系数(设为从a开始乘方从小到大的顺序(升幂)) (:BATTery:POLYnomial:COEFficient <a>,<b>,<c>,<d>,<e>,<f>,<g>,<h>,<i>,<j>,<通道编号>)
- ·设置电池充满电、没有剩余容量的电池容量 (:BATTery:REMaining <Full Ah>,<Empty Ah>[,<通道编号>])
- → 设置SOC100%、SOC0%时的剩余容量值。符合图3中的In、I1设置。
- ·设置要输出的电压范围

(:BATTery:VOLTage:RANGe <充电终止电压>,<放电终止电压>[,<通道编号>])

→ 设置充放电的终止电压。

相对于根据近似多项式计算的SOC100%、SOC0%时的电压值Vn、V1,请设为充电终止电压>=Vn、放电终止电 压<=V1。电压值不在终止电压范围内时,停止模拟。

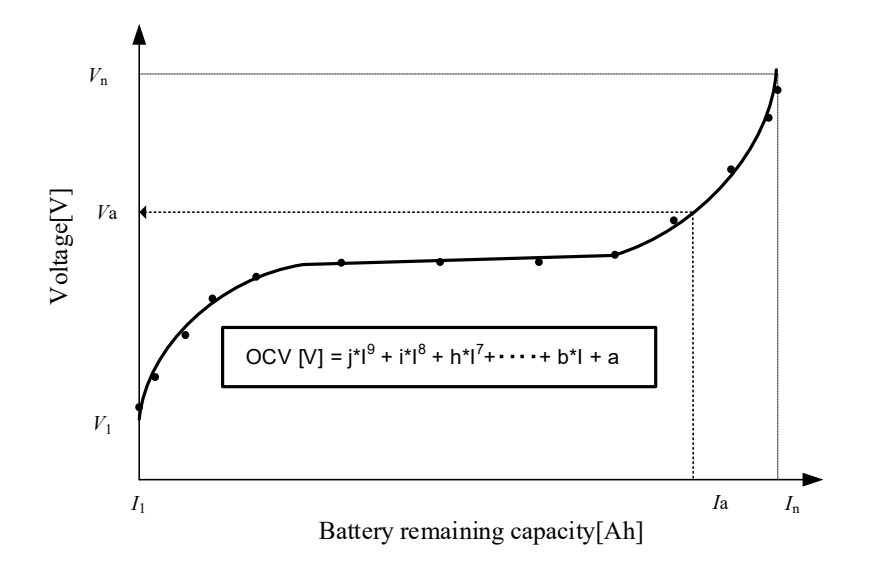

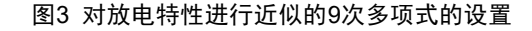

#### **2** 设置预计的充放电电流

设置充放电电流 (:BATTery:LOAD:CURRent <-999.999~999.999>)

→ 在0.000~999.999 [A]的范围内设置使变频器或马达运作的放电电流;在-999.999~0.0000 [A]的范围内设置发 电机等的充电电流。

#### **3** 开始模拟

开始模拟(:BATTery:SIMulation <CHARge/DISCharge/BOTH>[,<通道数>]) 如果开始模拟,输出端子则会被设为ON状态。

```
要开始模拟时,需要下述条件。
已变更条件时, 请执行*OPC?并等待响应, 然后再开始模拟。
•应设置充放电特性
→:BATTery:LIST:VOLTage、:BATTery:LIST:CAPacity
•应处于可输出电压的状态(过电流异常时,不停止输出)
→处于过电流异常状态时,请执行*CLS。
•电流量程应为1 A
→[:SENSe]:CURRent[:DC]:RANGe[:UPPer] 1[,<通道编号>]
•输出ON状态应为NORMAL
→:OUTPut:ON:MODE NORMal[,<通道编号>]
•存储输出功能应为OFF
→[:SOURce]:VOLTage:MEMory:STATe OFF[,<通道编号>]
•预计的充放电电流极性不得相反
→例:开始放电模拟时,充放电电流应为负值。
 :BATTery:LOAD:CURRent <-999.999~999.999>
```
#### **4** 结束模拟

结束模拟 (:BATTery:SIMulation OFF), 或电流积分值/剩余容量[Ah]达到已设置特性的最终值时, 结束模拟。如果 结束模拟,本仪器则会持续输出最后的电压值。

#### 重要事项

已发生过电流异常时,停止模拟并将输出设为OFF。请在执行\*CLS之后开始模拟。

#### <span id="page-32-0"></span>模拟电芯的过渡特性(等效电路模拟功能)

#### ·功能说明

电芯内部带有阻抗。可用电压源与电阻以及电容器的串联或并联来表示电芯。本仪器可模拟将 RC 并联电路设为最多 5 个串联的模式。

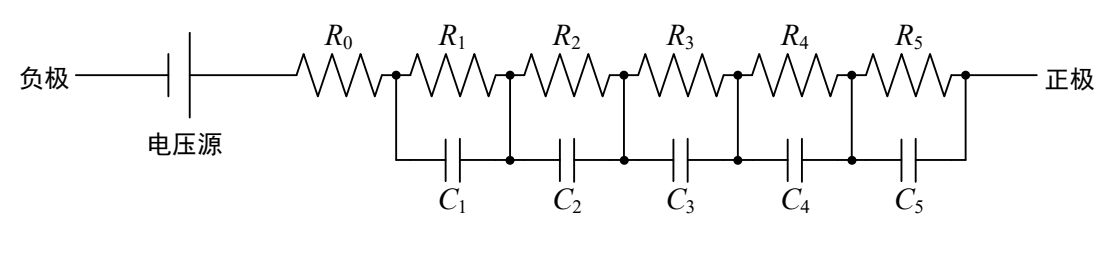

电芯模式图

如果电芯的充放电电流发生变化,电池电压则会根据电芯的阻抗进行过渡性变化。 本仪器根据事先输入的阻抗模式与设置的充放电电流,模拟电池电压的过渡性电压波动。

#### ·功能的操作

如果在本仪器输出电压期间设置负载电流,则会根据事先设置的电阻值与电容器电容值的大小,变更输出电压。

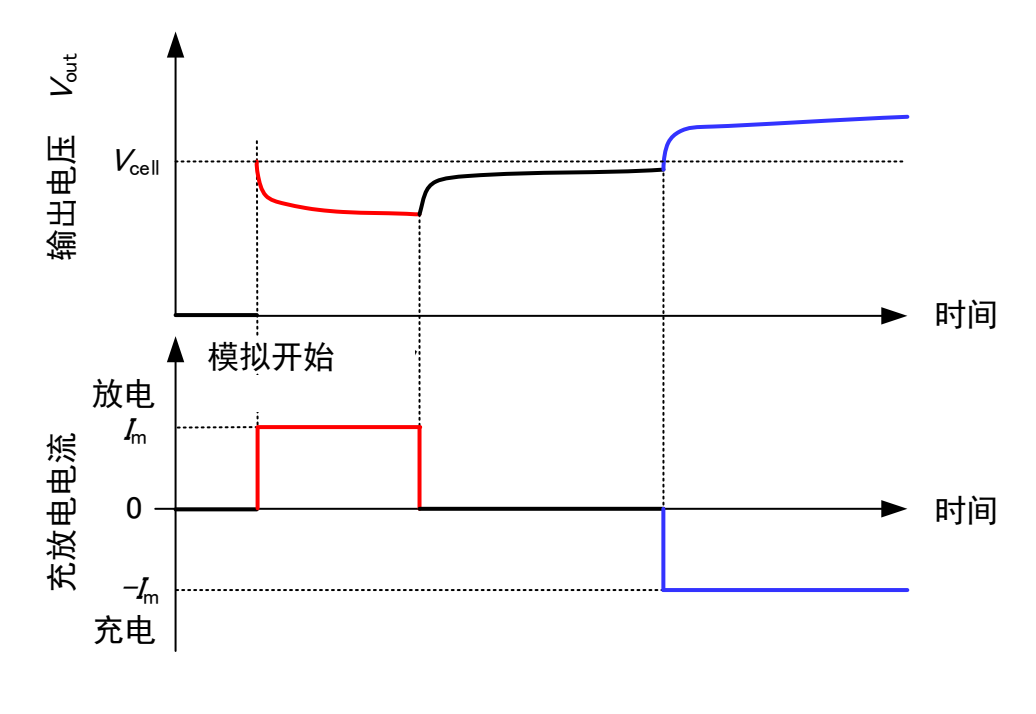

电芯的过渡相应

#### ·设置

#### **1** 设置等效电路模式的电阻值与电容器的电容值

设置等效电路的电阻成分

(:BATTery:EQUivalent:CIRCuit:RESistance <R0>,<R1>,<R2>,<R3>,<R4>,<R5>[,<通道编号>]) 设置等效电路的电容器成分 (:BATTery:EQUivalent:CIRCuit:CAPacitor <C1>,<C2>,<C3>,<C4>,<C5>[,<通道编号>]) R0~R5、C1~C5的各参数与"电芯模式图"(第[27](#page-32-0)页)的R0~R5、C1~C5对应。

#### **2** 设置模拟条件

设置预计的充放电电流 (:BATTery:LOAD:CURRent <-999.999~999.999>) 设置开始模拟时的电压 ([:SOURce]:VOLTage[:LEVel][:IMMediate][:AMPLitude] <电压值>[,<通道编号>])

#### **3** 开始模拟

开始模拟 (:BATTery:SIMulation IMPedance[,<通道数>]) 开始模拟之后,输出端子则会被设为ON状态。 请勿在执行模拟期间进行设置充放电电流 (:BATTery:LOAD:CURRent) 以外的通讯。

要开始模拟时,需要下述条件。 已变更条件时,请执行\*OPC?并等待响应,然后再开始模拟。 ·R0、R1、C1的设置值应被设为0以外的值 →:BATTery:EQUivalent:CIRCuit:RESistance、:BATTery:EQUivalent:CIRCuit:CAPacitor ·应处于可输出电压的状态(过电流异常时,不停止输出) → 处于过电流异常状态时,请执行\*CLS。 ·电流量程应为1 A → [:SENSe]:CURRent[:DC]:RANGe[:UPPer] 1[,<通道编号>] ·输出ON状态应为NORMAL → :OUTPut:ON:MODE NORMal[,<通道编号>] ·存储输出功能应为OFF

→ [:SOURce]:VOLTage:MEMory:STATe OFF[,<通道编号>]

#### **4** 结束模拟

结束模拟 (:BATTery:SIMulation OFF)

如果结束,本仪器则会持续输出最后的电压值。

### <span id="page-34-0"></span>**3.3** 输出端子切换

#### 注 意

如果在被测对象带有电压时设为ZERO,被测对象则会短路,这可能会导致本仪器或被测对象发生故 障。请在将被测对象连接到本仪器之前设为HIGH IMPEDANCE。

#### <span id="page-34-1"></span>各通道的输出端子

参照:通讯命令"[输出端子](#page-60-0)"(第[55](#page-60-0)页)

#### 通过端子输出电压

可在通过端子输出电压的状态下使+端子与内部电路之间断开或与-端子短接。

- **1** 将端子的状态设为ON(所有通道统一)
- (:OUTPut:STATe ON)
- **2** 进行端子ON时的设置(所有通道统一或任意通道)

(:OUTPut:ON:MODE NORMal / HIMPedance / ZERO,<通道编号>)

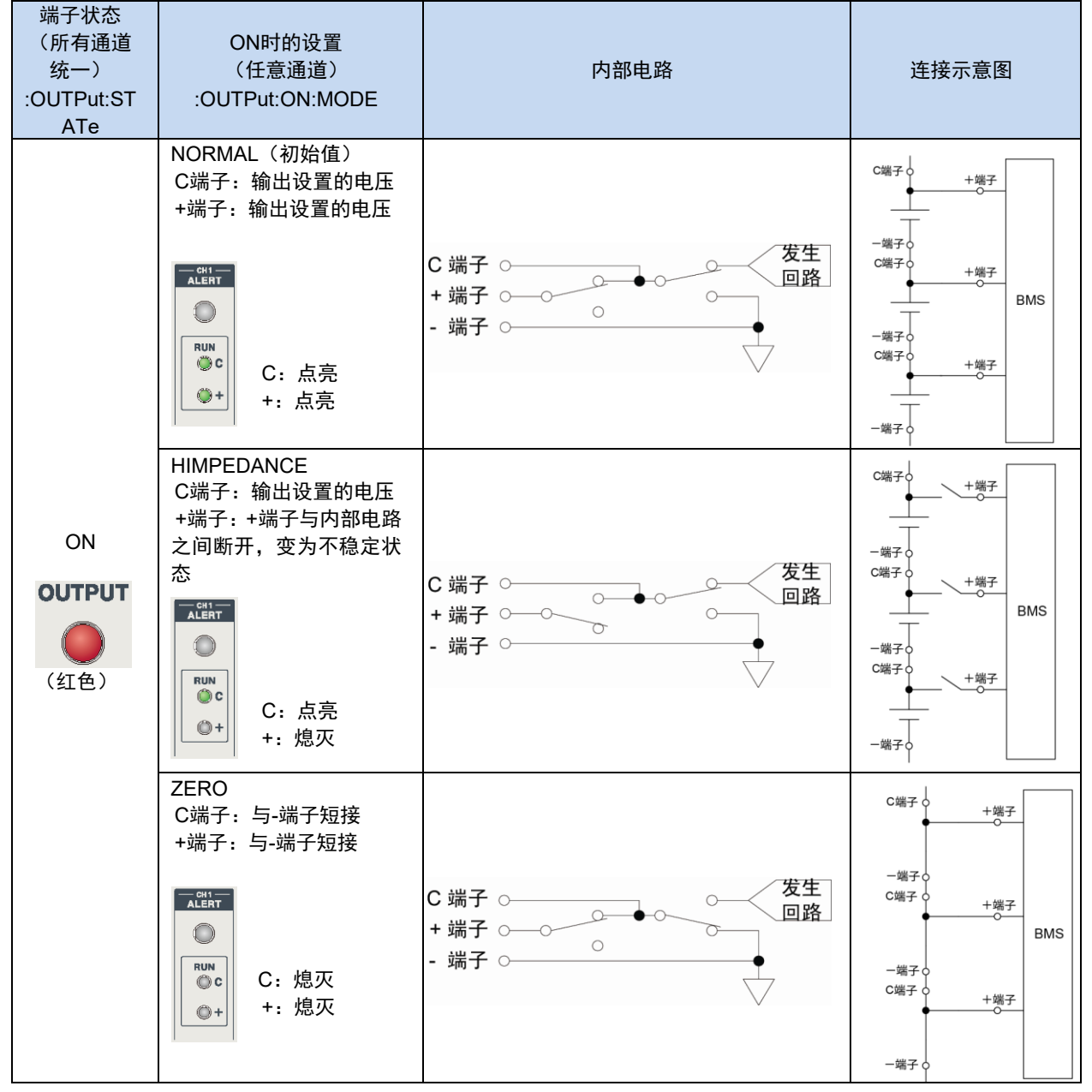

#### 停止端子的输出

设置停止输出时的端子的状态。请根据连接到本仪器的被测对象进行设置。

- **1** 事先设置OFF时的端子状态(所有通道统一) (:OUTPut:OFF:MODE HIMPedance / ZERO)
- **2** 将端子的状态设为OFF(所有通道统一)

(:OUTPut:STATe OFF)

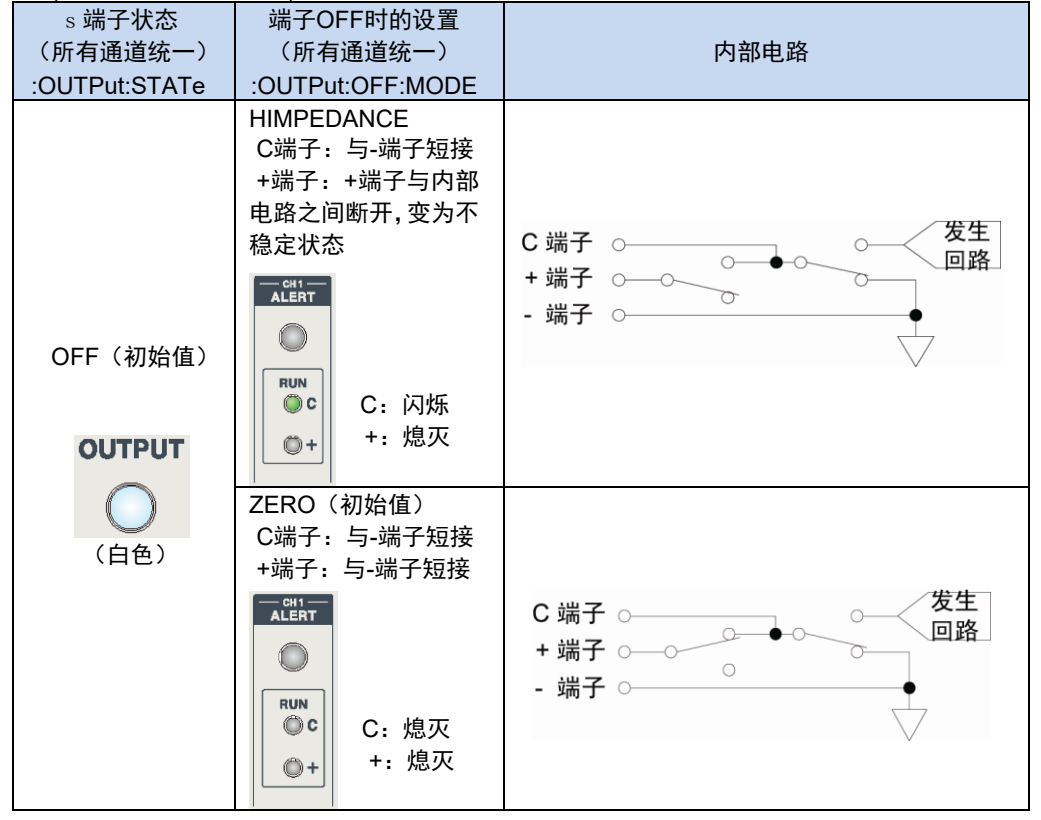

#### <span id="page-35-0"></span>输出扩展端子(**CHAIN** 端子)

可根据ON/OFF设置,将输出扩展端子的RY端子连接到I端子上或断开与I端子的连接。

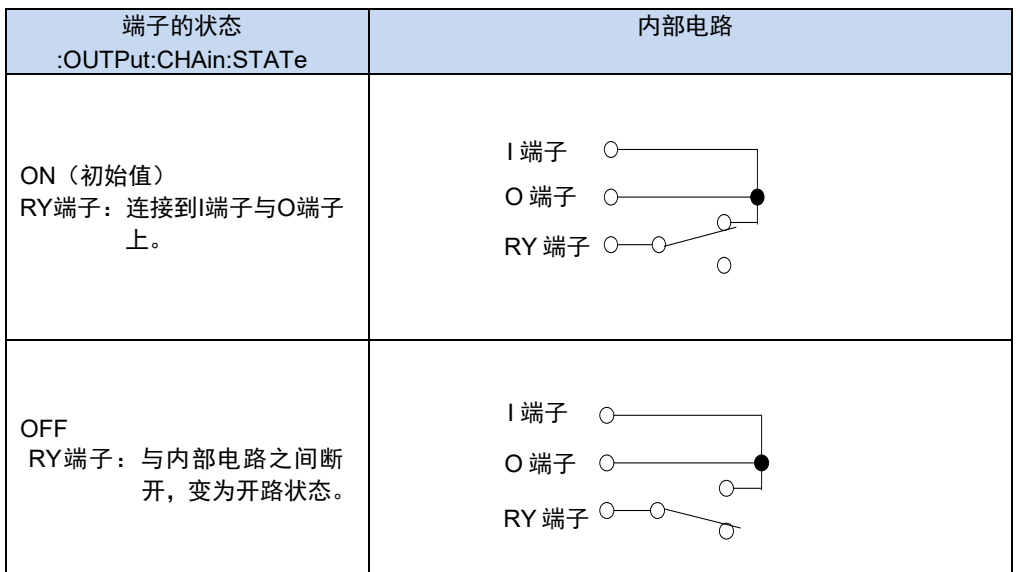
# **3.4** 电压与电流的测量

可通过查询信息获取输出电压与输出电流。 参照:通讯命令"[测量数据的读出](#page-68-0)"(第[63](#page-68-0)页)

### 切换电流量程

电流量程包括1 A和100 μA这2种类型。请根据用途灵活使用。

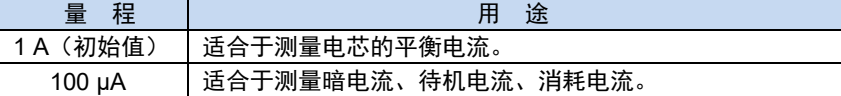

可利用命令切换电流量程。

#### 在**100 µA**量程下连接时

- 100 µA量程的容许电阻值为50 kΩ以上。如果连接的电阻值较小,电流测量值则会超出量程,从而导致输出停 止(输出停止的参考值:150 µA)。在这种情况下,请使用1 A量程。
- 如果连接电容性负载,则可能会产生过冲或下冲。另外,可能需要一些时间才能达到设置的电压。
- 使用外皮绝缘电阻较低的配线材料时, 电线的泄漏电流会对精度产生较大影响。建议使用绝缘外皮为聚乙烯 (PE) 或聚四氟乙烯 (PTFE) 的电缆。

参照:通讯命令"[电流量程](#page-68-1)"(第 [63](#page-68-1)页)

### 获取稳定的测量值(平滑化功能)

对测量值进行平均处理并输出。通过使用该功能,可获取稳定的测量值。 平均次数可在1~100之间设置。平均次数越大,测量值越稳定。

同时以1PLC\*为单位测量电压与电流。

将平均次数设为2次以上时,仅按设置次数对最新测量值进行平均处理与显示(移动平均)。

测量值更新速度保持不变。使用记录功能时,按平均次数保存测量值。 例: 将平均次数设为3次时获取的测量值 (D1~D6: 每1PLC的测量值)

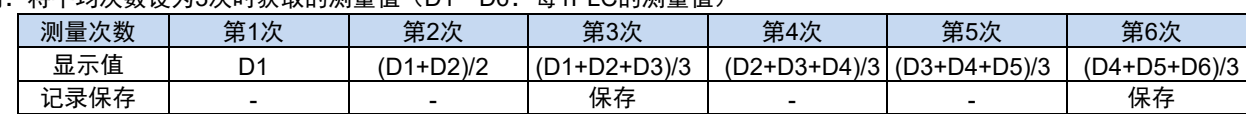

进行下述设置变更时,会自动删除用于平滑化的存储。

- 切换量程时
- 切换输出端子时
- 变更平滑化设置时
- 切换输出电压时

\* PLC是Power Line Cycle的缩写。1 PLC是指相当于供给电源1周期部分的时间。在供给电源为50 Hz的地区, 1 PLC=1/50=20 ms;在供给电源为60 Hz的地区,1 PLC = 1/60 = 16.7 ms。

### 设置平滑化功能

**1** 设置平滑化功能 (:[:SENSe]:AVERage[:STATe] 1,<通道编号>)

**2** 设置平均次数 (:[:SENSe]:AVERage:COUNt <平均次数>,<通道编号>) 省略通道编号时,所有的通道会变为相同的设置。

#### 要在设置变更之后获取稳定的测量值时,

请通过\*OPC? 确认完成设置变更。

已变更输出电压与CHAIN端子的设置时,请在等待(平滑化次数 + 1)×1 PLC+3 ms之后,查询电压值与电流值。 已变更其它设置时,请在等待平滑化次数×1 PLC + 3 ms之后,查询电压值与电流值。

### 解除平滑化功能

**1** 解除平滑化功能 (:[:SENSe]:AVERage:STATe 0,<通道编号>)

参照:通讯命令"[平滑化功能](#page-69-0)"(第[64](#page-69-0)页)

可按设置的平均次数保存测量值。可按通道、电压与电流,读出已保存的测量值。 最多可保存15000个数据。保存数据为环形缓冲区结构,因此,超出最大数据数时,会覆盖最早的数据。

下述情况时,会删除保存数据。

- 已开始记录时
- 已执行本仪器的初始化 (\*RST) 时
- 已执行自测试 (\*TST? ) 时

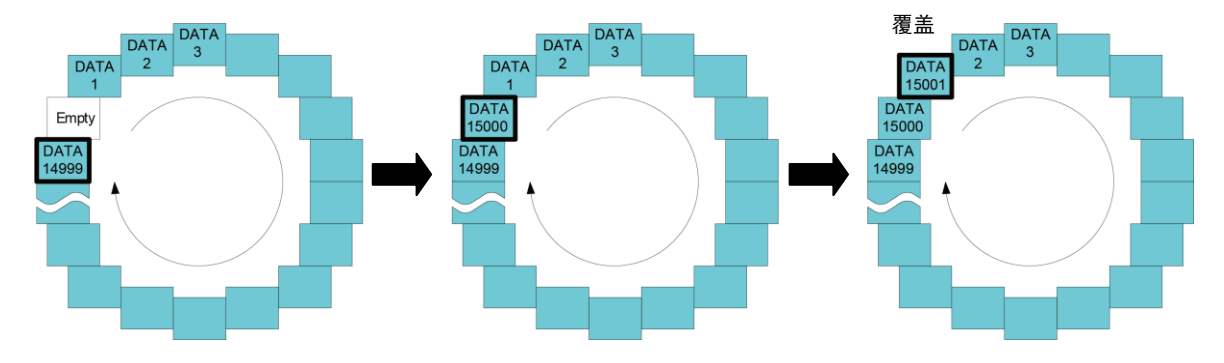

下述情况时,会自动停止记录。\*

- 已变更测量条件时
- →请在确定设置条件之后重新执行记录。
- 未设置记录时间开始记录之后经过最长时间(开始后12小时)时
- 进行了状态字节的清除 (\*CLS) 操作时
- \* 输出电压变更时不停止。

### 开始**/**停止记录

- **1** 开始记录 (:DATA:STATe 1)
- **2** 停止记录 (:DATA:STATe 0)

### 读出记录数据

- **1** 输出电压的记录数据 (:DATA:VOLTage? <通道编号>,<数据数>)
- **2** 输出电流的记录数据 (:DATA:CURRent? <通道编号>,<数据数>) 未指定数据数时,返回所有数据。

参照:通讯命令"[记](#page-69-1) 录"(第[64](#page-69-1)页)

# **4** 异常检测功能

本仪器会检测下述异常。

### 过电流异常

测量电流值超出过电流检测功能的阈值时进行检测。\*

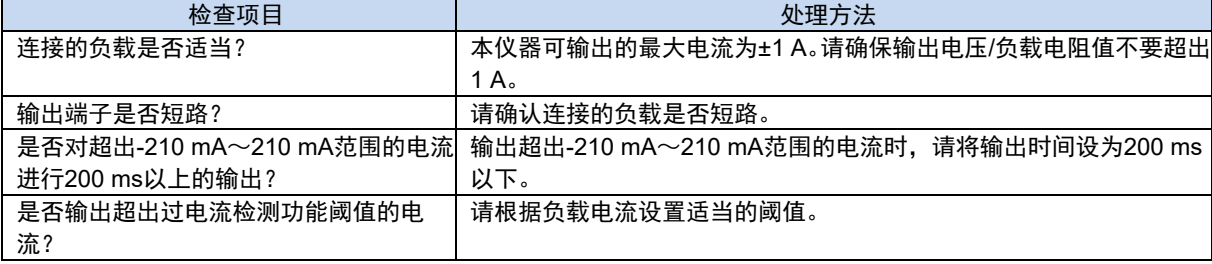

检测到过电流异常时,本仪器会变为下述设置。

・ 输出OFF

・ 设置电压 0 V

要输出电压时,需要对错误进行复位。 通过\*CLS或:STATus:QUEStionable[:EVENt]? ,对错误进行复位。 对错误进行复位之后,请重新设置输出电压与输出ON。 参照:"3.1 [电压的输出](#page-24-0)"(第[19](#page-24-0)页)

"3.3 [输出端子切换](#page-34-0)"(第[29](#page-34-0)页)

### 输出电压异常

输出设置电压与测量电压之差超出输出电压异常检测功能的阈值时进行检测。\*

不过,等效电路模拟功能运作期间不进行检测。

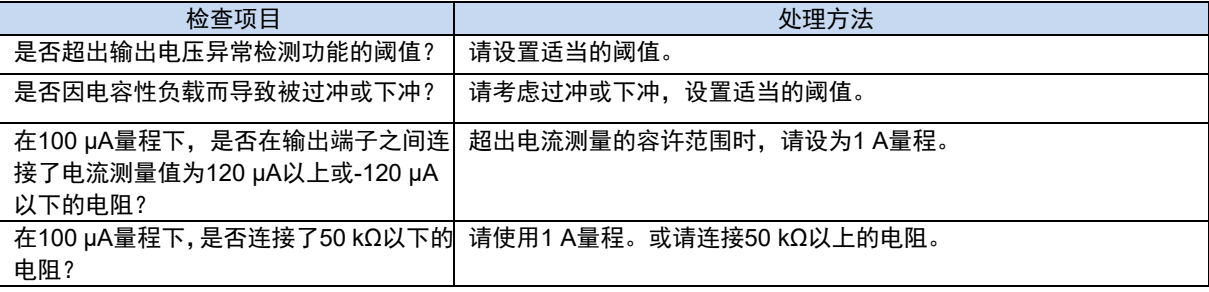

### 外壳内温度异常

外壳内的温度超出阈值时进行检测。

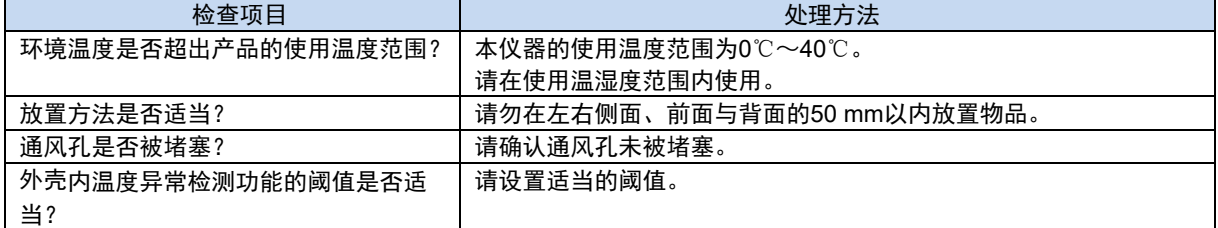

\*:下述情况时不进行检测。

・ 电压设置变更之后0.1秒内

・ 输出端子切换之后0.1秒内

· 从100 µA量程切换为1 A量程之后设置的无效时间(初始值: 1 s)

· 从1 A量程切换为100 µA量程之后0.1秒内 (可利用通讯命令进行变更)

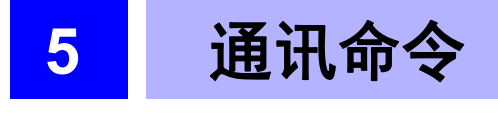

# **5.1** 命令概要

为了使用接口控制本仪器,配备了各种信息。 信息分为从计算机等控制器向本仪器发送的程序信息和从本仪器向控制器发送的响应信息。

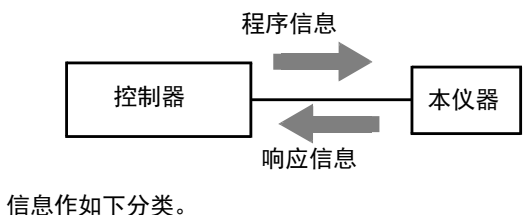

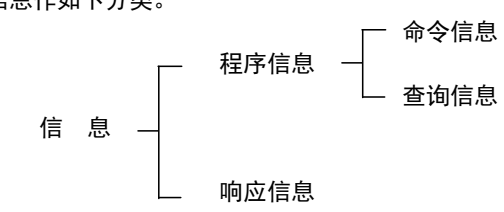

请以指定的数据格式输入带有数据的命令。

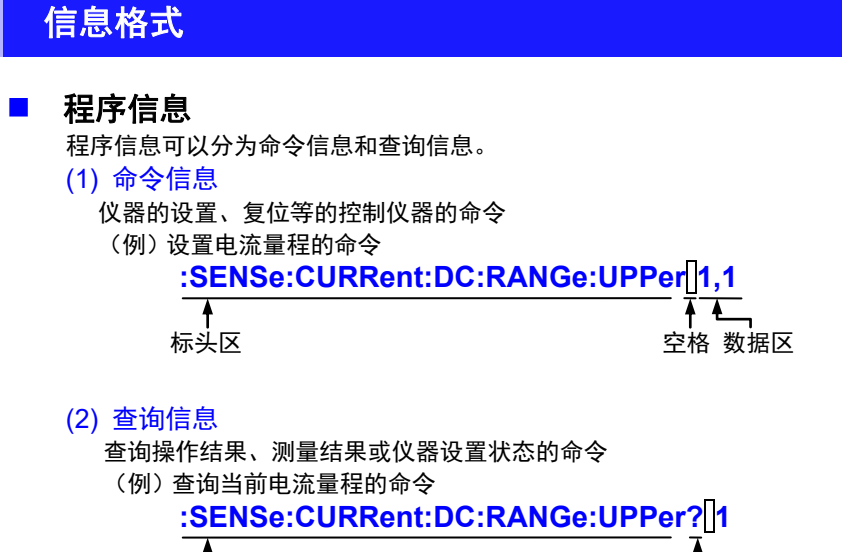

### ■ 响应信息

是在接收到查询信息,检查完语法时生成的。 接收到查询信息后,如果发生了错误,对于该查询信息不会生成响应信息。

标头区 问号

### ■ 命今语法

请尽可能选择易于理解执行功能的命令名,且可以缩短。命令名本身称作"长名",缩短后的称作"短名"。 在 本手册中,短名部分使用大写字符,剩余部分以小写字符记述;即使如此,大写字符和小写字符都可以接受。

**:FETCH:VOLTAGE? 1 OK (长名) :FETC:VOLT? 1** OK (短名) **:FET:VOLT? 1** 错误

来自本仪器的响应信息以大写字母的长名回复。

### ■ 标 头

程序信息必须具备标头。 (1)命令程序标头 有单纯命令型、复合命令型、共通命令型3种。 ·单纯命令型标头 由英文字母开头的1个单词组成的标头 **:OUTPut** ·复合命令型标头 以冒号"**:**"分隔的,由多个单纯命令型标头构成的标头 **[:SENSe]:CURRent[:DC]:RANGe[:UPPer]** 

用[ ] 围起的部分可省略。

哪种都可以

### **[:SENSe]:CURRent[:DC]:RANGe[:UPPer] :SENSe:CURRent:DC:RANGe:UPPer**

**:CURRent:RANGe**

·共通命令型标头 由表示共通命令的星号"\* "开头的标头 \***RST**

(2) 查询程序标头

用于查询对于仪器命令的操作结果、测量结果或当前仪器的设置状态。 如下例所示,程序标头的最后带有问号"**?**"。 **:FETCh:VOLTage? 1** 

### ■ 信息终止符

本仪器接受以下内容作为信息终止符(定界符)。

• CR

• CR+LF

另外,响应信息终止符则如下所示。

• CR+LF

### 分隔符

- (1) 信息单位分隔符
	- 多个信息使用分号 (;) 连接, 可在1行内记述。 **:OUTPut:ON:MODE NORMal;**\***IDN?**
	- 接在信息后面记述时,如果语句中有错误,则从此以后至信息终止符的 信息不会被执行。
- (2) 标头分隔符 通过使用空格( ASCII 代码 20H), 可将带有标头和数据的信息分成标头区和数据区。

**:OUTPut:ON:MODE NORMal**

(3) 数据分隔符

信息带有多个数据时,数据之间用逗号 ( , ) 分开。

**:OUTPut:ON:MODE NORMal,1**

### 数据区

在本仪器中,数据区使用"字符数据"、"10进制数值数据"与"字符串数据",根据命令区分使用。

(1) 字符数据

必须由英文字母起首,并以英文字母和数字构成的数据。字符数据能接受大写字母和小写字母,但本仪器的响 应信息必须以大写字母回复。关于命令数据区中<1/0/ON/OFF >的0表示进行与OFF相同的动作,1表示进行与 ON相同的动作; 查询响应中的OFF为0, ON为1。

**:SENSe:AVERage:STATe ON,1 :SENSe:AVERage:STATe ON,1** 

用[ ] 围起的部分可省略。

**:SENSe:AVERage:STATe ON[,1] :SENSe:AVERage:STATe ON,1** 

哪种都可以 **:SENSe:AVERage:STATe 1,1**

哪种都可以 **:SENSe:AVERage:STATe ON**

如上所示,省略了CH信息时,设为所有CH相同的设置。 省略了记录功能中的记录时间时,不会自动停止记录。 另外,省略了获取记录保存数据时的数据数时,回复保存的所有数据。

(2) 10进制数值数据

数值数据的格式有NR1、NR2、NR3三种类型。能接受各种带符号数值或无符号数值。无符号数值作为正数值 处理。另外,数值精度超出本仪器的处理范围时,四舍五入。 ·NR1 整数数据(例:+12、-23、34) ·NR2 小数点数据(例: +1.23、-23.45、3.456) ·NR3 浮动小数点指数表示数据(例:+1.0E-2、-2.3E+4) 包含以上3种类型的格式,称之为"NRf 格式"。 本仪器接受NRf 格式。 关于响应数据,每个命令都有已指定的格式,并以此格式发送。 **:FETCh:VOLTage? 1 +1.00056E+00** 

### ■ 复合命今型标头的省略

复合命令中开头部分共用的命令(例**:FETCh:VOLTage?**、**:FETCh:CURRent?**等) 只限于继续记述时,可省略命令的共用部分(如 **:FETCh** )。 该共用部分称之为"现行路径",在这以后的命令都会判断为"省略了现行路径的命令"进行分析,直至清除。

现行路径的使用方法如下例所示。 通常记述 **:FETCh:VOLTage? 1;:FETCh:CURRent? 1**

省略记述 **:FETCh:VOLTage? 1;CURRent? 1** 变为现行路径,下一个命令中可以省略。

接通电源时,如如果检测到命令开头的冒号":"以及信息终止符,则会清除现行路径。 共通命令型的信息与现行路径没有关系,都可执行。而且对现行路径也没有影响。

单纯和复合命令型标头的开头不需要加冒号":"。但是为了防止与省略型发生混淆而产生误操作,本公司建议您在 命令的开头加上":"。

# 输出提示与输入缓冲区

### ■ 输出提示

响应信息存放在输出提示中。输出提示会在以下情况下被清除。

- 控制器已读出数据时
- 接通电源时
- 发生查询错误时

### ■ 输入缓冲区

输入缓冲区的容量有512字节。

一旦收到超过512字节的数据,输入缓冲区满溢,会处于等待清空的状态。

附注: 请将1行命令的长度设为512字节以下。

### 状态字节寄存器

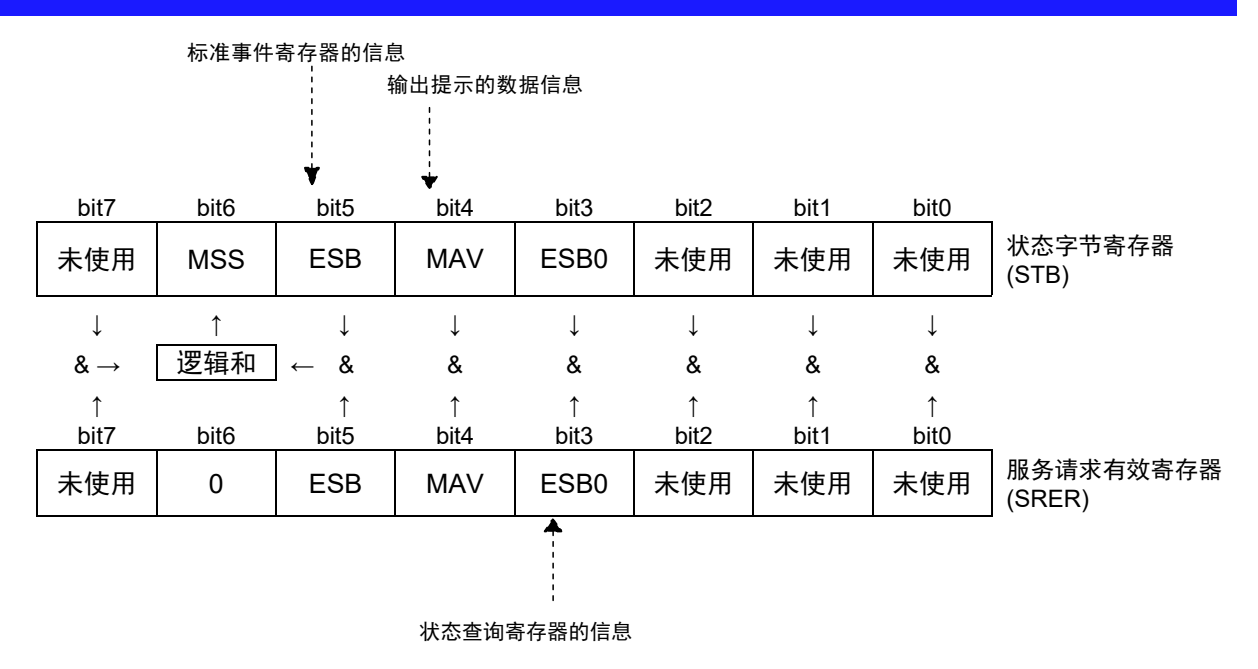

服务请求发生的概念图

状态字节寄存器中设有事件寄存器与输出提示的信息。在这些信息中可以根据服务请求有效寄存器选择需要的东 西。设置所选择的信息时,状态字节寄存器的6位(MSS,主逻辑和状态位)被设置。

# 事件寄存器

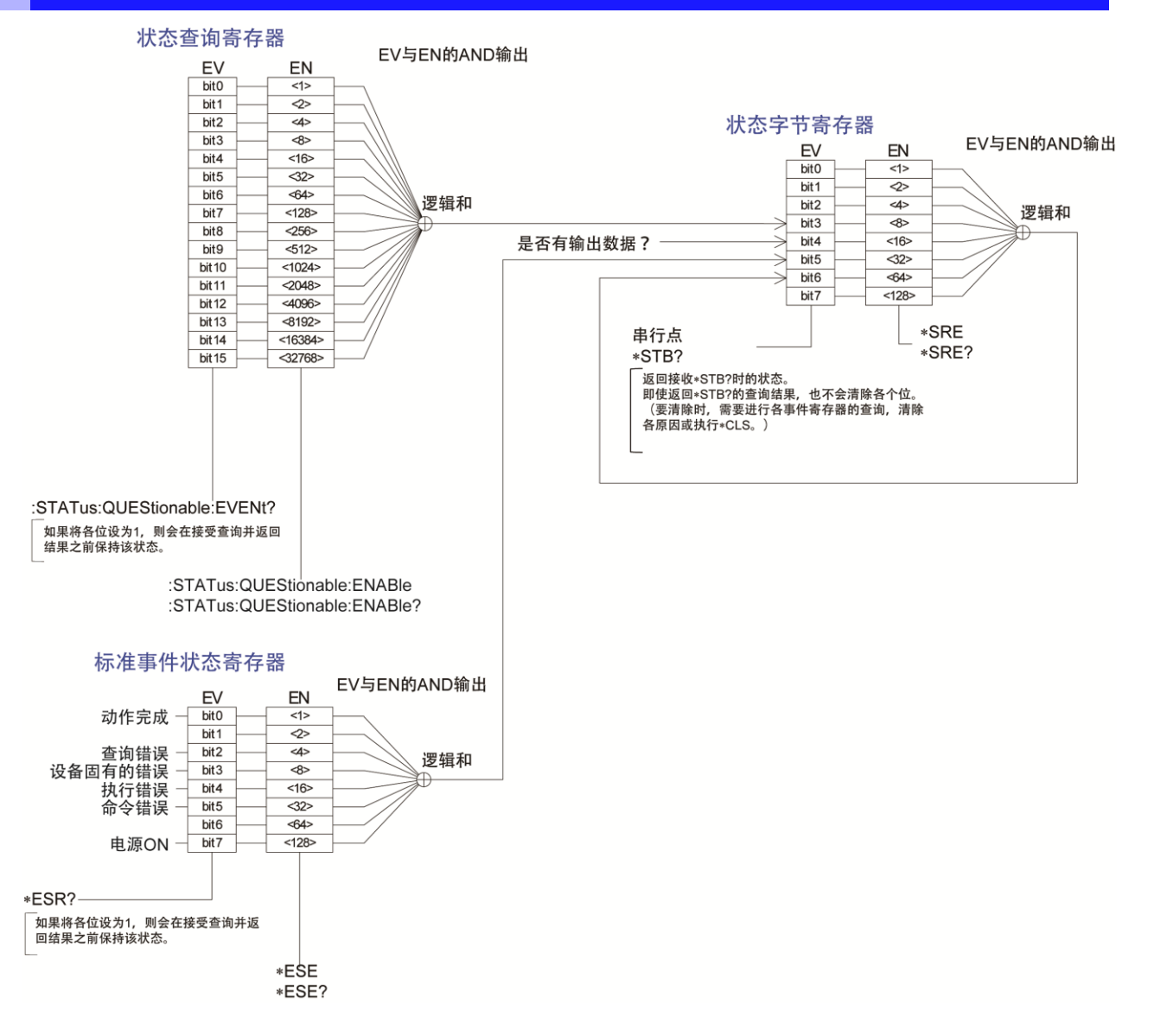

### ■ 标准事件状态寄存器 (SESR)

标准事件状态寄存器是8位寄存器。 当标准事件状态有效寄存器设置成可用的位当中,所有标准事件状态寄存器 的位都变成"1",状态字节寄存器的5位 (ESB) 就会变成"1"。

参照:": 标准事件状态寄存器 (SESR) 与标准事件状态有效寄存器 (SESER)"(第[43](#page-48-0)页)

标准事件状态寄存器的内容在以下情形下被清除。

- 执行\***CLS**、\***RST** 命令时
- 执行事件寄存器的查询时 (\***ESR?**)
- 再次接通电源时

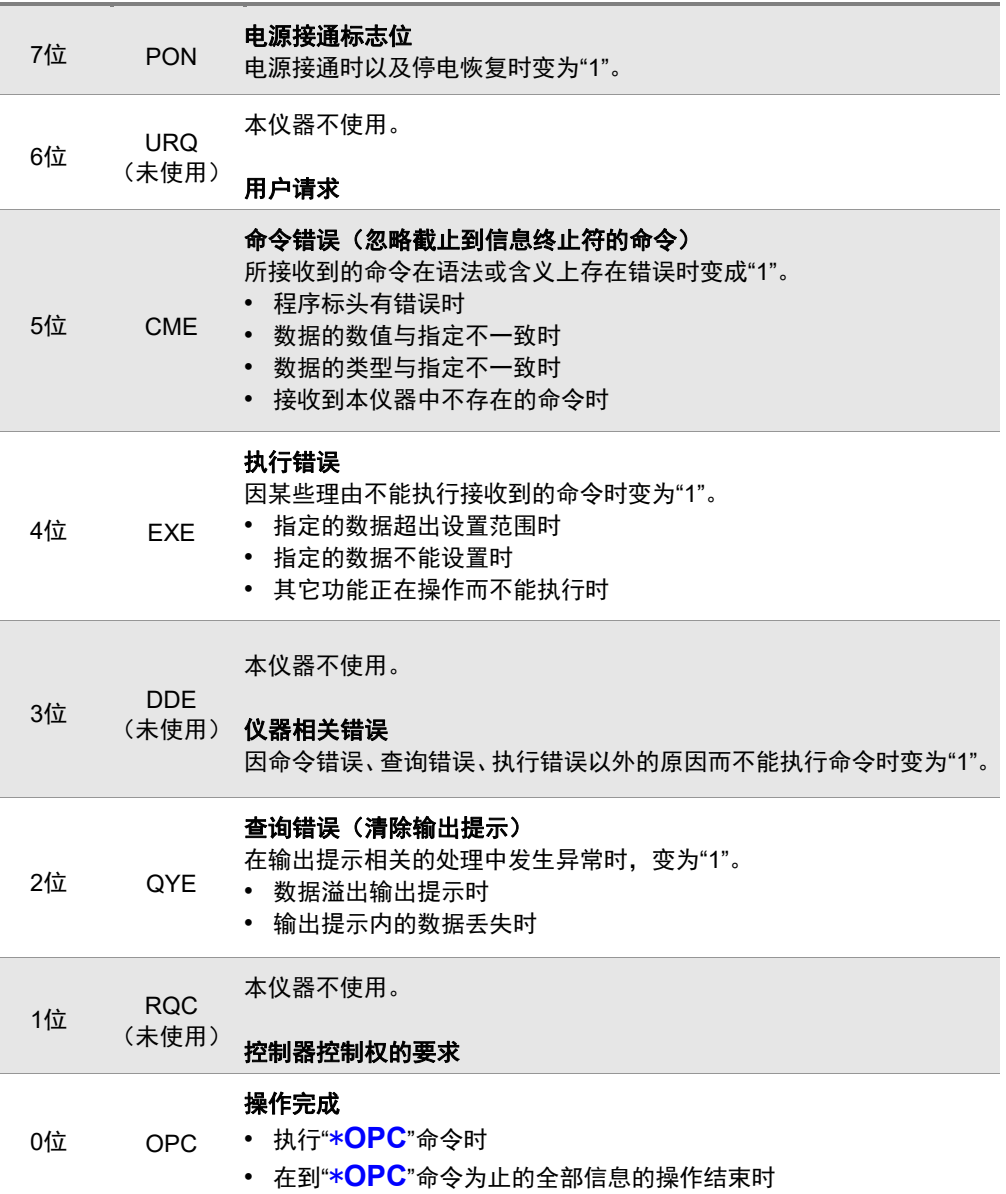

### 标准事件状态有效寄存器 **(SESER)**

通过把标准事件状态有效寄存器的各个位设为"1",使标准事件状态寄存器内的相对应的位变为可以使用。

<span id="page-48-0"></span>标准事件状态寄存器 (SESR) 与标准事件状态有效寄存器 (SESER)

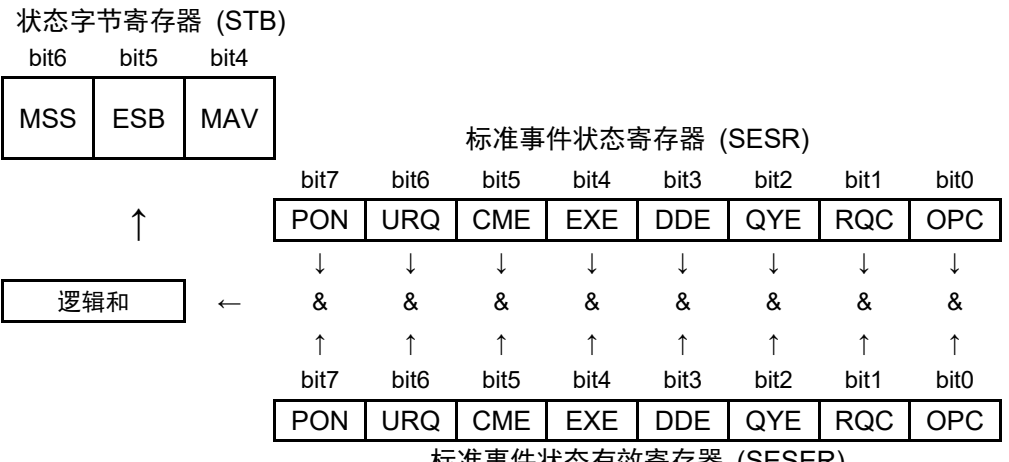

标准事件状态有效寄存器 (SESER)

### ■ 固有事件状态寄存器

出于管理本仪器事件之需,准备了1个事件状态寄存器。事件状态寄存器是16位寄存器。

当各有效寄存器设置成可以使用的位当中,所有的事件状态寄存器的位都变成"1",就会成为如下情形。 ·状态查询寄存器时: 状态字节寄存器3位 (ESB0) 为"1"

事件状态寄存器0的内容在以下情形下被清除。

·执行\***CLS**、\***RST** 命令时

·执行各事件状态寄存器的查询时

(**:STATus:QUEStionable:EVENt?**)

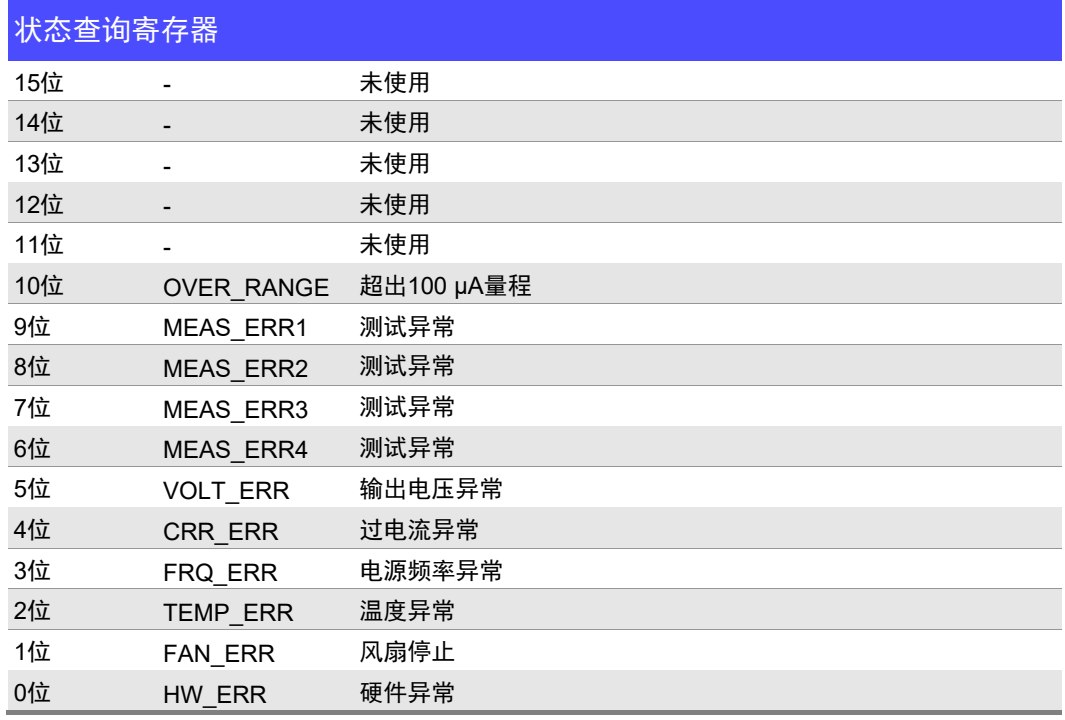

### 状态查询寄存器组的事件寄存器 (**:STATus:QUEStionable:EVENt?**) 与状态查询寄存器组的有 效寄存器 (**:STATus:QUEStionable:ENABle**)

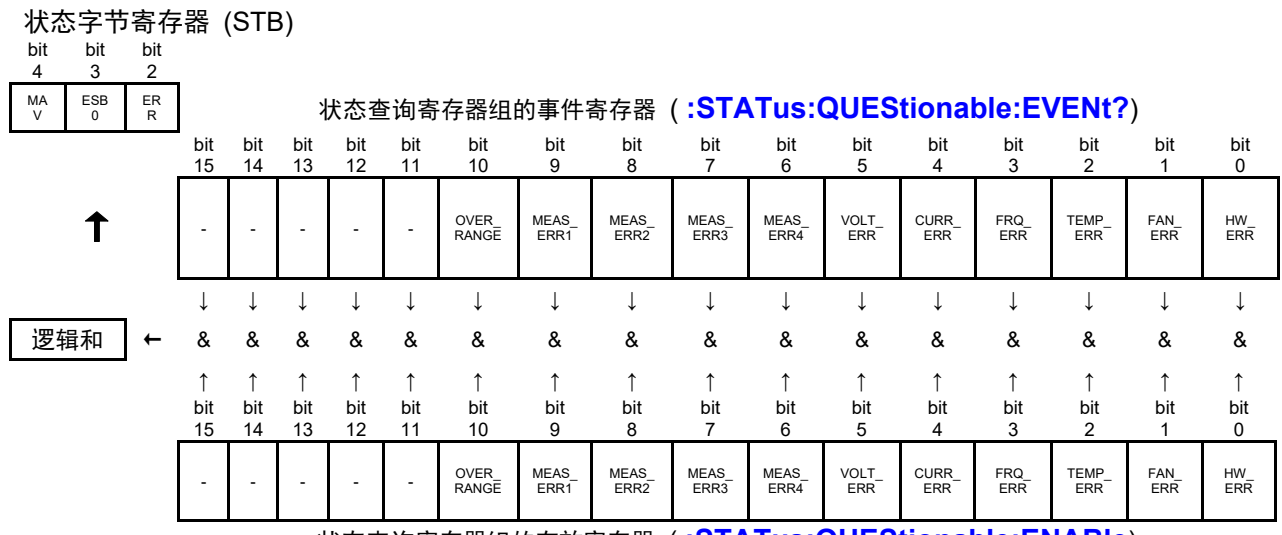

状态查询寄存器组的有效寄存器 ( **:STATus:QUEStionable:ENABle**)

CURR\_ERR为"1"时,可利用**:STATus:QUEStionable:CURRent:EVENt?**调查导致异常的通道。 VOLT\_ERR为"1"时,可利用**:STATus:QUEStionable:VOLTage:EVENt?**调查导致异常的通道。 OVER\_RANGE为"1"时,可利用:STATus:QUEStionable:RANGe:EVENt?调查导致异常的通道。

## 关于通讯时的错误

以下情况下执行信息时会发生错误。

- 命令错误 信息的拼写发生错误时
	- 命令或查询数据区的格式发生错误时
- 查询错误
- 控制器侧不能接收、本仪器不能发送响应信息时
- 执行错误 设置了指定字符数据或数值数据之外的数据时

# **5.2** 信息清单

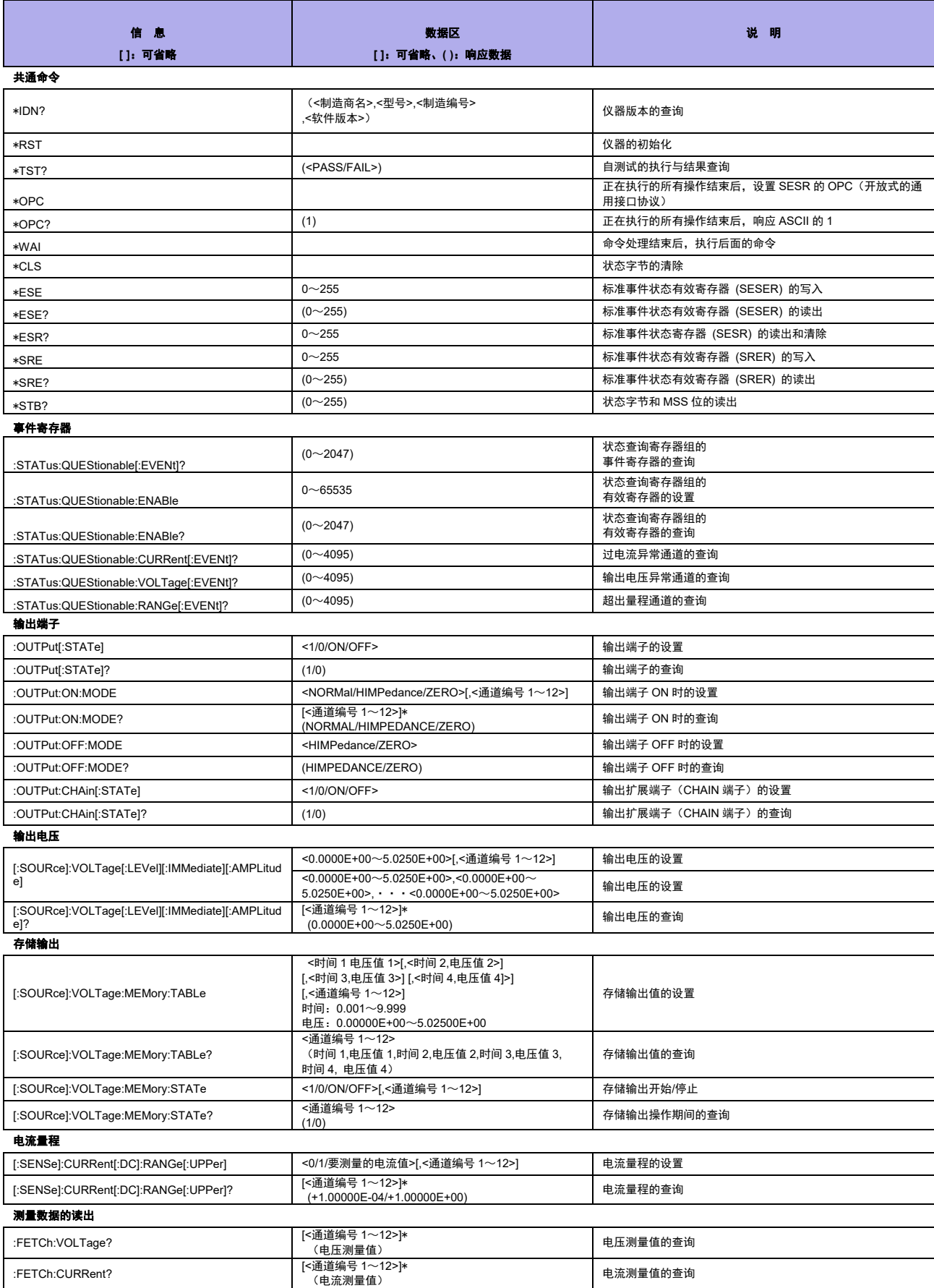

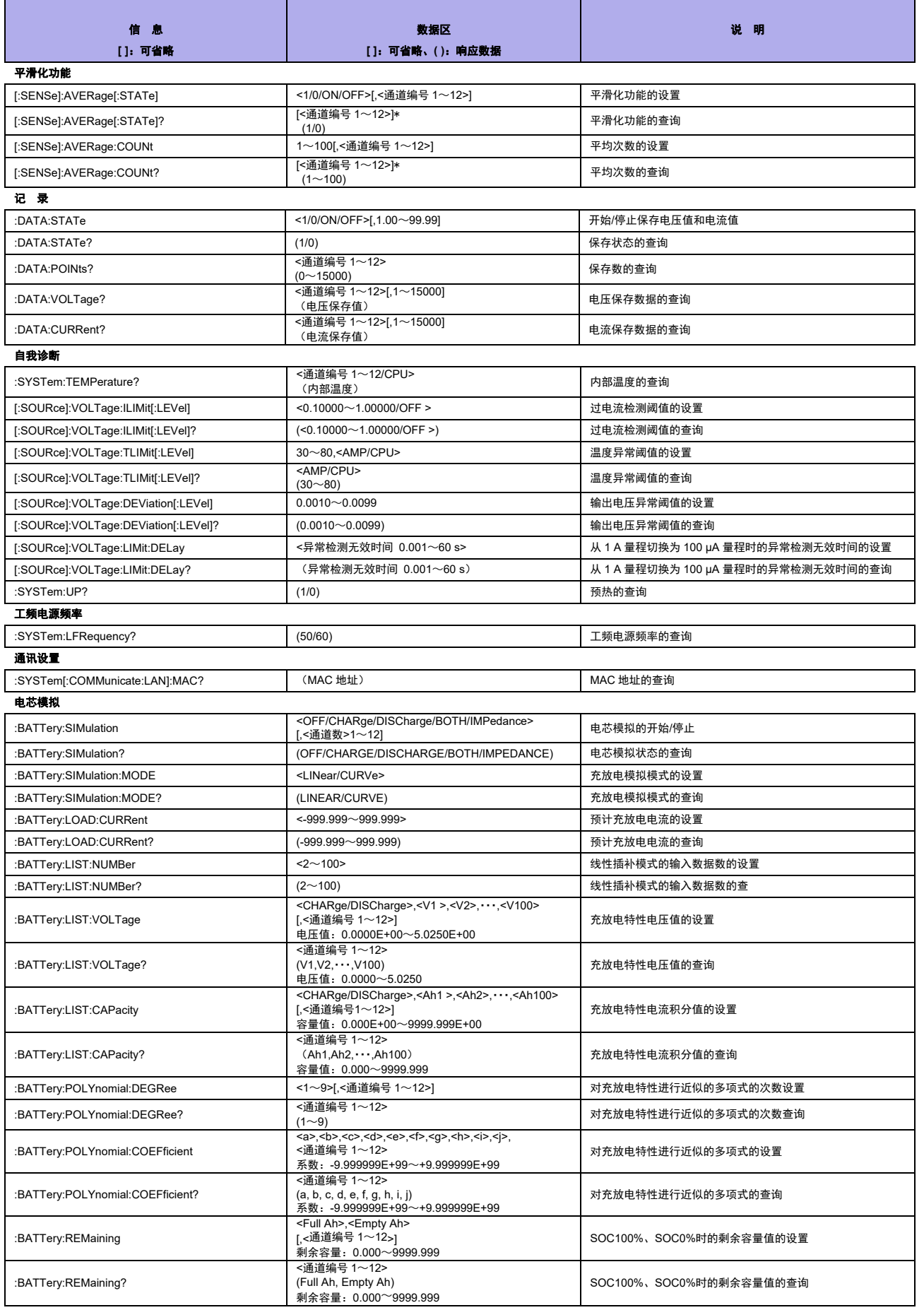

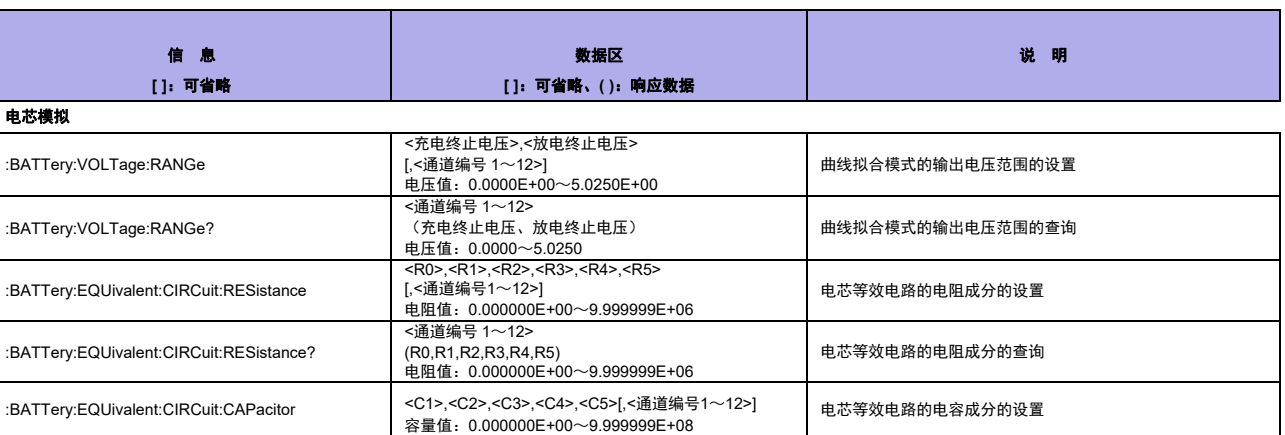

电芯等效电路的电容成分的查询

<通道编号 1~12><br>(C1,C2,C3,C4,C5)<br>容量值:0.000000E+00~9.999999E+08

\* 省略通道编号的参数时,以,(逗号)分隔的方式响应所有通道部分的数据。

:BATTery:EQUivalent:CIRCuit:CAPacitor?

۰

# **5.3** 信息参考

信息参考的查看方法 < >: 表示信息数据区(字符或数值参数)的内容。为字符参数 时,以大写字母返回响应。 数值参数 : · NRf 包括NR1、NR2、NR3在内的所有格式 · NR1 整数数据(例:+12、-23、34) · NR2 小数点数据(例:+1.23、-23.45、3.456) · NR3 浮动小数点指数表示数据(例:+1.0E-2、-2.3E+4) 表示命令的内容 记述信息的语法。 说明命令的数据区或 响应信息。 进行信息说明。 所示为实际的命令使用示例。 输出电压的设置与查询 语法命令 ∗ **IDN?** 语法 命 令 **[:SOURce]:VOLTage[:LEVel] [:IMMediate][:AMPLitude]**  <0.0000E+00~5.0250E+00 (NRf)[,<1~12 (NR1)>] 查 询 **[:SOURce]:VOLTage[:LEVel] [:IMMediate][:AMPLitude]?**  $<$ 1 $\sim$ 12 (NR1)> 响 应 <+0.0000E+00~+5.0250E+00> 说明 对由最后的参数指定的通道的输出电压进行设置或查询。 命令:省略通道编号时,在所有的通道进行相同的设置。 查询:如果省略参数,则以逗号分隔的方式响应所有通道的设置。 要 在 发 生 过 电 流 异 常 之 后 输 出 电 压 时, 请 在 执 行 \*CLS 、 \*RST、:STATus:QUEStionable:EVENt?之后执行本命令。 例 :VOLT 2.5,1 将通道1设为2.5 V :VOLT 3.5 将全部12通道都设为3.5 V :VOLT? 1 3.5000 通道1的输出电压被设为3.5 V。

> 命令、查询 响应 控制器 – – – 本仪器

# 共通命令

**(1)** 系统数据命令

### 仪器版本的查询

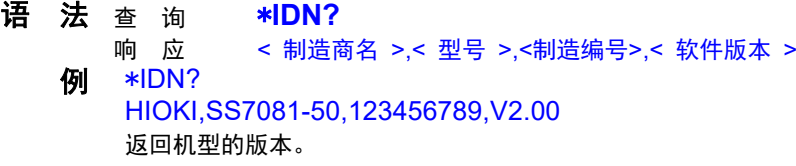

### **(2)** 内部操作命令

### 仪器的初始化

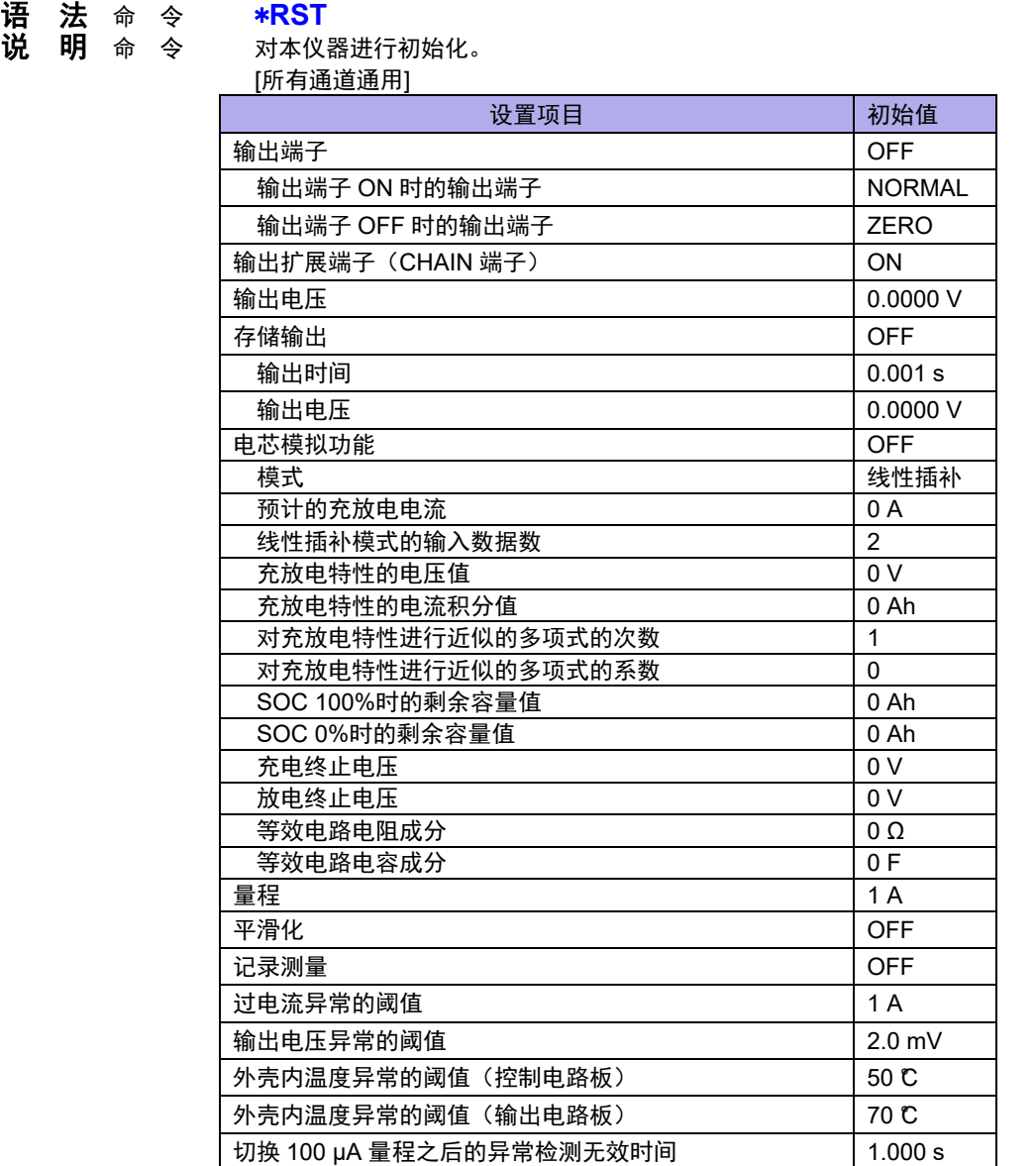

**附 注** 如果在通过记录获取查询,传送数据期间执行本命令,则会停止传送,并删除保存数据。 ·如果在过电流检测时执行本命令,则会解除输出停止状态。 请执行:VOLT并设置预期的输出电压。

自测试的执行与结果查询 语法 查 询 \***TST?** 响 应 <PASS/FAIL> 说明 进行本仪器的自测试,并返回其结果。

- 没有错误时,返回PASS;发生错误时,返回FAIL。 记录期间会发生执行错误。 如果在记录结束之后执行\*TST?,保存数据则会被清除。 例 \*TST? FAIL 发生错误。 由于可能无法进行正确测量,因此请停止使用并送修。
- **(3)** 同步命令

# 正在执行的所有操作结束后,设置**SESR**的**OPC**

语法 命 令<br>说 明 在已发 说明 在已发送的命令中,\*OPC命令之前的命令处理结束时,将SESR(标准事件状态寄存器) 的OPC (0位)设为1。

### 正在执行的所有操作结束后,响应**ASCII**的**1**

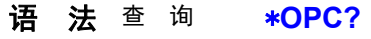

响 应 1 (NR1)

说明 在已发送的命令中,在\*OPC命令之前的命令处理结束时,响应ASCII的1。

### 命令处理结束后,执行后面的命令

语法 <sup>命</sup> <sup>令</sup> \***WAI**

说明 在前面的命令操作全部结束之前,将本仪器设为待机状态。

### <span id="page-56-0"></span>**(4)** 状态、事件控制命令

### 状态字节的清除

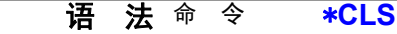

- 说明 清除状态字节。
- 附注 ·如果在通过记录获取查询,传送数据期间执行本命令,则会停止传送。 保存数据不被清除。 ·如果在过电流检测时执行本命令,则会解除输出停止状态。 执行:VOLT并设置预期的输出电压之后,可通过在:OUTPut ON时将输出端子设为ON状
	- 态,进行电压输出。

# 标准事件状态有效寄存器 **(SESER)** 的写入和读出

- 语法 命 令 \***ESE** <0~255 (NR1)> 查 询 **\*ESE?**<br>响 应 <sub><0~255</sub>
- 响 应 <0~255 (NR1)><br>命 令 以0~255的数值i  $\mathbf{\ddot{W}}$  明 命 令 200~255的数值设置SESER的屏蔽方式。初始值(接通电源时)为0。
	- 查 询 以0~255的NR1数值返回<mark>\*ESE</mark>命今所设置的SESER内容。

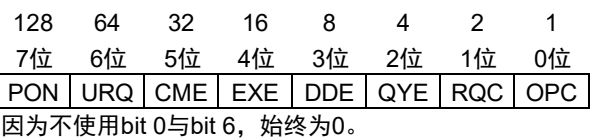

例 \*ESE 36

设置SESER的5位和2位。

 $\overline{\phantom{a}}$ 

### 标准事件状态寄存器 **(SESR)** 的读出和清除

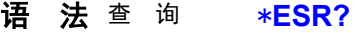

- 响 应  $<0$ ~255 (NR1)>
- 说明 以0~255的NR1数值返回SESR的内容,并清除其内容。

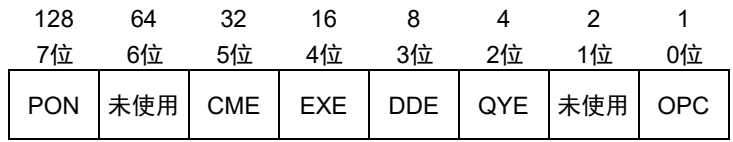

例 \*ESR?

32

SESR的5位为1。

服务请求有效寄存器 **(SRER)** 的写入和读出

- 语法 命 令 \***SRE** <0~255 (NR1)> **查 询 <b>\*SRE?**<br>响 应 <0~255  $<$ 0 $\sim$ 255 (NR1)>
- 说明 命 令 以0~255的数值设置SRER的屏蔽方式。 数值接受NRf类型,小数点以下作四舍五入处理。
	- 忽略6位、未使用(-标记)位的值。接通电源时,初始化为0。 查 询 以0~255的NR1数值返回\*SRE命令所设置的SRER内容。6位、未使用位 的值始终为0。

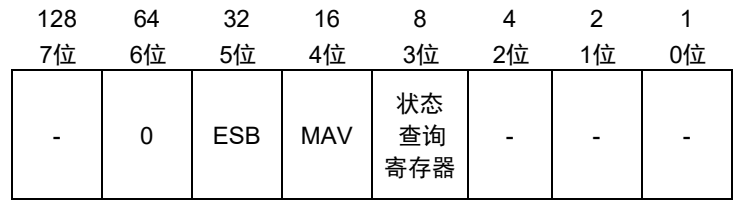

 $\overline{9}$  \*SRE 8

将SRER的3位设为1。

\*SRE? 8

SRER的3位为1。

### 状态字节和**MSS**位的读出

- 语法 查 询 \***STB?**
	- 响 应 <0~ 255(NR1)>

说明 以0~255的NR1数值返回STB的设置内容。

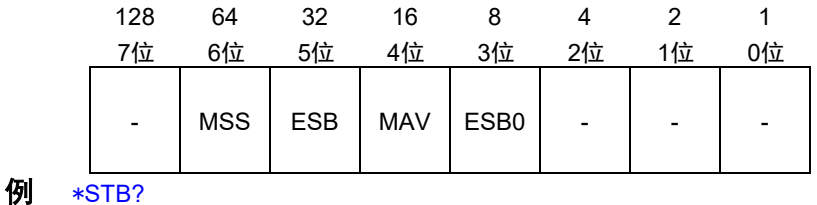

16

STB的4位为1。

固有命令

### **(1)** 事件状态寄存器

 有关与状态字节寄存器的关系,请确认下述内容。 [状态、事件控制命令\(](#page-56-0)第 [51](#page-56-0) 页)

### 状态查询寄存器组的事件寄存器的查询

语法 查 询 **:STATus:QUEStionable[:EVENt]?**

说明

响 应 <0 ~ 65535 (NR1)>

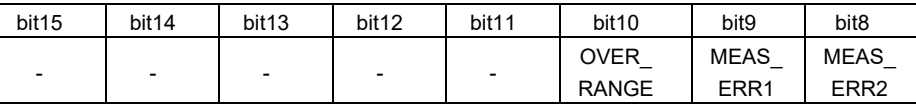

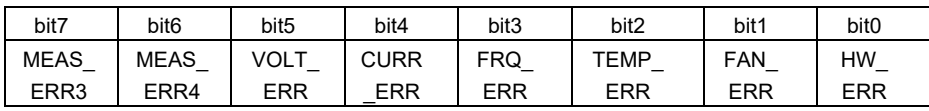

例 :STAT:QUES? 2

风扇停止。

·如果在过电流检测时执行本命令,则会解除输出停止状态。

### 状态查询寄存器组的有效寄存器的设置与查询

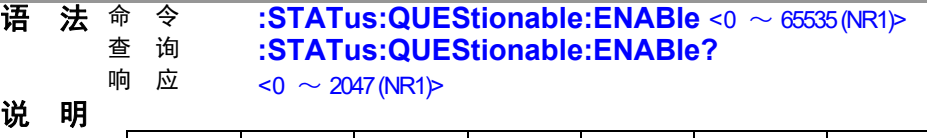

### 说明

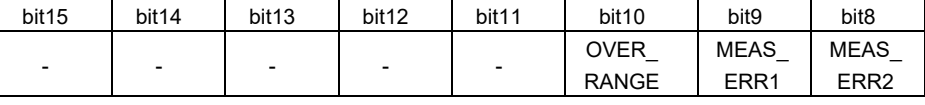

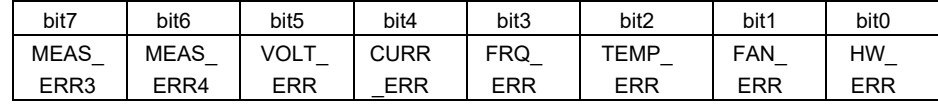

**例** :STAT:QUES:ENAB 1 设置状态查询有效寄存器的1位。 :STAT:QUES:ENAB?

1

状态查询有效寄存器的1位为1。

附注 ·电源接通时,将数据初始化为0 。

·将未使用(-标记)位设为1时受理命令,但不会反映到查询结果中。

附注 ·发生各事件时,对应于各事件的为被设为1。在执行\*CLS、\*RST、执行本查询或重新接通 电源之前,该位不会被清除。

### 状态查询寄存器组的过电流异常通道的查询

### 语法 查 询 **:STATus:QUEStionable:CURRent[:EVENt]?**

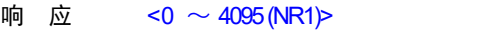

说明

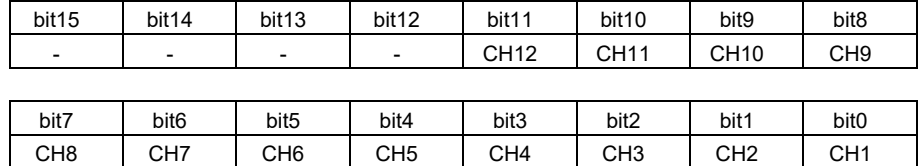

**例** :STAT:QUES:CURR?

通道1中可能发生过过电流异常。

**附 注**状态查询寄存器的4位 (CURR\_ERR) 为1时,导致错误的通道的位为1。在执行\*CLS、 \*RST、:STATus:QUEStionable[:EVENt]?或重新接通电源之前,该位不会被清除。

### 状态查询寄存器组的输出电压异常通道的查询

1

语法 查 询 **:STATus:QUEStionable:VOLTage[:EVENt]?**

响 应

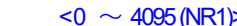

说明

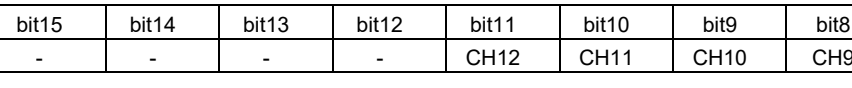

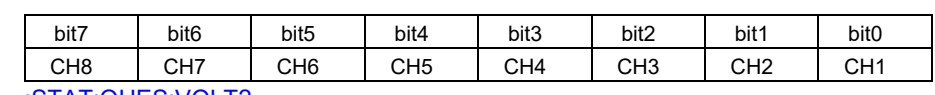

**例** :STAT:QUES:VOLT? 1

通道1中可能发生过输出电压异常。

附注 状态查询寄存器的5位 (VOLT\_ERR) 为1时,导致错误的通道的位为1。在执行\*CLS、 \*RST、:STATus:QUEStionable[:EVENt]?或重新接通电源之前,该位不会被清除。

#### 状态查询寄存器组的超出量程通道的查询

1

语法 查 询 **:STATus:QUEStionable:RANGe[:EVENt]?** 响 应 <0 ~ 4095 (NR1)>

说明

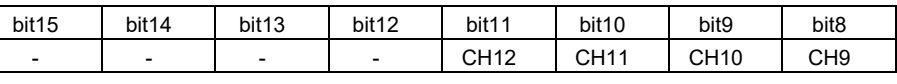

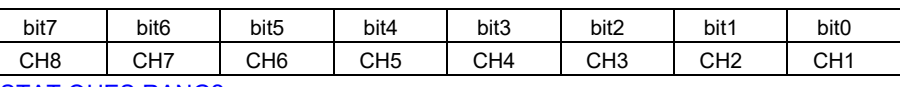

**例** :STAT:QUES:RANG?

通道1中可能发生了100 µA量程的超出量程。

附注 状态查询寄存器的10位 (OVER\_RANGE) 为1时,导致错误的通道的位为1。在执行 \*CLS、\*RST、:STATus:QUEStionable[:EVENt]? 或重新接通电源之前,该位不会被清除。

### **(2)** 输出端子

### 输出端子的设置与查询

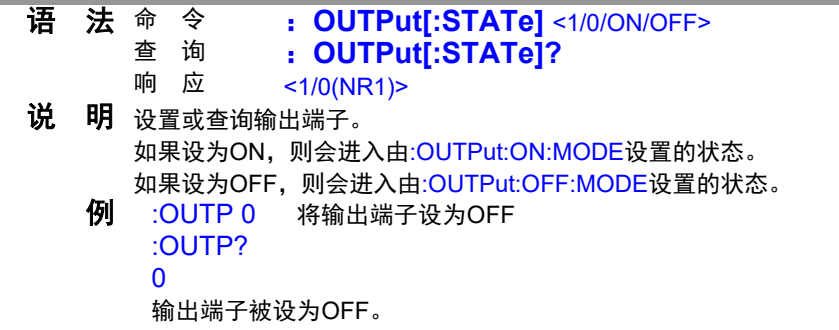

#### 输出端子**ON**时的设置与查询

- **语 法** 命 令 **: OUTPut:ON:MODE** <NORMal/HIMPedance/ZERO>[,<1~12(NR1)>]<br> 查 询 <mark>: OUTPut:ON:MODE?</mark> [<1~12(NR1)>]
	- 查 询 **: OUTPut:ON:MODE?** [<1〜12(NR1)>]<br>响 应 <NORMAL/HIMPEDANCE/ZERO> <NORMAL/HIMPEDANCE/ZERO>
- 说明 进行由最后的参数指定的通道的输出端子ON时的设置或查询。 命令:省略通道编号时,在所有的通道进行相同的设置。 查询:如果省略参数,则以逗号分隔的方式响应所有通道的设置。
	- **例** : OUTP:ON:MODE NORM,1 输出端子为ON时,将设置电压输出到通道1的C、+端子中。 :OUTP:ON:MODE NORM 输出端子为ON时,将设置电压输出到全部12个通道的C、+端子中。 :OUTP:ON:MODE? 1 NORMAL 输出端子为ON时,设为通道1的输出端子将设置电压输出到C、+端子中。

# 输出端子**OFF**时的设置与查询

- 命 令 **:OUTPut:OFF:MODE** <HIMPedance/ZERO><br>查 询 **:OUTPut:OFF:MODE?** 
	- 查 询 **: OUTPut:OFF:MODE?**<br>响 应 <HIMPFDANCF/7FRO>
		- <HIMPEDANCE/ZERO>
- 说明 进行所有通道的输出端子OFF时的设置或查询。

### **例** :OUTP:OFF:MODE ZERO 输出端子为OFF时,将全部12个通道的C、+端子与-端子形成短路连接。 :OUTP:OFF:MODE? **ZERO**

输出端子为OFF时,设为将全部12个通道的C、+端子与-端子形成短路连接。

# 输出扩展端子(**CHAIN**端子)的设置与查询

- 语 法 <sup>命 令</sup> **:OUTPut:CHAin[:STATe]** <1/0/ON/OFF><br>查 询 **:OUTPut:CHAin[:STATe]?** 
	- 查 询 **:OUTPut:CHAin[:STATe]?**<br>响 应 <sub><1/0/NR1\></sub>

 $<$  1/0(NR1) $>$ 

- 说明 设置或查询输出扩展端子(RY端子)的有效/无效。
	- 10UTP:CHA 1 将输出扩展端子设为有效。 :OUTP:CHA? 1

输出扩展端子被设为有效。

**(3)** 输出电压

输出电压的设置与查询

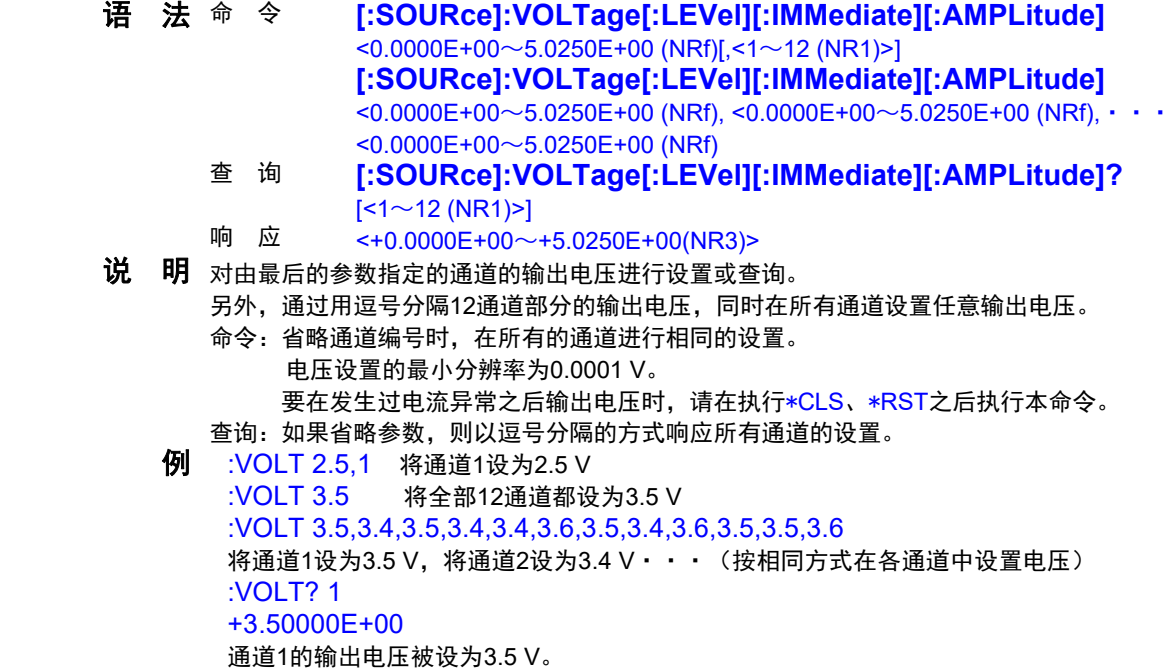

**(4)** 存储输出

<u>存储输出</u>值的设置与查询

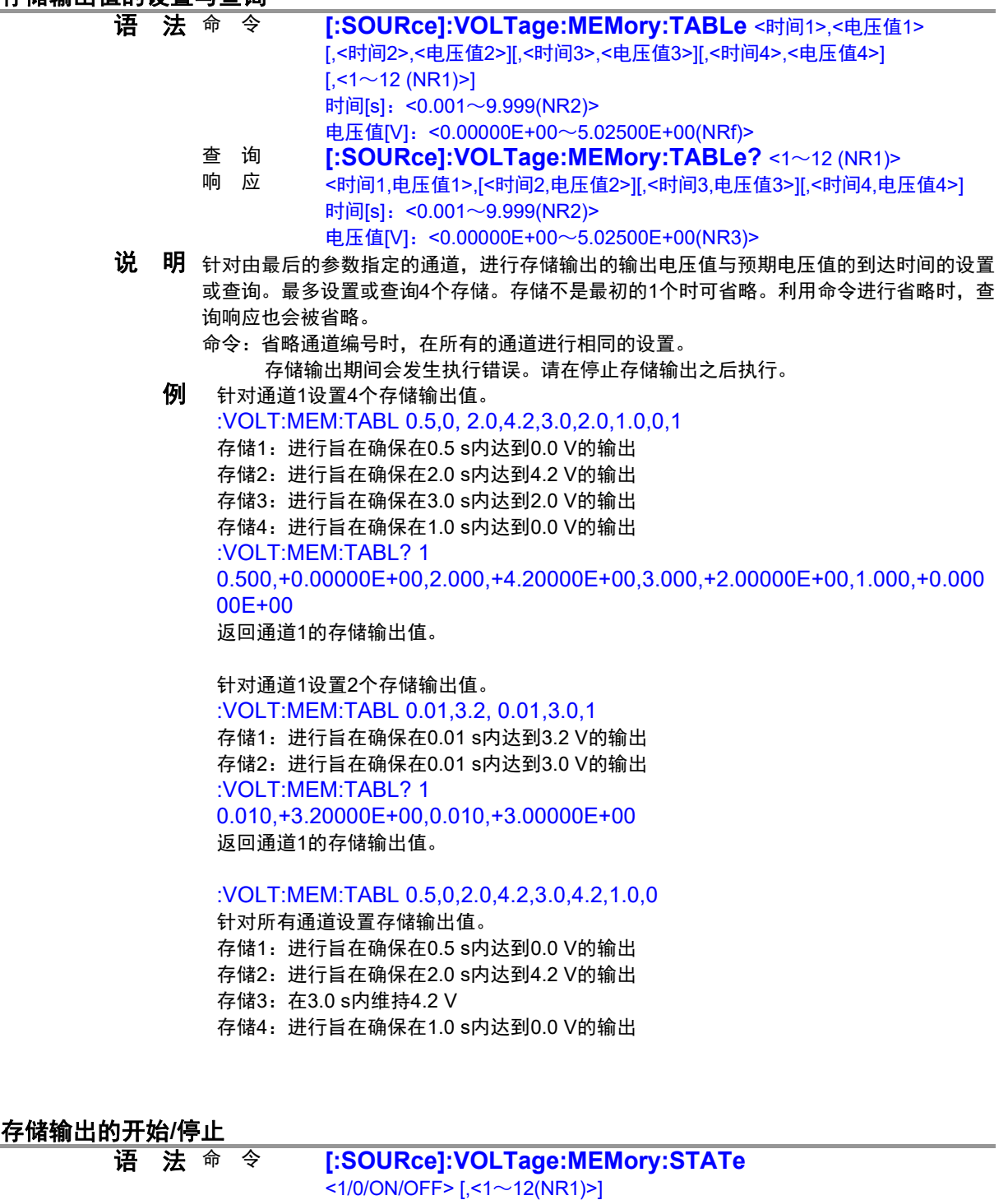

- 查 询 **[:SOURce]:VOLTage:MEMory:STATe?** <1~12 (NR1)>
- 响 应 <1/0>
- 说明 命令:根据由最后的参数指定的通道中设置的存储输出值,开始/停止电压输出。省略通道编 号时,在所有的通道中开始/停止输出。

如果要在存储输出期间开始,则会发生执行错误。

查询:存储输出停止期间响应0。存储输出期间响应1。

**例** :VOLT:MEM:STAT 1,1 针对通道1开始存储输出。

```
:VOLT:MEM:STAT? 1
```

```
1
```
通道1正在进行存储输出。

**(5)** 电芯模拟功能

电芯模拟的开始**/**停止

- 语法 命 令 **:BATTery:SIMulation** <OFF/CHARge/DISCharge/BOTH/IMPedance>[,<1~12 (NR1)>]
	-
	- 查 询 **:BATTery:SIMulation?**<br>响 应 <OFF/CHARGF/DISCHARGI 响 应 <OFF/CHARGE/DISCHARGE/BOTH/IMPEDANCE>
- 说明命令:根据设置的充放电特性或等效电路参数,开始/停止模拟功能。开始时,将输出端子置 于ON状态,但停止时会持续输出最后的电压值。省略通道数时,在所有的通道开始 模拟。有下述条件时,不能开始模拟。所有通道无法开始时,会发生执行错误。
	- 未设置充放电特性、等效电路参数
	- 开始模拟时,预计的充放电电流极性会相反。
		- (例:开始放电模拟时,充放电电流为负值)
	- 电流量程未被设为1A量程
	- 输出端子ON时的设置未被设为NORMAL
	- 过电流异常时,停止输出
	- 正在进行存储输出
	- 已经变更条件以开始模拟时,请在开始命令之前执行\*OPC?,确定设置。
	- 查询:返回电池模拟的操作状态。
	- 例 :BATT:SIM DISC,2
		- 开始1通道与2通道的放电模拟。 :BATT:SIM?
			- **DISCHARGE**

在某个通道中实施放电模拟。

### 充放电模拟模式的设置和查询

- 语法 命 令 **:BATTery:SIMulation:MODE** <LINear/CURVe> 查 询 **:BATTery:SIMulation:MODE?** 响 应 <LINEAR/CURVE>
- 说明 命令:设置充放电模拟的操作模式。已在模拟期间进行变更时,会发生执行错误。 查询:返回充放电模拟的操作模式。
	- **例** :BATT:SIM:MODE LIN 设为线性插补模式。 :BATT:SIM:MODE? LINEAR 被设为线性插补模式。

### 预计充放电电流的设置和查询

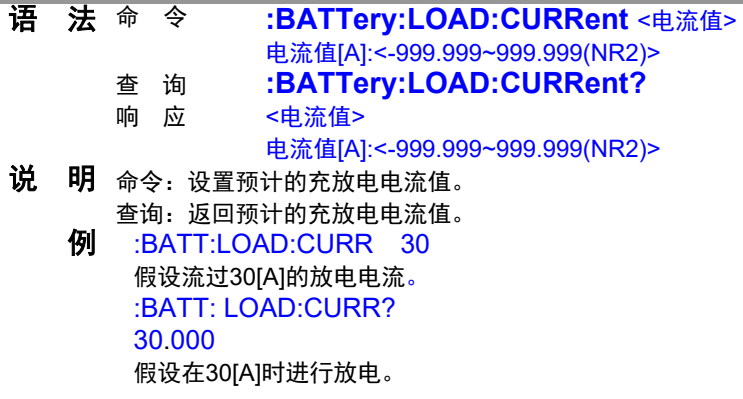

### 线性插补模式的输入数据数的设置和查询

- 语法 命 令 **:BATTery:LIST:NUMBer** <2~100> 查 询 **:BATTery:LIST:NUMBer?**
	- 响 应 <2~100>
- 说明 命令:设置线性插补模式的输入数据数。执行时,对充放电特性进行初始化。请在执行充 放电特性设置之前执行本命令。
	- 如果在模拟期间进行变更,则会发生执行错误。
	- 查询:查询线性插补模式的输入数据数。
	- **例** :BATT:LIST:NUMB 10 可在线性插补模式下输入10个充放电特性的值。 :BATT:LIST:NUMB?
		- 10

处于在线性插补模式下受理10个充放电特性的值的状态。

### 充放电特性电压值的设置和查询

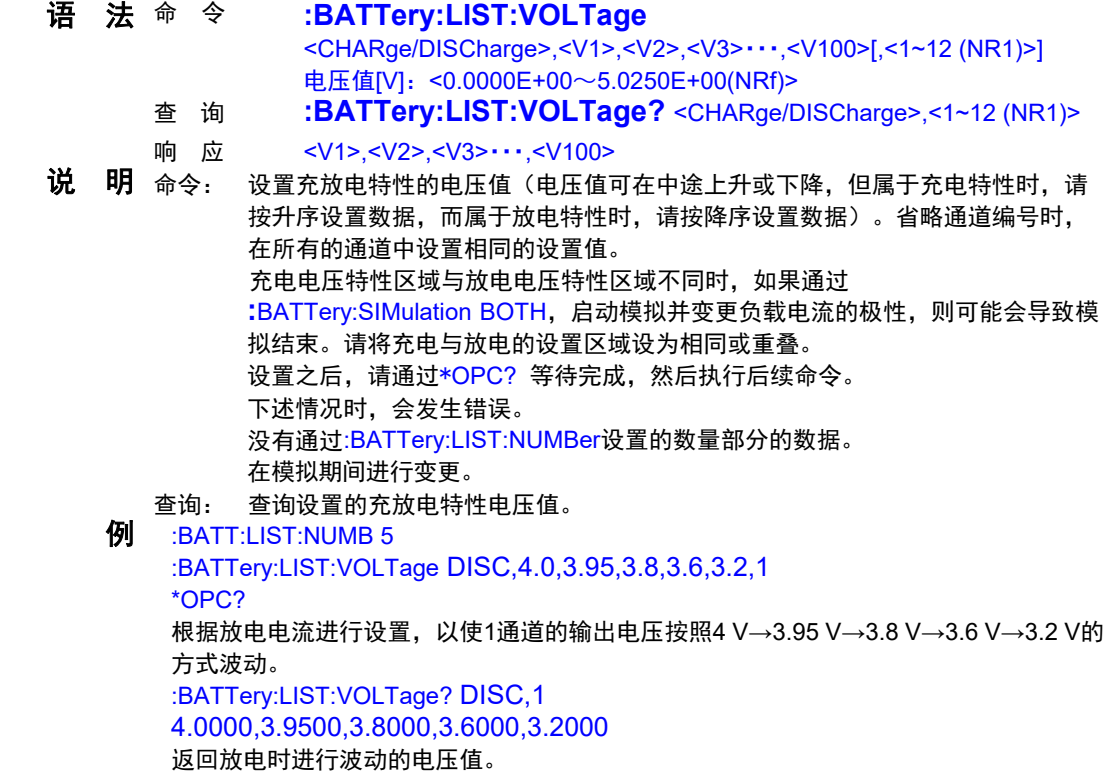

## 充放电特性电流积分值的设置和查询

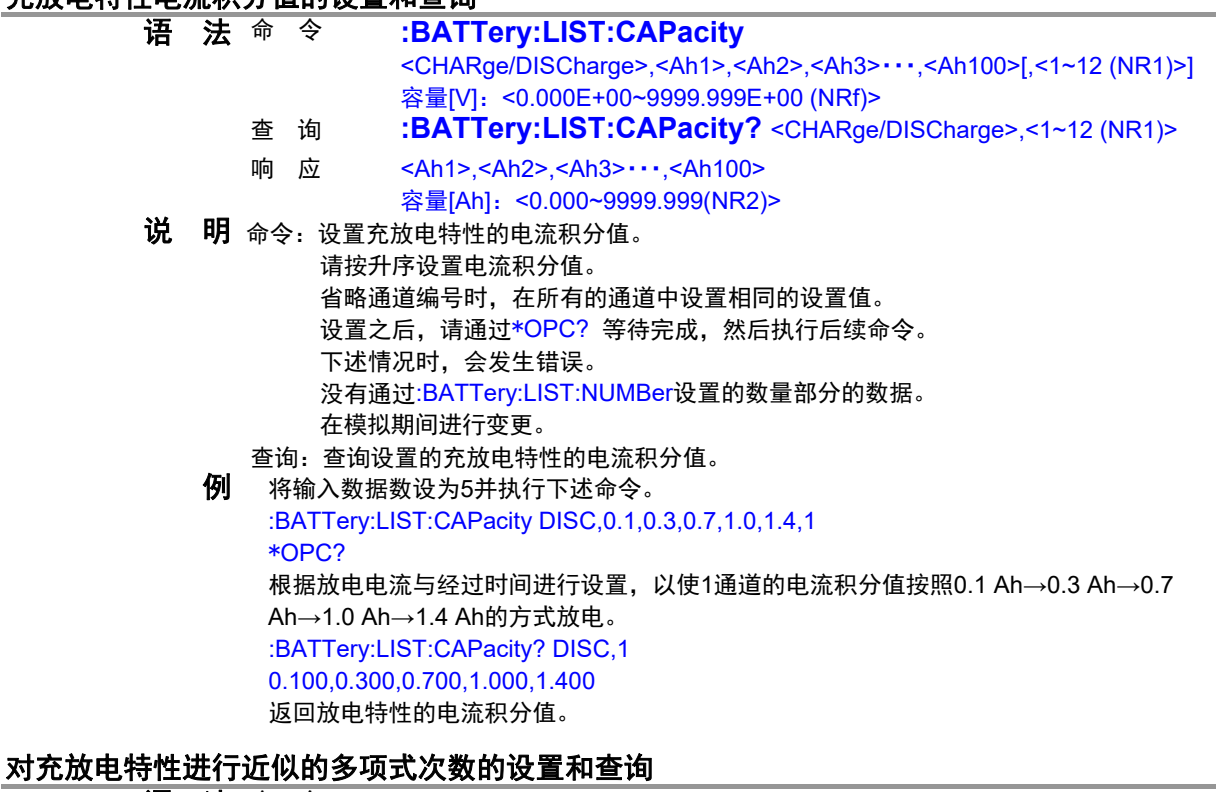

- 语法<sup>命 令</sup> :BATTery:POLYnomial:DEGRee <1~9>[,<1~12 (NR1)>] 查 询 **:BATTery:POLYnomial:DEGRee?** <1~12 (NR1)><br>响 应 <1~9>
	- 响 应
- 说明 命令:设置充放电特性的多项式的次数。省略通道编号时,在所有的通道中设置相同的设置 值。输入数据相当于对充放电特性进行近似的多项式系数设置 (:BATTery:POLYnomial:COEFficient)中的数据数-1。 执行时会对多项式的系数进行初始化,请在设置多项式的系数之前确定次数。已在模 拟期间进行变更时,会发生执行错误。 查询:返回设置的多项式的次数。
	- 例 :BATT:POLY:DEGR 4,1 设为用4次表示通道1的多项式。 :BATT:POLY:DEGR? 1
		- 4

通道1的多项式被设为4次。

### 对充放电特性进行近似的多项式的设置和查询

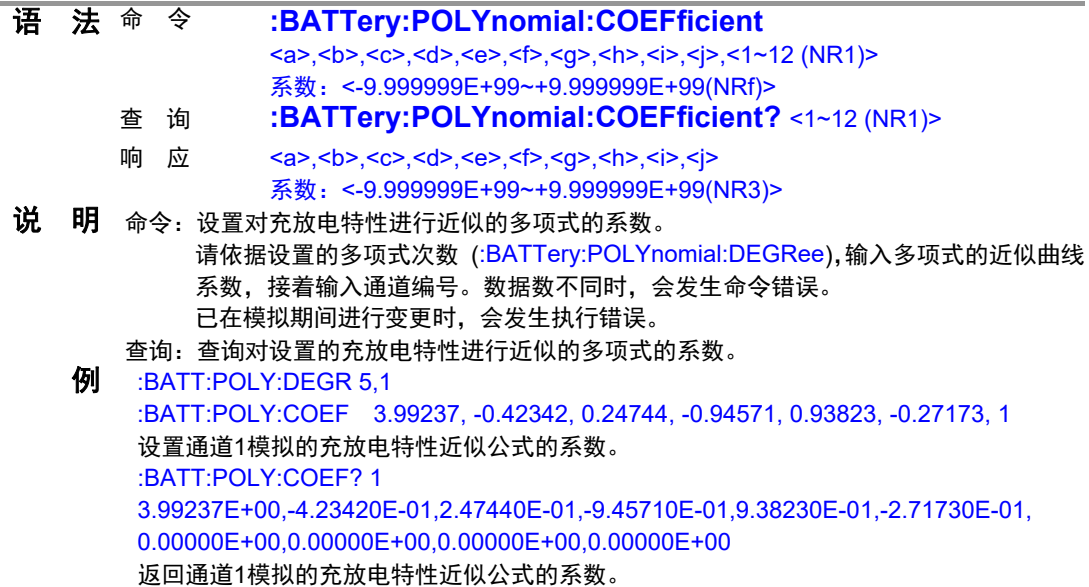

### **SOC100%**、**SOC0%**时的剩余容量值的设置和查询

- 语 法 <sup>命</sup> 令 :BATTery:REMaining <Full Ah>,<Empty Ah> [,<1~12 (NR1)>] 容量[Ah]: <0.000~9999.999(NR2)>
	- 查 询 **:BATTery:REMaining?** <1~12 (NR1)>
	- 响 应 <Full Ah>,<Empty Ah>
		- 容量[Ah]: <0.000~9999.999(NR2)>
- 说明 命令:设置电芯SOC100%、SOC0%时的剩余容量值。

设置值相当于在曲线拟合模式下模拟充放电特性时的开始/结束状态的容量值。 省略通道编号时,在所有的通道中设置相同的设置值。

- 下述情况时,会发生执行错误。
- ・SOC0%时的剩余容量值大于等于SOC100%时的剩余容量值时
- ・已在模拟期间进行变更时
- 查询:查询电芯SOC100%、SOC0%时的容量值。
- **例** :BATT:REM 2.0, 0.0, 1 将电芯的充满电状态设为2.0 [Ah], 将没有余量的状态设为0 [Ah]。 :BATT:REM? 1 2.000,0.000

返回电芯充满电时的容量值、没有余量状态时的容量值。

### 曲线拟合模式的输出电压范围的设置和查询

语法 命 令 **:BATTery:VOLTage:RANGe** <充电终止电压>,<放电终止电压 >[,<1~12(NR1)>] 电压值[V]: <0.0000E+00~5.0250E+00(NRf)> 查 询 **:BATTery:VOLTage:RANGe?** <1~12(NR1)><br>响 应 <充电终止电压> <放电终止电压> <充电终止电压>,<放电终止电压> 电压值[V]:<0.0000~5.0250(NR2)> 说 明 命令: 设置曲线拟合模式的输出电压范围。 请将SOC100%、SOC0%时的剩余容量值 (:BATTery:REMaining) 代入到已进行近似 的多项式 (:BATTery:POLYnomial:COEFficient) 中,然后,将得到的电压值设为Vn、 V1,并设为充电终止电压>=Vn、放电终止电压<=V1。 省略通道编号时,在所有的通道中设置相同的设置值。 下述情况时,会发生执行错误。 ・放电终止电压大于等于充电终止电压时 ・已在模拟期间进行变更时 查询:返回曲线拟合模式的输出电压范围。

- **例** :BATT:VOLT:RANG 4.1,3.0
	- 将在曲线拟合模式下进行模拟时的输出电压范围设为3.0 [V]~4.1 [V]。
	- :BATT:VOLT:RANG? 1
	- 4.1000,3.0000
	- 返回在曲线拟合模式下进行模拟时的输出电压范围。

### 电芯等效电路电阻成分的设置和查询

- 语法 命 令 **:BATTery:EQUivalent:CIRCuit:RESistance** <R0>,<R1>,<R2>,<R3>,<R4>,<R5>[,<1~12 (NR1)>] \* 1 电阻值[Ω]:<0.000000E+00~9.999999E+06 (NRf)> 查 询 **:BATTery:EQUivalent:CIRCuit:RESistance?** <1~12 (NR1)> 响 应 <R0>,<R1>,<R2>,<R3>,<R4>,<R5> 电阻值[Ω]: <0.000000E+00~9.999999E+06 (NR3)> 说明 命令:设置电芯等效电路的电阻成分。 电阻值的最小分辨率为1μΩ。 请将R0、R1输入为0以外的值。为0时,无法开始模拟,并且会发生执行错误。
	- 没有R2以后的电阻成分时,请将R2以后的参数设为0。
	- 省略通道编号时,在所有的通道中设置相同的设置值。
	- 已在模拟期间进行变更时,会发生执行错误。
	- 查询:查询设置的等效电路的电阻成分。
	- **例** :BATT:EQU:CIRC:RES 5.5E-4,1.4E-4,7.5E-4,1.3E-4,7.0E-4,0,1 按如下所述设置通道1的等效电路的电阻成分。 R0:550 μΩ、R1:140 μΩ、R2:750 μΩ、R3:130 μΩ、R4:700 μΩ、R5:0 μΩ :BATT:EQU:CIRC:RES? 1 5.500000E-04,1.400000E-04,7.500000E-04,1.300000E-04,7.00000E-04,0.000000E+00 返回通道1的等效电路的电阻成分。

#### 电芯等效电路电容成分的设置和查询

- 语法 命 令 **:BATTery:EQUivalent:CIRCuit:CAPacitor** <C1>,<C2>,<C3>,<C4>,<C5>[,<1~12 (NR1)>] \* 2 容量值[F]: <0.000000E+00~ 9.999999E+08 (NRf)> 查 询 **:BATTery:EQUivalent:CIRCuit:CAPacitor?** <1~12 (NR1)> 响 应 <C1>,<C2>,<C3>,<C4>,<C5> 容量值[F]: <0.000000E+00~ 9.999999E+08 (NR3)> 说明 命令:设置电芯等效电路的电容成分。 容量值的最小分辨率为1μF。 请将C1输入为0以外的值。为0时,不能开始模拟。 没有C2以后的电容成分时,请将C2以后的参数设为0 省略通道编号时,在所有的通道中设置相同的设置值。 已在模拟期间进行变更时,会发生执行错误。 查询:查询设置的等效电路的电容成分。 例 :BATT:EQU:CIRC:CAP 1.3E+1,5.1E+1,3.7E+4,8.2E+4,0,1 按如下所述设置通道1的等效电路的电容成分。 C1:13 F、C2:51 F、C3:37 kF、C4:82 kF、C5:0 F :BATT:EQU:CIRC:CAP? 1 1.300000E+01,5.100000E+01,3.700000E+04,8.200000E+04,0.000000E+00 返回通道1的等效电路的电容成分。
- \*1 :R0~R5相当于下图中的电阻值。
- \*2 :C1~C5相当于下图中的电容成分。

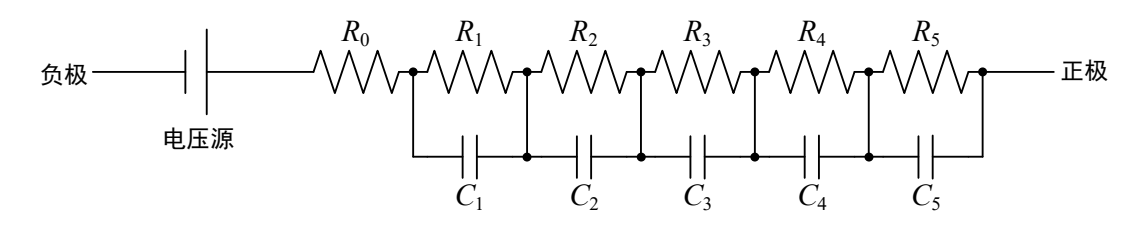

电芯模式图

## <span id="page-68-1"></span>**(6)** 电流量程

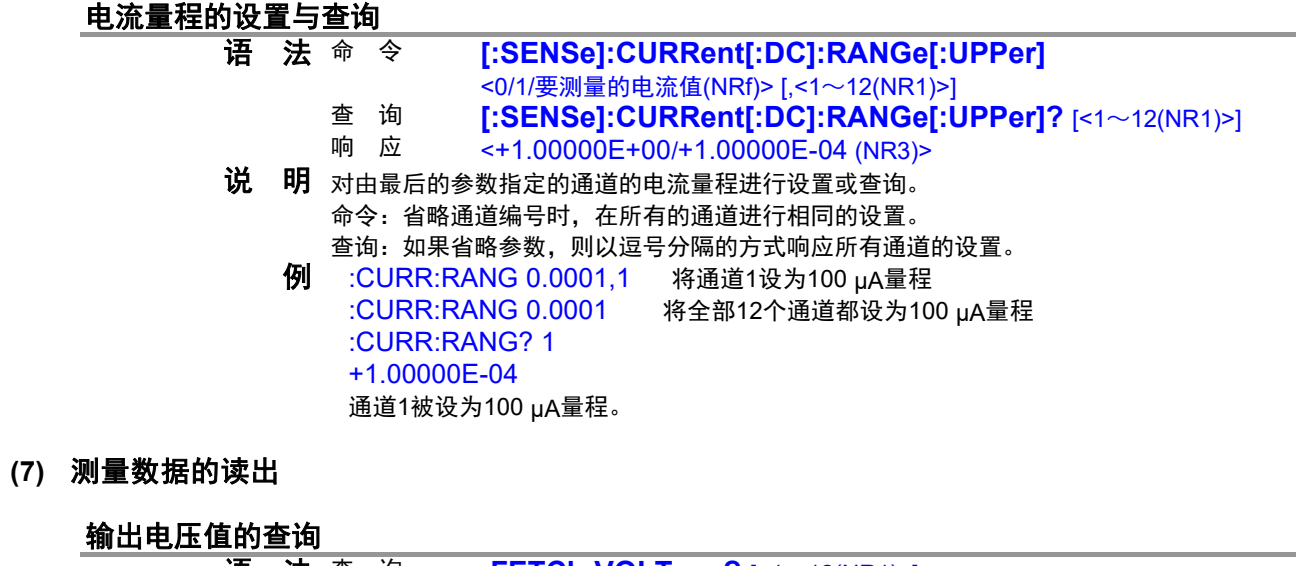

<span id="page-68-0"></span>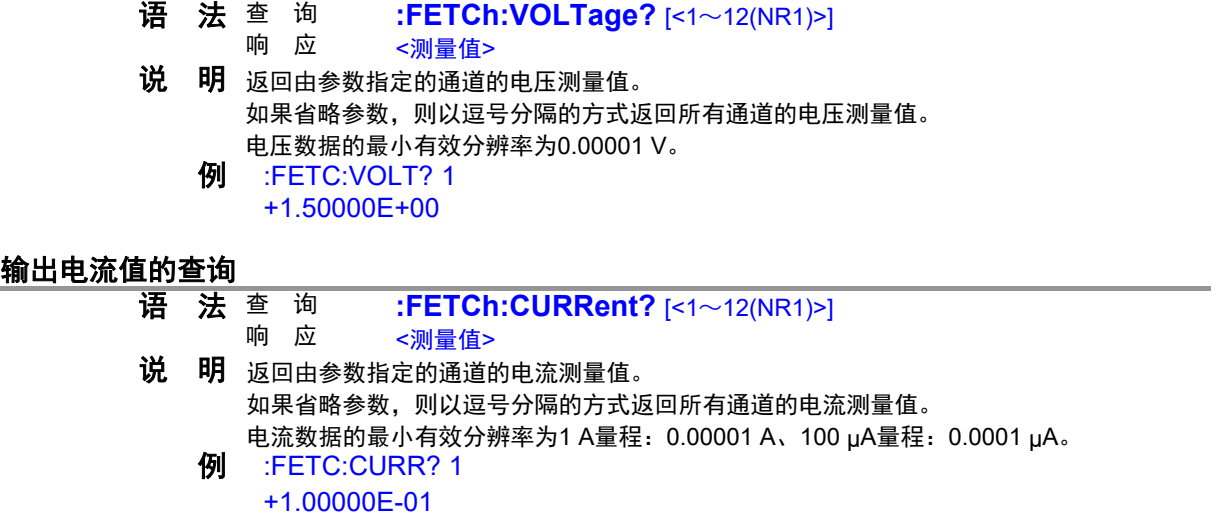

响应测量值的查询响应格式为下述格式。

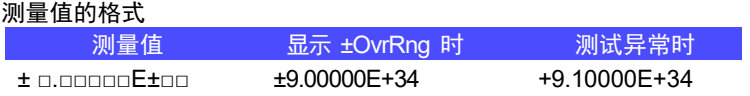

<span id="page-69-0"></span>**(8)** 平滑化功能

平滑化功能的设置与查询

- **语 法** 命 令 **[:SENSe]:AVERage[:STATe]** <1/0/ON/OFF>[,<1~12(NR1)>]<br>查 询 **[:SENSe]:AVERage[:STATe]?** [<1~12(NR1)>] 查 询 **[:SENSe]:AVERage[:STATe]?** [<1~12(NR1)>]
	- $<$ 1/0(NR1) $>$
	- 说明 对由最后的参数指定的通道的平滑化功能进行设置或查询。 命令:省略通道编号时,在所有的通道进行相同的设置。 查询:如果省略参数,则以逗号分隔的方式响应所有通道的设置。 例 :AVER 1,1 设为在通道1中进行平滑化
		- 设为在全部12个通道中进行平滑化 :AVER? 1 1

通道1被设为进行平滑化。

平滑化功能的设置与查询

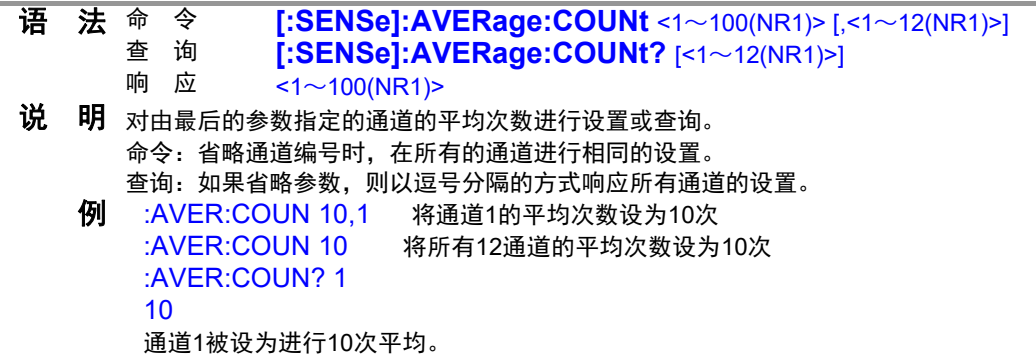

<span id="page-69-1"></span>**(9)** 记录

### 开始**/**停止保存电压值和电流值

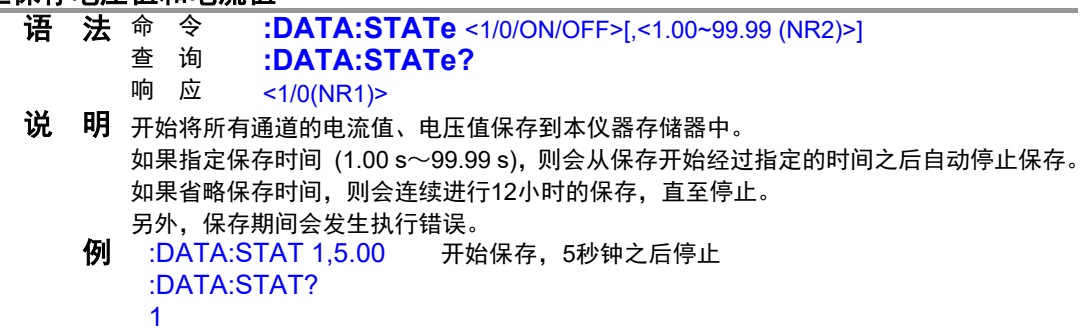

保存数的查询

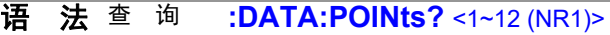

响 应 <0~15000(NR1)>

- **说 明** 返回由参数指定的通道中的当前保存的数据数。<br>**例** :DATA:POIN? 1
	- :DATA:POIN? 1 120

### 电压保存数据的查询

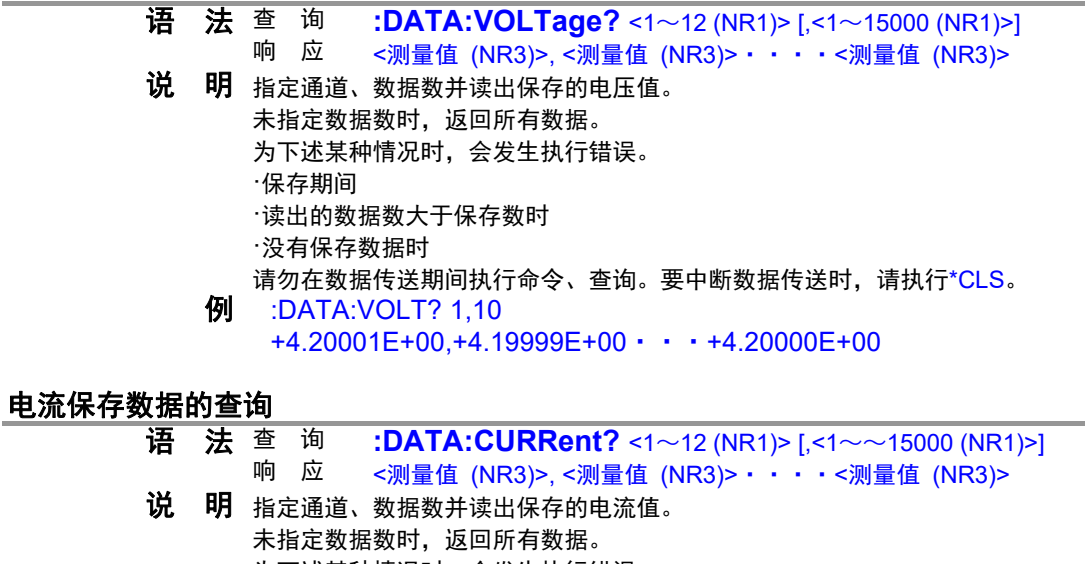

为下述某种情况时,会发生执行错误。 ·保存期间 ·读出的数据数大于保存数时 ·没有保存数据时 请勿在数据传送期间执行命令、查询。要中断数据传送时,请执行\*CLS。 例 :DATA:CURR? 1,10 +2.00001E-04,+1.99999E-04・・・+1.99998E-04

响应测量值的查询响应格式为下述格式。

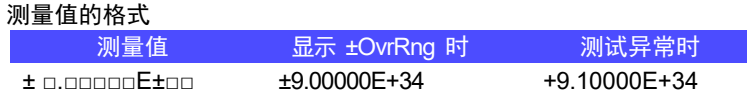

<span id="page-70-0"></span>**(10)** 自我诊断

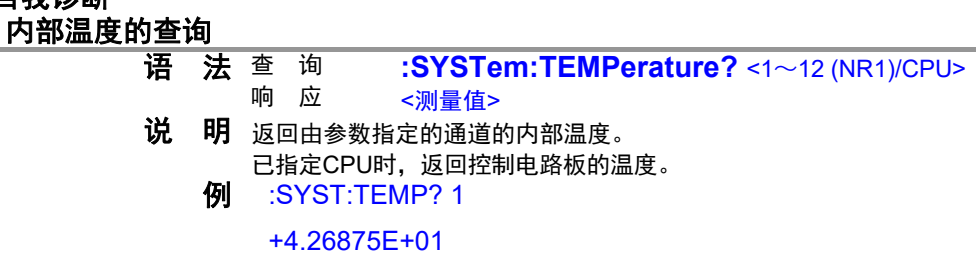

### 过电流检测阈值的设置与查询

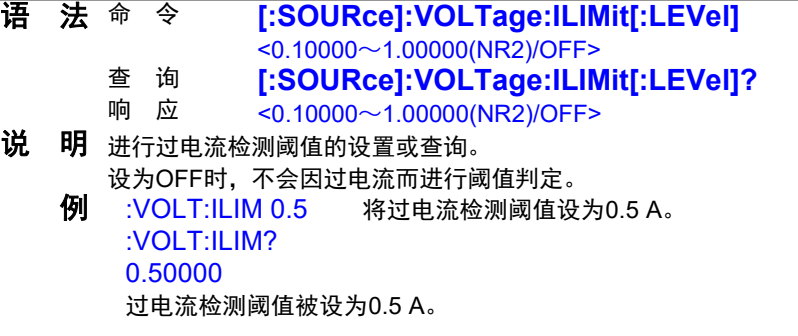

### 温度异常阈值的设置与查询

- 语法 命 令 **[:SOURce]:VOLTage:TLIMit[:LEVel]**
	- <30~80 (NR1)> ,<AMP/CPU>
	- 查 询 **[:SOURce]:VOLTage:TLIMit[:LEVel]?** <AMP/CPU><br>响 应 <30〜80 (NR1)>
	- $<$ 30 $\sim$ 80 (NR1) $>$
- 说明 进行温度异常警告阈值的设置或查询。
	- 在最后的参数中指定CPU时,如果指定控制电路板、AMP,则会设置输出电路板的阈值。 10 :VOLT:TLIM 45,AMP 将输出电路板的温度异常阈值设为45度。
		- :VOLT:TLIM? AMP
		- 45

输出电路板的温度异常警告阈值被设为45度。

### 输出电压异常阈值的设置与查询

- 语法 命 令 **[:SOURce]:VOLTage:DEViation[:LEVel]**
	- $< 0.0010 \sim 0.0099$  (NR2)>
	- 查 询 **[:SOURce]:VOLTage:DEViation[:LEVel]?**<br>响 应 <0 0010~0 0099 (NR2)>
	- $< 0.0010 \sim 0.0099$  (NR2)>
- 说明 进行设置电压与输出电压的偏差容许量的设置或查询。

10 :VOLT:DEV 0.005 将设置电压与输出电压的容许偏差值设为5 mV, 并在5 mV以 上、-5 mV以下时检测输出电压异常。

- :VOLT:DEV?
- 0.0050

设置电压与输出电压的容许偏差值被设为5 mV。

# 切换**100 μA**量程时的异常检测无效时间的设置与查询

- **语 法** 命 令 **[:SOURce]:VOLTage:LIMit:DELay** <0.001~60 (NRf)><br>查 询 **[:SOURce]:VOLTage:LIMit:DELav? 查 询 <mark>[:SOURce]:VOLTag</mark>e:LIMit:DELay?**<br>响 应 <0.001~60.000.(NR2)>
	- $\leq 0.001 \sim 60.000$  (NR2)>
- 说明 从1 A量程切换为100 μA量程时,设置或查询将异常检测设为无效的时间。
	- 10 VOLT:LIM:DEL 1 将异常检测时间设为1秒。 VOLT:LIM:DEL? 1.000 异常检测时间被设为1秒。

#### 预热的查询

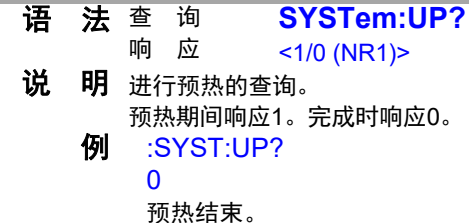

### **(11)** 工频电源频率

#### 工频电源频率的查询

**语 法** 查 询 :SYSTem:LFRequency?  $<50/60>$ **说 明** 进行工频电源频率的查询。<br>**例** :SYSTem:LFRequenc :SYSTem:LFRequency? 60 工频电源频率为60 Hz。
#### **(12)** 通讯设置

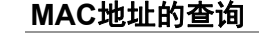

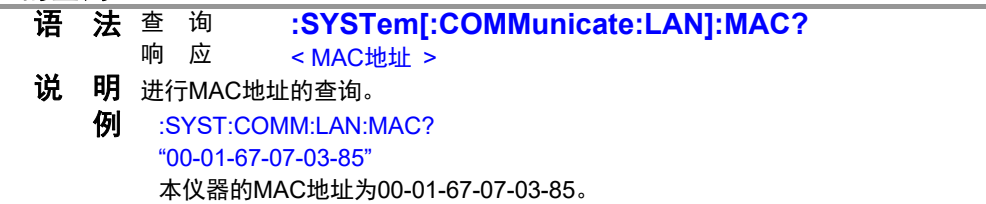

## **5.4** 命令示例

### 设置所有通道的输出并获取测量值

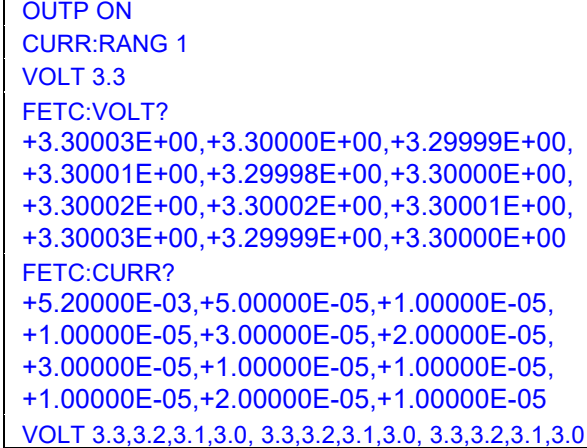

将输出端子设为ON 将所有通道设为1 A量程 向所有通道输出3.3 V 获取所有通道的测量电压

获取所有通道的测量电流

输出各通道不同的电压

### 设置通道 **1** 的输出并获取测量值

FETC:VOLT? 1 +3.30003E+00 FETC:CURR? 1 +5.20000E-03

OUTP ON OUTP ON THE SERVICE SERVICE SUPPORT SERVICE SUPPORT SERVICE SERVICE SUPPORT SERVICE SUPPORT SUPPORT SUPPORT SUPPORT SUPPORT SUPPORT SUPPORT SUPPORT SUPPORT SUPPORT SUPPORT SUPPORT SUPPORT SUPPORT SUPPORT SUPPORT S :CURR:RANG 1.1 将诵道1设为1 A量程 VOLT 3.3,1 2010 2010 2020 2021 2021 2022 2023 2024 2022 2023 2024 2022 2023 2024 2022 2023 2024 2022 2023 2024 获取通道1的测量电压

获取通道1的测量电流

### 利用通道 2 进行断线模拟,然后利用所有通道进行短路模拟

VOLT 3.3 <br>
YOLT 3.3 OUTP ON **OUTE ON OUTE ON** OUTP:ON:MODE HIMP,2 OUTP:ON:MODE ZERO

CURR:RANG 1 将所有通道设为1 A量程 将通道2的设置设为HIMPEDANCE 将所有通道的设置设为ZERO

## 设置平滑化功能,设为 **100 µA** 量程

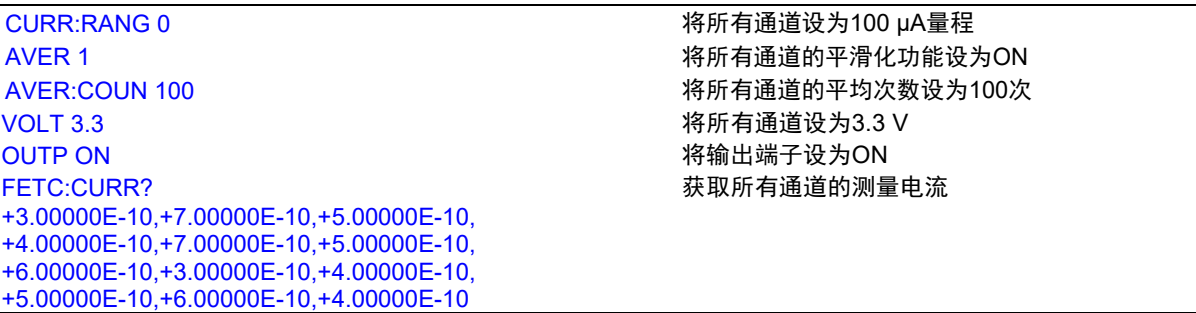

## 设置记录功能,并在 **100 µA** 量程下获取电流值

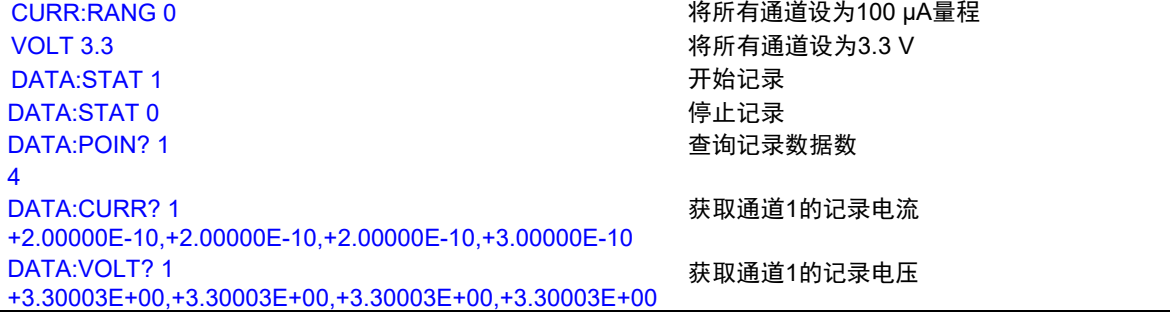

### 设置充放电特性并模拟放电**/**充电时的单元电压(线性插补模式)

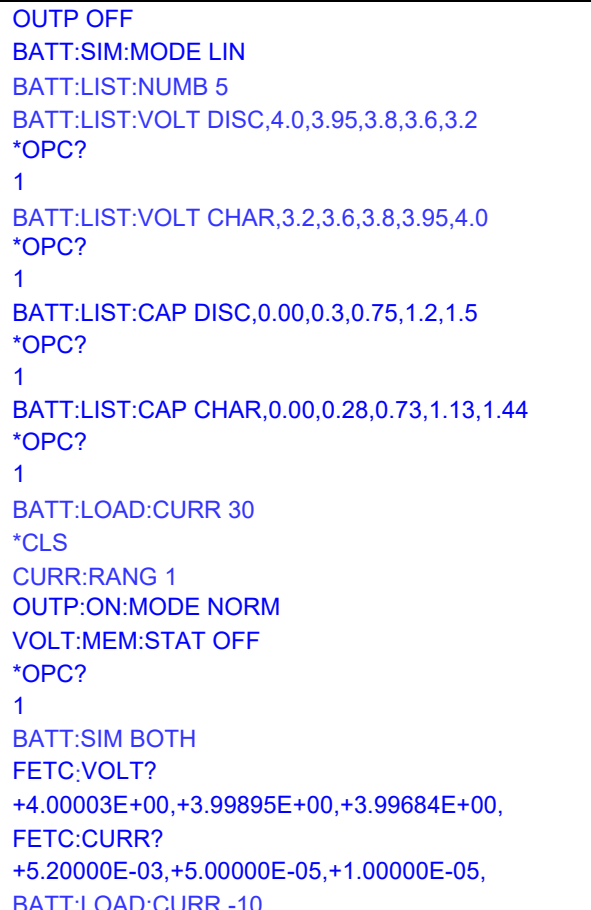

将输出端子设为OFF 设为线性插补模式 将输入数据数设为5 设置放电电压特性 等待设置完成 接收设置完成 设置充电电压特性 等待设置完成 接收设置完成 设置放电容量特性 等待设置完成 接收设置完成 设置充电容量特性 等待设置完成 接收设置完成 将放电电流设为30 A 清除错误状态 将电流量程设为1 A 将输出ON状态的端子设置设为NORMAL 将存储功能设为OFF 等待设置完成 接收设置完成 开始充放电模拟 获取测量电压 获取测量电流 将充电电流设为10 A

### 设置充放电特性的近似公式并模拟放电**/**充电时的单元电压(曲线拟合模式)

OUTP OFF NET ALL THE SERVICE SERVICE SERVICE SERVICE SERVICE SERVICE SERVICE SERVICE SERVICE SERVICE SERVICE S BATT:SIM:MODE CURV BATT:POLY:DEGR 5,1 BATT:POLY:COEF 4.0,-0.5,0.25,-1.1,0.93,-0.2,1 BATT:REM 2.0.0.0 设置充满电状态、没有余量状态的剩余容量值 BATT:VOLT:RANG 4.2,3.0 设置输出电压范围 BATT:LOAD:CURR 30 <br>
<br>
BATT:LOAD:CURR 30 \*CLS またままには、このままには、これは、おかないのは、おかないのは、おかないのは、おかないのは、おかないのは、おかないのは、おかないのは、おかないのは、おかないのは、おかないのは、おかないのは、 CURR:RANG 1 わからのおよび おおし おおし おおし 将电流量程设为1 A OUTP:ON:MODE NORM **Example a contract of the contract of the contract of the contract of the contract of the contract of the contract of the contract of the contract of the contract of the contract of the contract of the** VOLT:MEM:STAT OFF **No. 2008** 2009 12:00:00 12:00:00 12:00:00 12:00:00 12:00:00 12:00:00 12:00:00 12:00:00 12:00:00 \*OPC? 1 BATT:SIM BOTH THE PRODUCE THE PRODUCE THE PRODUCE THE PRODUCE THE PRODUCE THE PRODUCE THE PRODUCE TH FETC:VOLT? +4.20001E+00,+4.19965E+00,+4.20000E+00, FETC:CURR? +5.20000E-03,+5.00000E-05,+1.00000E-05, BATT:LOAD:CURR -10 将充电电流设为10 A

设为曲线拟合模式 将通道1的多项式次数设为5次 设置通道1的多项式系数 等待设置完成 接收设置完成 获取测量电压 获取测量电流

### 模拟负载急剧变化时的单元电压的过渡响应

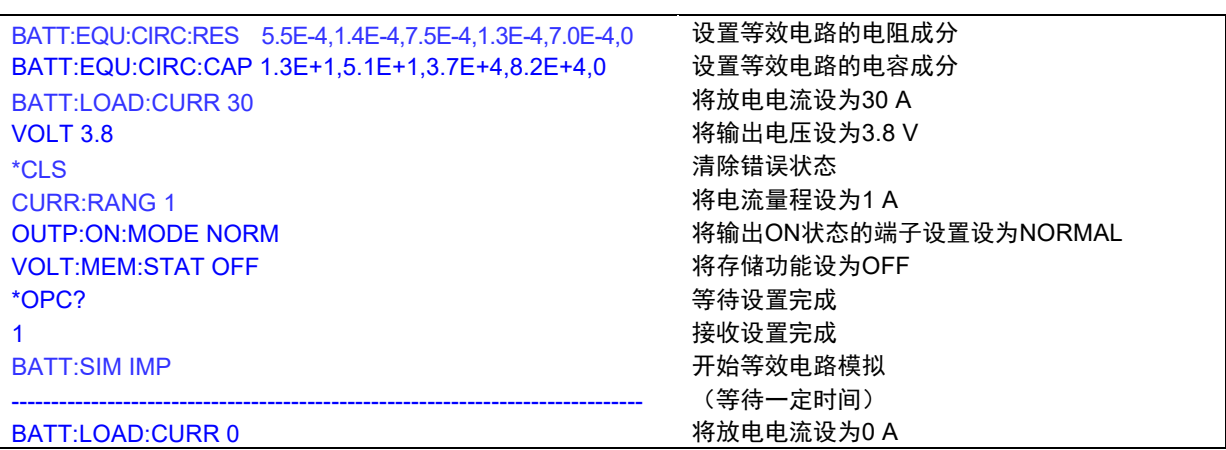

# **6** 规格

## **6.1** 一般规格

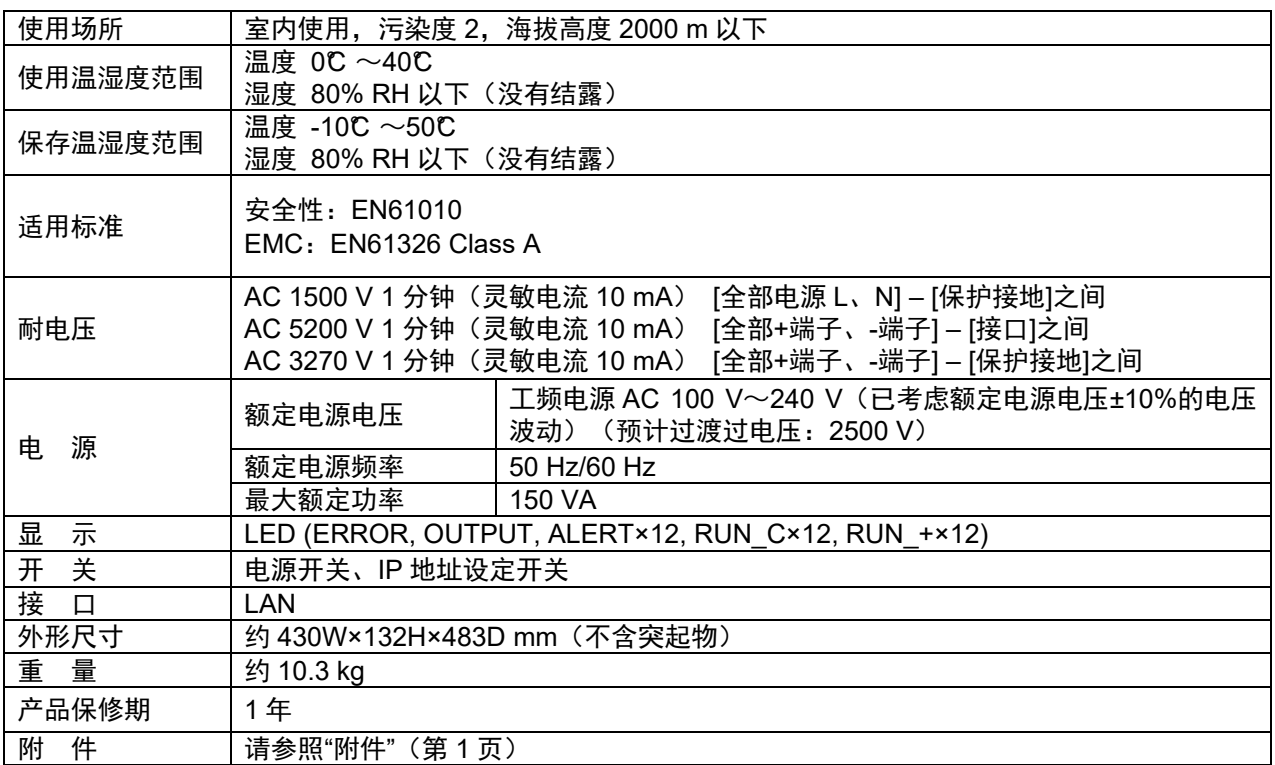

## **6.2** 输入规格**/**输出规格**/**测量规格

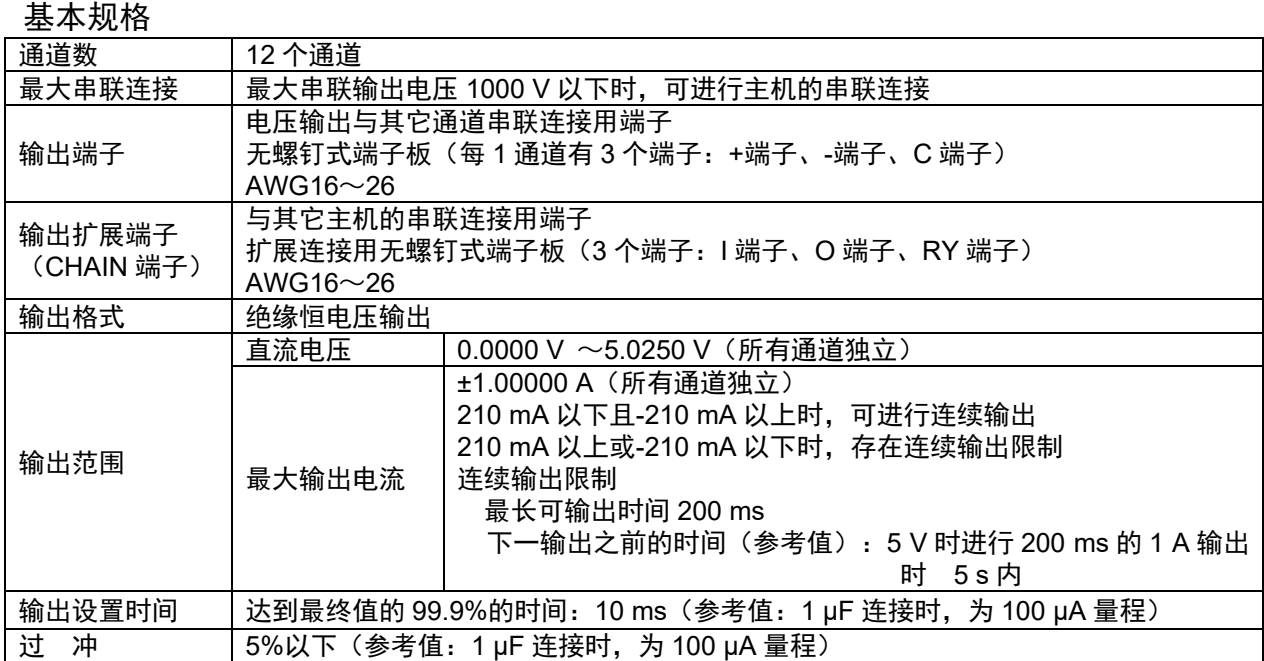

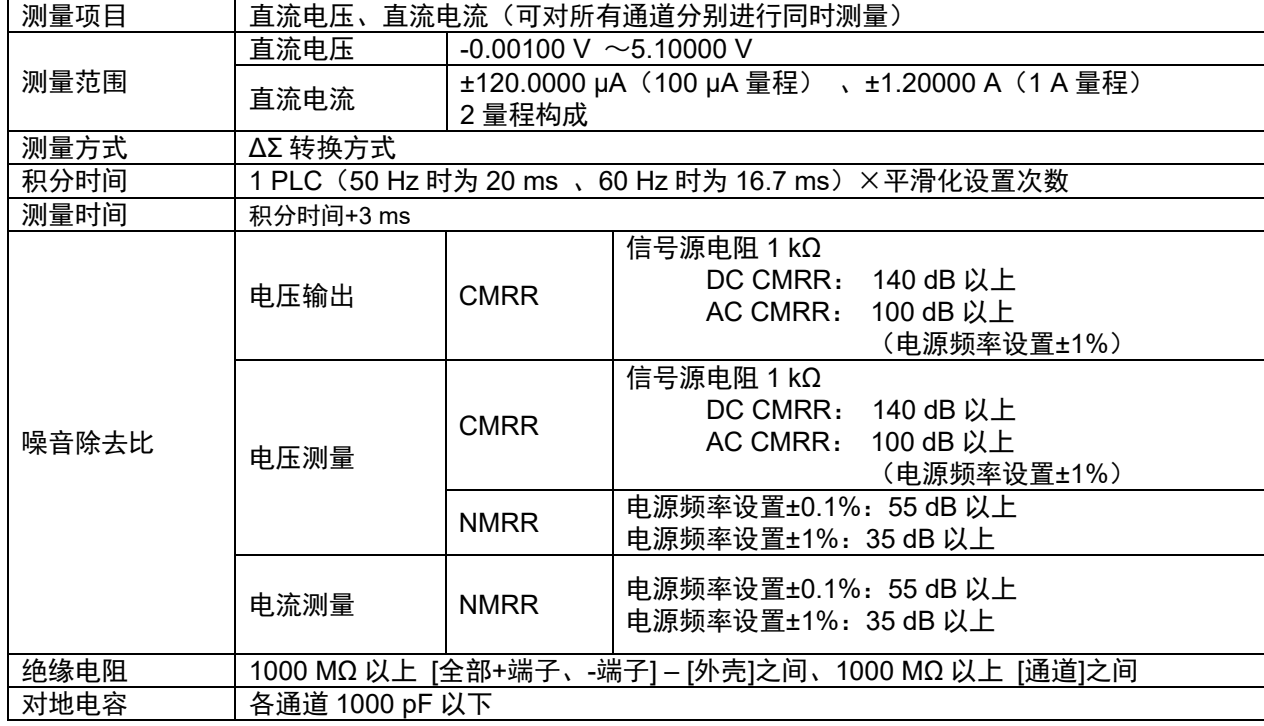

### 精度规格

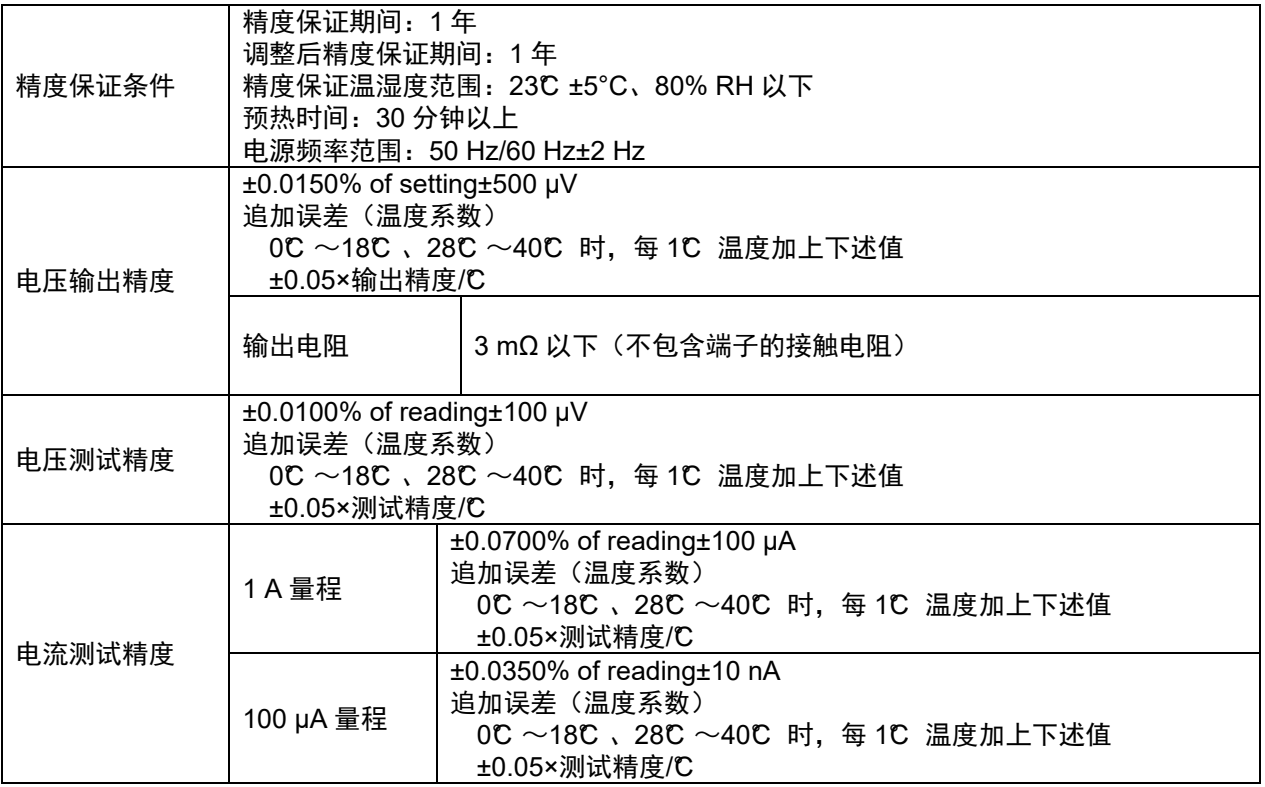

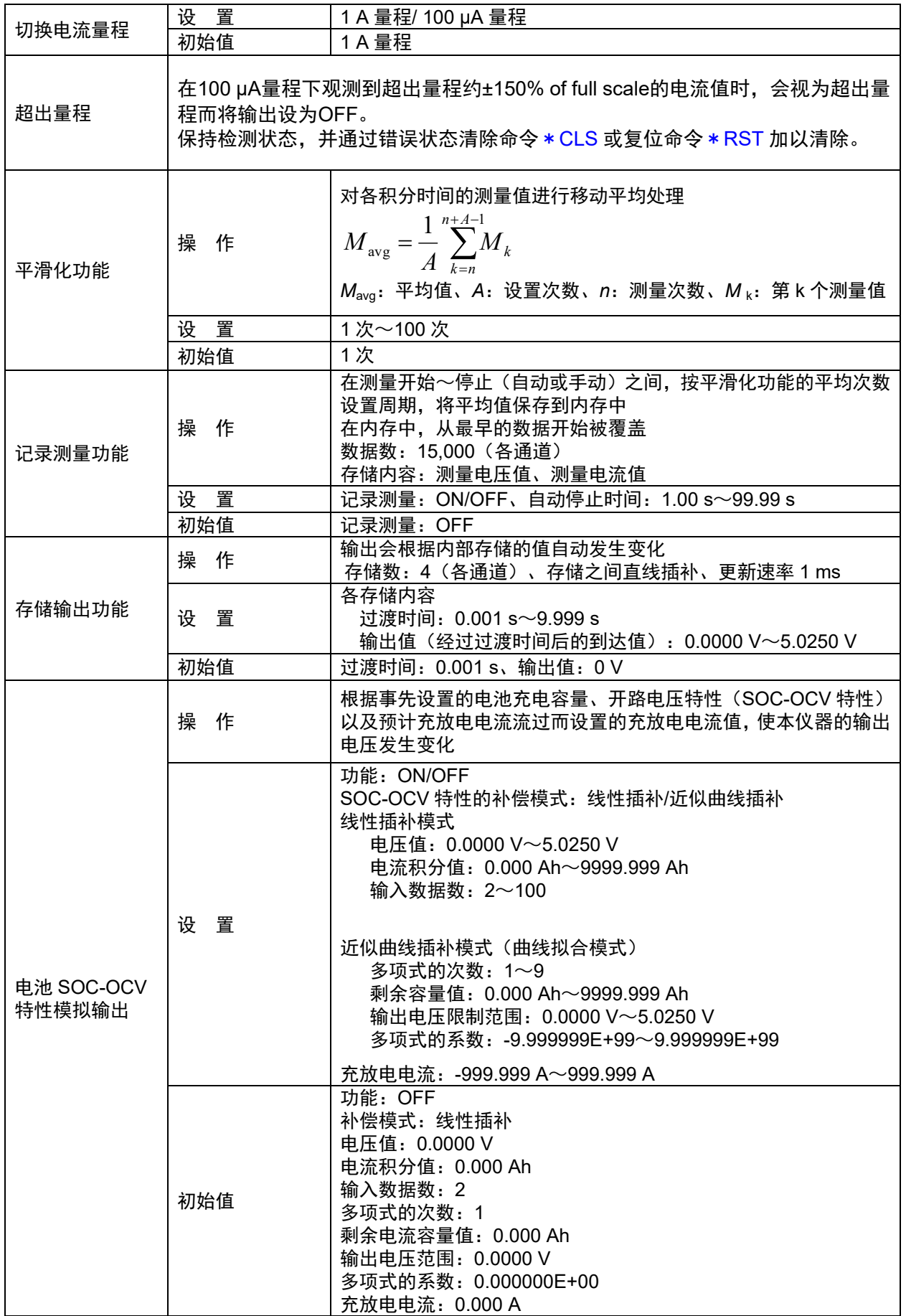

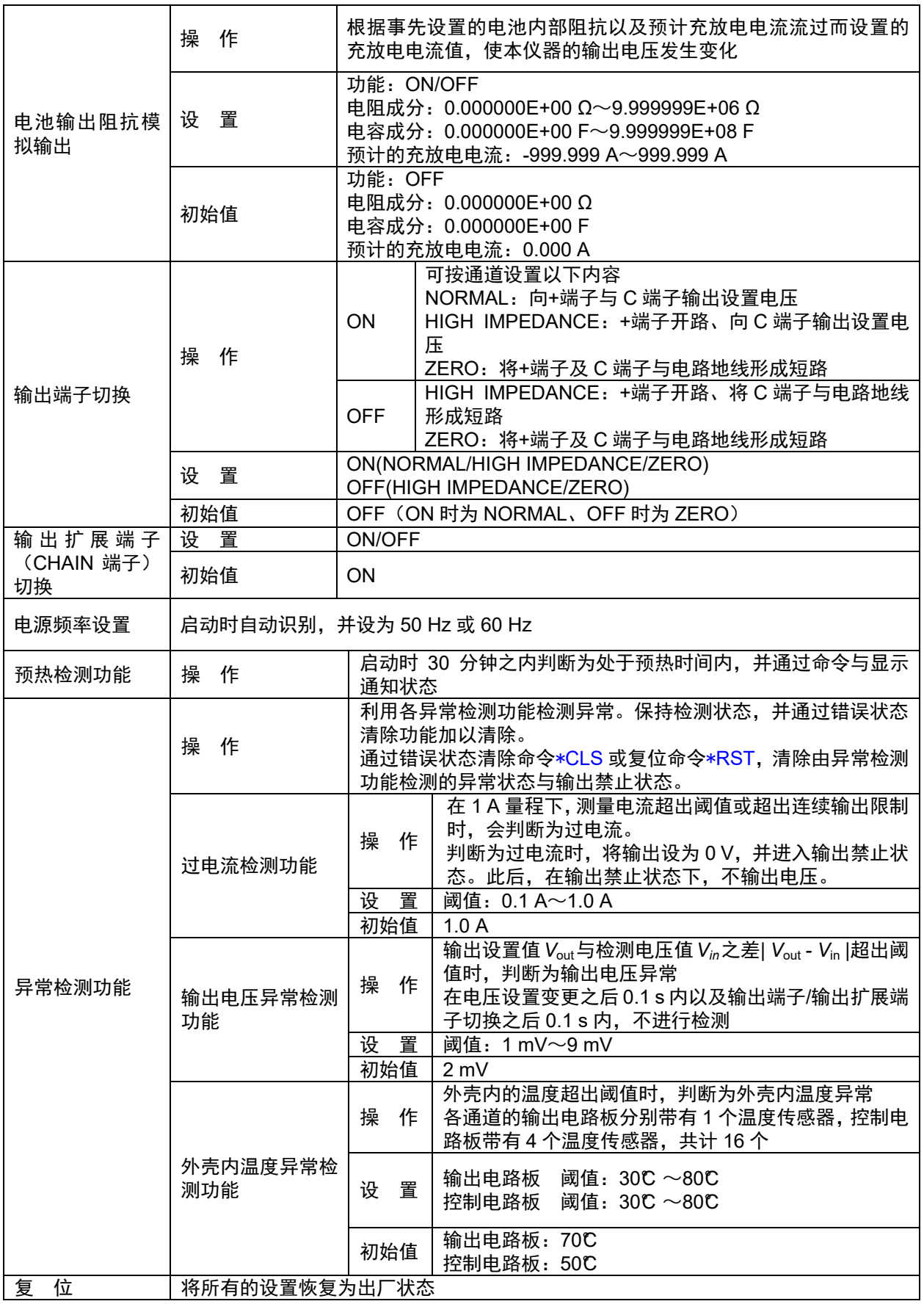

# **6.4** 接口规格

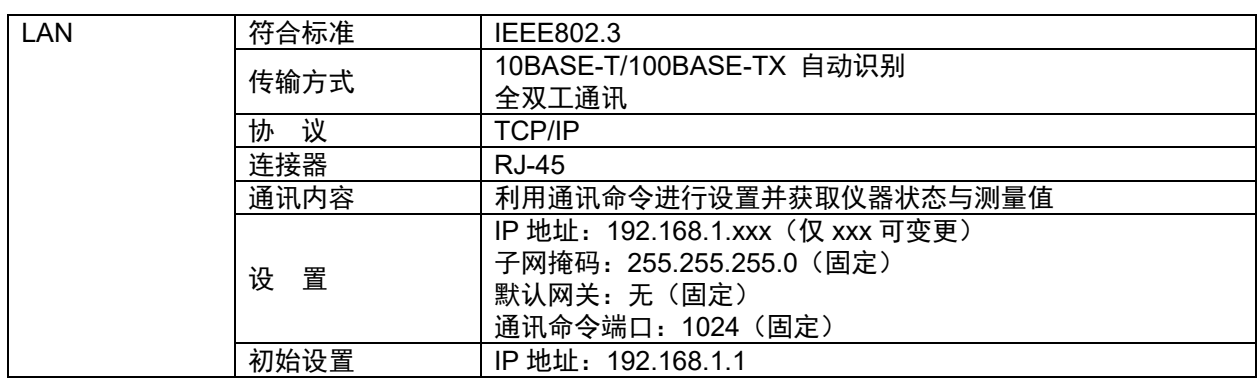

# **7** 维护和服务

#### 校正

校正周期因客户的使用状况或环境等而异。建议根据客户的使用状况或环境确定校正周期,并委托本公司定 期进行校正。

#### 运输注意事项

- 为了安全地运输产品,请使用购买时的包装箱与缓冲材料。 如果包装箱损坏/变形、缓冲材料压扁时,请不要使用,与销售店(代理店)或最近的HIOKI营业据点联系。
- 如果未使用购买产品时使用的包装箱与缓冲材料进行运输并导致损坏,即使在保修期内,也需要承担修理费 用, 敬请谅解。
- 将本仪器封箱时,请务必把线缆类从本机上拔掉。
- 运输期间请注意,勿使机器落下或遭受剧烈碰撞。

#### 清洁

 去除本仪器的脏污时,请用柔软的布蘸少量的水或中性洗涤剂之后,轻轻擦拭。请用干燥的软布轻轻擦拭显 示区。

#### 重要事项

请绝对不要使用汽油、酒精、丙酮、乙醚、甲酮、稀释剂以及含汽油类的洗涤剂。否则会引起仪器变形变色等。

为了防止通风孔堵塞,请定期进行清扫。

## **7.1** 错误显示

指示灯进行如下所示的点亮或闪烁时,表明仪器发生故障。请送修。

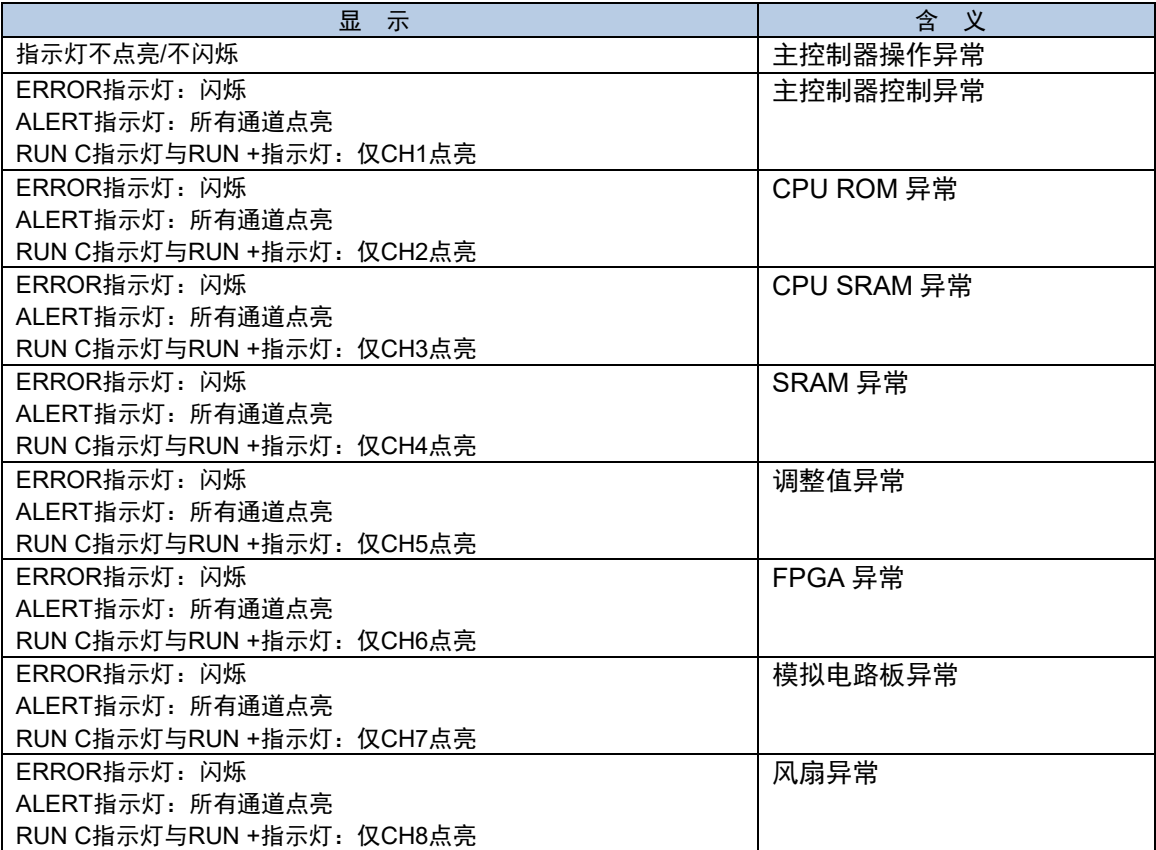

# **8** 许可证信息

本仪器使用lwIP的公开源代码。

lwIP's License

lwIP is licensed under the BSD license:

Copyright (c) 2001-2004 Swedish Institute of Computer Science. All rights reserved.

Redistribution and use in source and binary forms, with or without modification, are permitted provided that the following conditions are met:

1. Redistributions of source code must retain the above copyright notice, this list of conditions and the following disclaimer.

- 2. Redistributions in binary form must reproduce the above copyright notice, this list of conditions and the following disclaimer in the documentation and/or other materials provided with the distribution.
- 3. The name of the author may not be used to endorse or promote products derived from this software without specific prior written permission.

THIS SOFTWARE IS PROVIDED BY THE AUTHOR ``AS IS AND ANY EXPRESS OR IMPLIED WARRANTIES, INCLUDING, BUT NOT LIMITED TO, THE IMPLIED WARRANTIES OF MERCHANTABILITY AND FITNESS FOR A PARTICULAR PURPOSE ARE DISCLAIMED. IN NO EVENT SHALL THE AUTHOR BE LIABLE FOR ANY DIRECT, INDIRECT, INCIDENTAL, SPECIAL, EXEMPLARY, OR CONSEQUENTIAL DAMAGES (INCLUDING, BUT NOT LIMITED TO, PROCUREMENT OF SUBSTITUTE GOODS OR SERVICES; LOSS OF USE, DATA, OR PROFITS; OR BUSINESS INTERRUPTION) HOWEVER CAUSED AND ON ANY THEORY OF LIABILITY, WHETHER IN CONTRACT, STRICT LIABILITY, OR TORT (INCLUDING NEGLIGENCE OR OTHERWISE) ARISING IN ANY WAY OUT OF THE USE OF THIS SOFTWARE, EVEN IF ADVISED OF THE POSSIBILITY OF SUCH DAMAGE.

## 附录

## 附录 **1** 内部电路构成

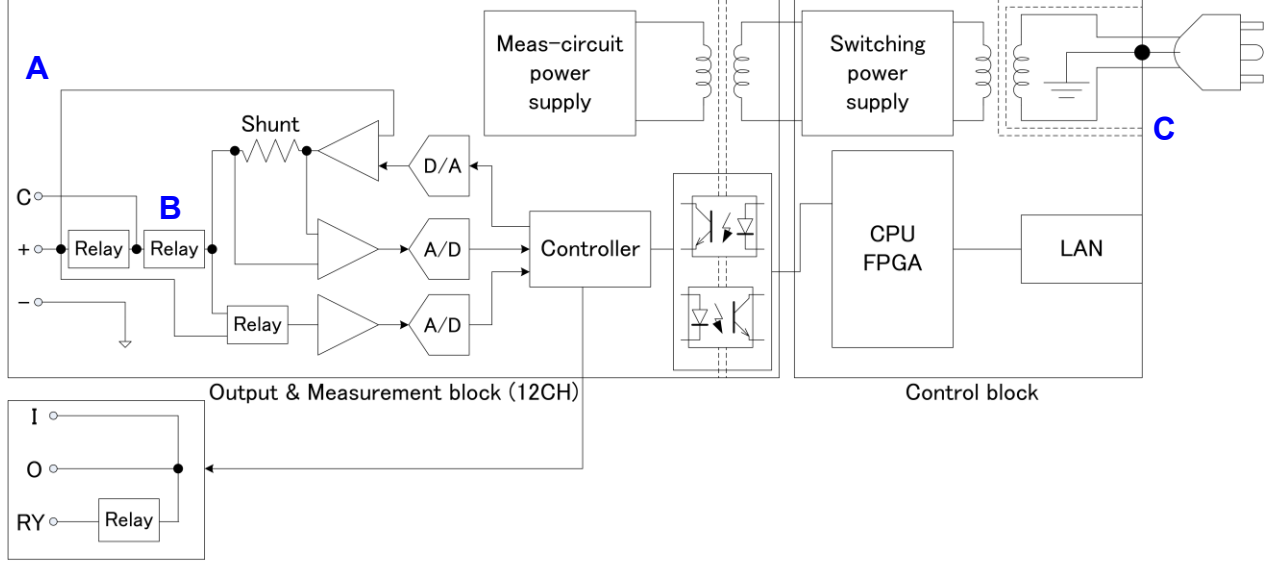

CHAIN(12CH Only)

- **A** 是各通道之间绝缘且可独立控制的12通道恒压源。通过将1个通道视作为1个电池电芯,直接连接12通道, 来模拟将电芯堆叠起来的电池组。另外,如果串联连接多台本仪器,则可连接13个通道以上(最大1000 V)。 由于同时对各通道的输出电压与输出电流进行测量,因此,不会遗漏测量值。
- B 可根据被测对象的测试模式切换输出端子。有关继电器的构成,请参照"3.3[输出端子切换\(](#page-34-0)第[29](#page-34-0)页)"。
- **C** 由于电源部分使用100 V~240 V的宽输入开关电源,因此,即使在供给电源不稳定的环境中,也可以进 行稳定的测量。

## 附录 **2** 外观尺寸图

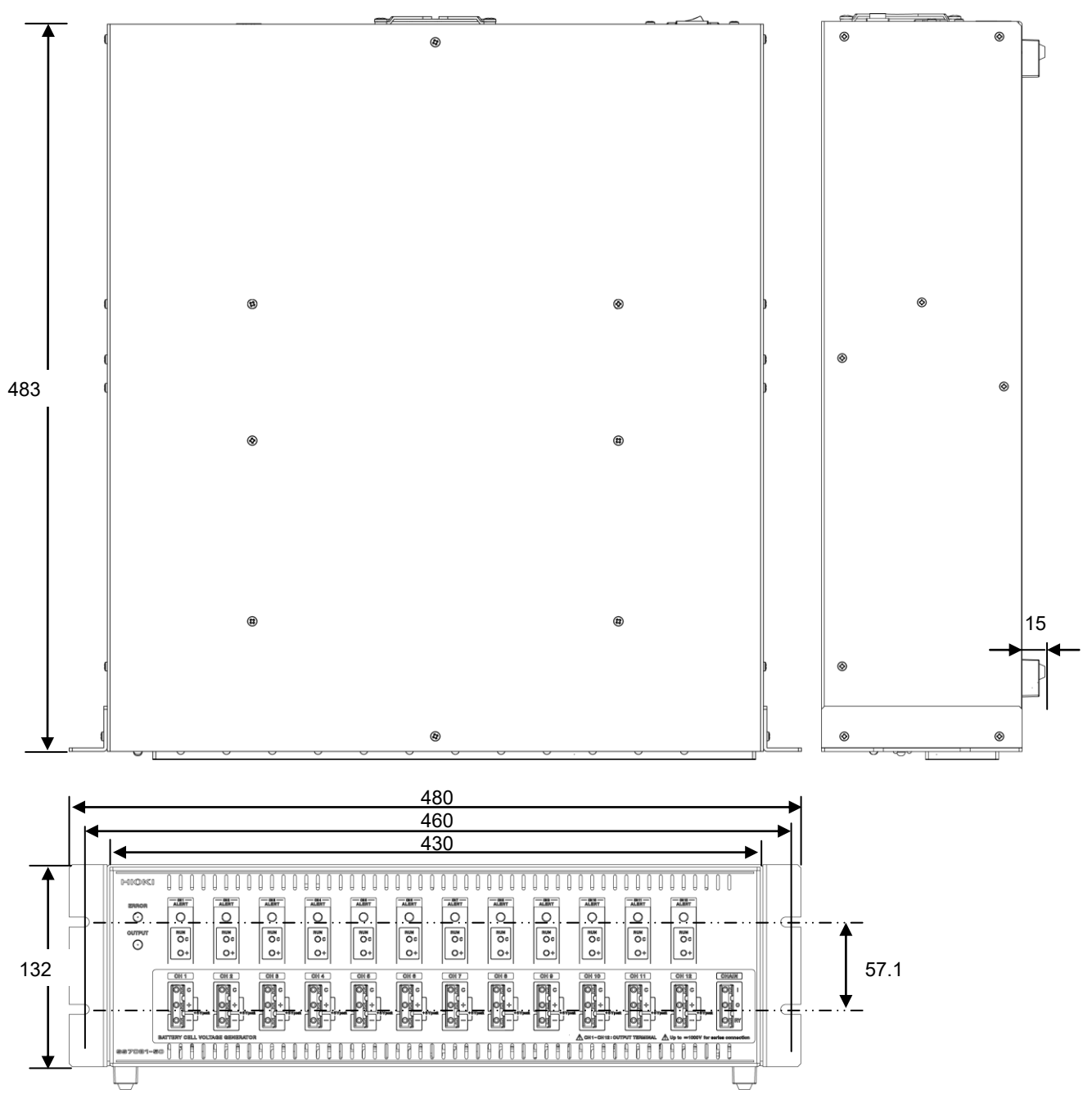

(単位 mm)

## 附录 **3** 支架安装

拆下本仪器侧面的螺钉即可安装附带的支架安装件(EIA标准用)。 在支架上安装时,请使用市售的底座进行增固。

请妥善保管从本仪器上拆下的部件以备再次使用。

#### $\bigwedge$ 警 告

为防止本仪器的损坏和触电事故,使用螺钉请注意以下事项。

#### 在侧面安装支架安装件时

- 请使用标称长度为"板厚+6 mm"以下的螺钉,以免螺钉进入到本仪器内部6 mm以上。
- 拆下支架安装件恢复原样时,请使用与最初安装时相同的螺钉。(M3 × 6 mm)

#### 利用市售的底座等进行固定时

- 拆下4个底面的支撑脚并使用市售的底座等进行固定时,请使用标称长度为"板厚+5 mm"以下的螺钉, 以免螺钉进入到本仪器内部5 mm以上。
- 拆下底座恢复原样时,请使用与最初安装时相同的螺钉。(M3 × 8 mm)

螺钉丢失或损坏时,请垂询销售店(代理店)或最近的HIOKI营业据点。

- **1** 拆下本仪器侧面盖子的螺钉 M3×6 mm的螺钉×4
- **2** 安装支架安装件 M3×8 mm的螺钉×4

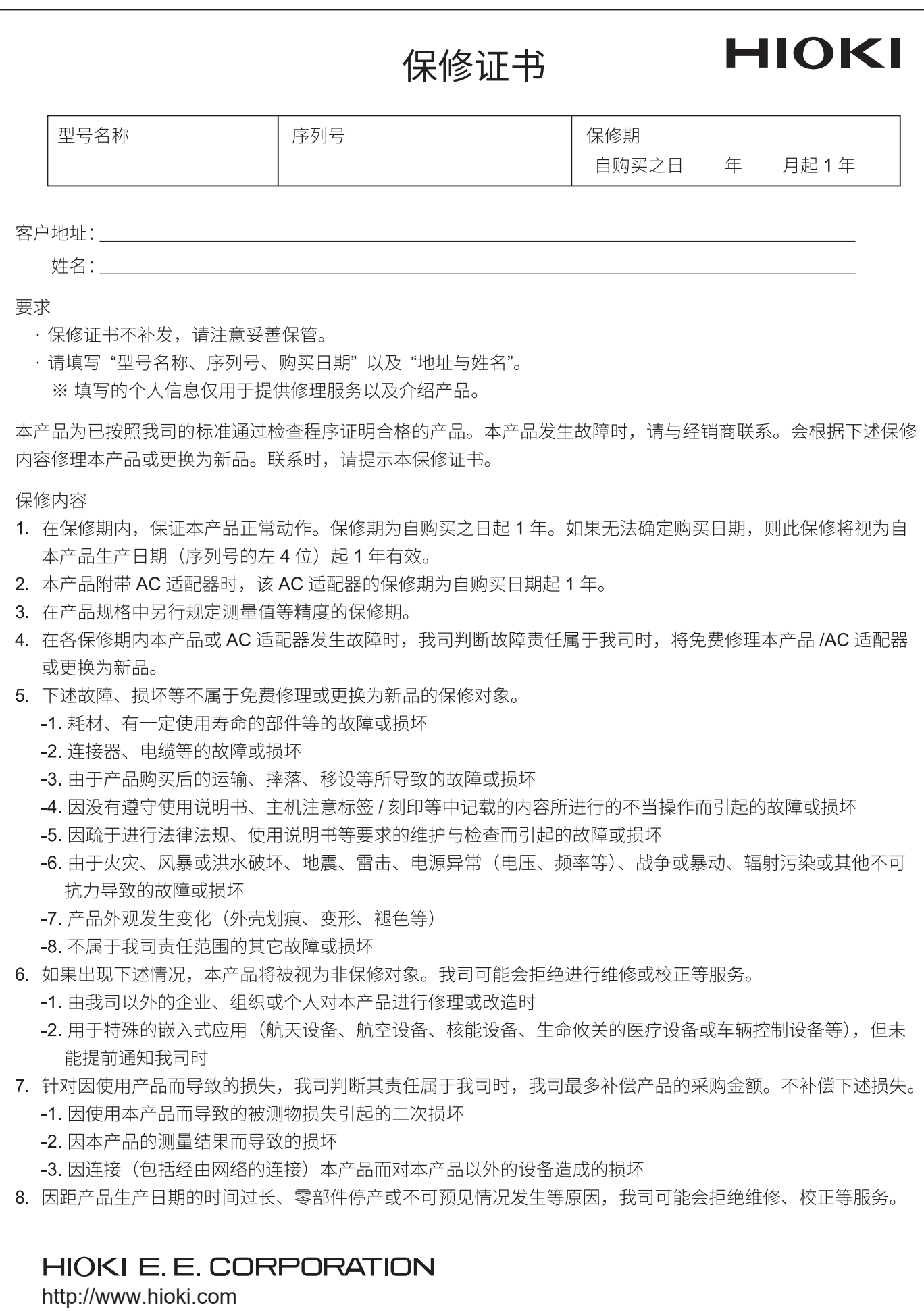

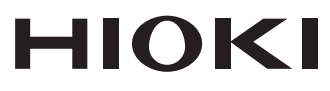

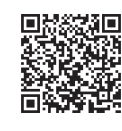

更多资讯,关注我们。

2107 CN

日本印刷

### www.hioki.cn/

总公司 邮编: 386-1192 日本长野县上田市小泉81

#### 日置(上海)测量技术有限公司

公司地址: 上海市黄浦区西藏中路268号 来福士广场4705室 邮编: 200001 电话: 021-63910090/63910092 传真: 021-63910360 电子邮件: info@hioki.com.cn

#### 日置电机株式会社编辑出版

·可从本公司主页下载CE认证证书。

•本书的记载内容如有更改,恕不另行通知。

·本书含有受著作权保护的内容。

ー" - "白 - 《 = i - i - x, w, " - i - i - i<br>• 严禁擅自转载, 复制, 篡改本书的内容。<br>• 本书所记载的公司名称, 产品名称等, 均为各公司的商标或注册商标。